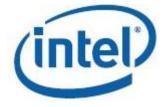

# Intel<sup>®</sup> Math Kernel Library for macOS\*

**Developer Guide** 

Intel® MKL 2017 -macOS\*

Revision: 054

Legal Information

## Contents

| Legal Information<br>Getting Help and Support<br>Introducing the Intel® Math Kernel Library<br>What's New<br>Notational Conventions<br>Related Information |    |
|----------------------------------------------------------------------------------------------------|----|
| Chapter 1: Getting Started                                                                                                    | 10 |
| Checking Your Installation<br>Setting Environment Variables                                                                                                |    |
| Compiler Support                                                                                                    |    |
| Using Code Examples                                                                                                    |    |
| What You Need to Know Before You Begin Using the Intel® Math Ke                                                                                            |    |
| Library                                                                                                    | 21 |
| Chapter 2: Structure of the Intel <sup>®</sup> Math Kernel Library                                                                                         |    |
| Architecture Support                                                                                                    |    |
| High-level Directory Structure                                                                                                    |    |
| Layered Model Concept                                                                                                    | 24 |
| Chapter 3: Linking Your Application with the Intel <sup>®</sup> Math Ke<br>Linking Quick Start                                                             |    |
| Using the -mkl Compiler Option                                                                                                    |    |
| Using the Single Dynamic Library                                                                                                    | 28 |
| Selecting Libraries to Link with                                                                                                    |    |
| Using the Link-line Advisor                                                                                                    |    |
| Using the Command-line Link Tool                                                                                                    |    |
| Linking Examples                                                                                                    |    |
| Linking on IA-32 Architecture Systems                                                                                                    |    |
| Linking on Intel(R) 64 Architecture Systems<br>Linking in Detail                                                                                           |    |
| Linking III Detail                                                                                                    |    |
| Dynamically Selecting the Interface and Threading Layer                                                                                                    |    |
| Linking with Interface Libraries                                                                                                    |    |
| Using the ILP64 Interface vs. LP64 Interface                                                                                                    |    |
| Linking with Fortran 95 Interface Libraries                                                                                                    |    |
| Linking with Threading Libraries                                                                                                    | 36 |
| Linking with Compiler Run-time Libraries                                                                                                    | 38 |
| Linking with System Libraries                                                                                                    |    |
| Building Custom Dynamically Linked Shared Libraries                                                                                                    |    |
| Using the Custom Dynamically Linked Shared Library Builder                                                                                                 |    |
| Composing a List of Functions                                                                                                    |    |
| Specifying Function Names                                                                                                    |    |
| Distributing Your Custom Dynamically Linked Shared Library.                                                                                                |    |

#### Chapter 4: Managing Performance and Memory

| Improving Performance with Threading                                 | 43 |
|----------------------------------------------------------------------|----|
| OpenMP* Threaded Functions and Problems                              | 43 |
| Functions Threaded with Intel <sup>®</sup> Threading Building Blocks | 45 |
| Avoiding Conflicts in the Execution Environment                      |    |
| Techniques to Set the Number of Threads                              |    |
| Setting the Number of Threads Using an OpenMP* Environment           |    |
| Variable                                                             | 47 |
| Changing the Number of OpenMP* Threads at Run Time                   | 47 |
| Using Additional Threading Control                                   |    |
| Intel MKL-specific Environment Variables for OpenMP Threading        |    |
| Control                                                              | 50 |
| MKL_DYNAMIC                                                          | 51 |
| MKL_DOMAIN_NUM_THREADS                                               | 51 |
| MKL_NUM_STRIPES                                                      | 53 |
| Setting the Environment Variables for Threading Control              | 54 |
| Calling Intel MKL Functions from Multi-threaded Applications         | 54 |
| Using Intel <sup>®</sup> Hyper-Threading Technology                  | 55 |
| Improving Performance for Small Size Problems                        | 56 |
| Using MKL_DIRECT_CALL in C Applications                              | 56 |
| Using MKL_DIRECT_CALL in Fortran Applications                        | 57 |
| Limitations of the Direct Call                                       | 57 |
| Other Tips and Techniques to Improve Performance                     | 58 |
| Coding Techniques                                                    | 58 |
| Improving Intel(R) MKL Performance on Specific Processors            | 59 |
| Operating on Denormals                                               | 59 |
| Fast Fourier Transform Optimized Radices                             | 59 |
| Using Memory Functions                                               | 59 |
| Avoiding Memory Leaks in Intel MKL                                   | 59 |
| Redefining Memory Functions                                          |    |
|                                                                      |    |

#### Chapter 5: Language-specific Usage Options

| Using Language-Specific Interfaces with Intel® Math Kernel Library | 61    |
|--------------------------------------------------------------------|-------|
| Interface Libraries and Modules                                    | 61    |
| Fortran 95 Interfaces to LAPACK and BLAS                           | 62    |
| Compiler-dependent Functions and Fortran 90 Modules                | 63    |
| Mixed-language Programming with the Intel Math Kernel Library      | 63    |
| Calling LAPACK, BLAS, and CBLAS Routines from C/C++ Language       |       |
| Environments                                                       | 64    |
| Using Complex Types in C/C++                                       | 65    |
| Calling BLAS Functions that Return the Complex Values in C/C++ Co  | de 66 |

#### **Chapter 6: Obtaining Numerically Reproducible Results**

| Getting Started with Conditional Numerical Reproducibility 7                | 'O |
|-----------------------------------------------------------------------------|----|
| Specifying Code Branches                                                    | 1' |
| Reproducibility Conditions                                                  | 2' |
| Setting the Environment Variable for Conditional Numerical Reproducibility7 | '3 |
| Code Examples7                                                              | '3 |

#### Chapter 7: Coding Tips

| Example of Data Alignment77 | 7 |
|-----------------------------|---|
|-----------------------------|---|

| Using Predefined Preprocessor Symbols for Intel <sup>®</sup> MKL Version-Dependent<br>Compilation78                                                                                                    |
|----------------------------------------------------------------------------------------------------|
| Chapter 8: Managing Output<br>Using Intel MKL Verbose Mode                                                                                                    |
| Chapter 9: Working with the Intel® Math Kernel Library Cluster         Software       Linking with Intel MKL Cluster Software.       85         Setting the Number of OpenMP* Threads.       86         Using Shared Libraries.       87         Interaction with the Message-passing Interface.       87         Using a Custom Message-Passing Interface.       88         Examples of Linking for Clusters.       89         Examples for Linking a C Application.       89         Examples for Linking a Fortran Application.       90 |
| Chapter 10: Managing Behavior of the Intel(R) Math Kernel Library<br>with Environment Variables<br>Managing Behavior of Function Domains                                                                                                    |
| Chapter 11: Configuring Your Integrated Development<br>Environment to Link with Intel(R) Math Kernel Library<br>Configuring the Apple Xcode* Developer Software to Link with Intel <sup>®</sup> Math<br>Kernel Library                                                                                                    |
| Chapter 12: Intel® Math Kernel Library Benchmarks<br>Intel® Optimized LINPACK Benchmark for macOS*                                                                                                    |
| Appendix A: Intel <sup>®</sup> Math Kernel Library Language Interfaces Support<br>Language Interfaces Support, by Function Domain                                                                                                    |
| Appendix B: Support for Third-Party Interfaces<br>FFTW Interface Support                                                                                                    |
| Appendix C: Directory Structure in Detail<br>Static Libraries in the lib directory                                                                                                    |

## Legal Information

No license (express or implied, by estoppel or otherwise) to any intellectual property rights is granted by this document.

Intel disclaims all express and implied warranties, including without limitation, the implied warranties of merchantability, fitness for a particular purpose, and non-infringement, as well as any warranty arising from course of performance, course of dealing, or usage in trade.

This document contains information on products, services and/or processes in development. All information provided here is subject to change without notice. Contact your Intel representative to obtain the latest forecast, schedule, specifications and roadmaps.

The products and services described may contain defects or errors which may cause deviations from published specifications. Current characterized errata are available on request.

Cilk, Intel, the Intel logo, Intel Atom, Intel Core, Intel Inside, Intel NetBurst, Intel SpeedStep, Intel vPro, Intel Xeon Phi, Intel XScale, Itanium, MMX, Pentium, Thunderbolt, Ultrabook, VTune and Xeon are trademarks of Intel Corporation in the U.S. and/or other countries.

\*Other names and brands may be claimed as the property of others.

Java is a registered trademark of Oracle and/or its affiliates.

© 2017, Intel Corporation.

#### **Optimization Notice**

Intel's compilers may or may not optimize to the same degree for non-Intel microprocessors for optimizations that are not unique to Intel microprocessors. These optimizations include SSE2, SSE3, and SSSE3 instruction sets and other optimizations. Intel does not guarantee the availability, functionality, or effectiveness of any optimization on microprocessors not manufactured by Intel. Microprocessors-dependent optimizations in this product are intended for use with Intel microprocessors. Certain optimizations not specific to Intel microarchitecture are reserved for Intel microprocessors. Please refer to the applicable product User and Reference Guides for more information regarding the specific instruction sets covered by this notice.

Notice revision #20110804

## Getting Help and Support

Intel provides a support web site that contains a rich repository of self help information, including getting started tips, known product issues, product errata, license information, user forums, and more. Visit the Intel MKL support website at http://www.intel.com/software/products/support/.

## *Introducing the Intel® Math Kernel Library*

Intel<sup>®</sup> Math Kernel Library (Intel<sup>®</sup> MKL) is a computing math library of highly optimized, extensively threaded routines for applications that require maximum performance. The library provides Fortran and C programming language interfaces. Intel MKL C language interfaces can be called from applications written in either C or C++, as well as in any other language that can reference a C interface.

Intel MKL provides comprehensive functionality support in these major areas of computation:

- BLAS (level 1, 2, and 3) and LAPACK linear algebra routines, offering vector, vector-matrix, and matrixmatrix operations.
- ScaLAPACK distributed processing linear algebra routines, as well as the Basic Linear Algebra Communications Subprograms (BLACS) and the Parallel Basic Linear Algebra Subprograms (PBLAS).
- Intel MKL PARDISO (a direct sparse solver based on Parallel Direct Sparse Solver PARDISO\*), an iterative sparse solver, and supporting sparse BLAS (level 1, 2, and 3) routines for solving sparse systems of equations, as well as a distributed version of Intel MKL PARDISO solver provided for use on clusters.
- Fast Fourier transform (FFT) functions in one, two, or three dimensions with support for mixed radices (not limited to sizes that are powers of 2), as well as distributed versions of these functions provided for use on clusters.
- Vector Mathematics (VM) routines for optimized mathematical operations on vectors.
- Vector Statistics (VS) routines, which offer high-performance vectorized random number generators (RNG) for several probability distributions, convolution and correlation routines, and summary statistics functions.
- Data Fitting Library, which provides capabilities for spline-based approximation of functions, derivatives and integrals of functions, and search.
- Extended Eigensolver, a shared memory programming (SMP) version of an eigensolver based on the Feast Eigenvalue Solver.
- Deep Neural Network (DNN) primitive functions with C language interface.

For details see the Intel<sup>®</sup> MKL Developer Reference.

Intel MKL is optimized for the latest Intel processors, including processors with multiple cores (see the *Intel MKL Release Notes* for the full list of supported processors). Intel MKL also performs well on non-Intel processors.

#### NOTE

It is your responsibility when using Intel MKL to ensure that input data has the required format and does not contain invalid characters. These can cause unexpected behavior of the library.

The library requires subroutine and function parameters to be valid before being passed. While some Intel MKL routines do limited checking of parameter errors, your application should check for NULL pointers, for example.

#### **Optimization Notice**

Intel's compilers may or may not optimize to the same degree for non-Intel microprocessors for optimizations that are not unique to Intel microprocessors. These optimizations include SSE2, SSE3, and SSSE3 instruction sets and other optimizations. Intel does not guarantee the availability, functionality, or effectiveness of any optimization on microprocessors not manufactured by Intel. Microprocessor-dependent optimizations in this product are intended for use with Intel microprocessors. Certain optimizations not specific to Intel microarchitecture are reserved for Intel microprocessors. Please refer to the applicable product User and Reference Guides for more information regarding the specific instruction sets covered by this notice.

#### **Optimization Notice**

Notice revision #20110804

## What's New

This Developer Guide documents Intel® Math Kernel Library (Intel® MKL) 2017 Update 2.

The Developer Guide has been updated with the following changes to the product and document enhancements:

- The MKL\_NUM\_STRIPES environment variable has been added to control the Intel MKL threading algorithm for ?gemm functions. For details, see MKL\_NUM\_STRIPES.
- All Vector Mathematics functions are now threaded with Intel® Threaded Building Blocks (Intel® TBB). For more details, see Functions Threaded with Intel Threading Building Blocks.
- The instruction set architecture that Intel MKL dispatches by default has changed from Intel<sup>®</sup> Advanced Vector Extensions 2 to Intel<sup>®</sup> Advanced Vector Extensions 512. For more details, see Instruction Set Specific Dispatching on Intel<sup>®</sup> Architectures .
- The names of Apple\* operating systems have been updated.

Additionally, minor updates have been made to fix inaccuracies in the document.

## Notational Conventions

The following term is used in reference to the operating system.

macOS\* This term refers to information that is valid on all supported macOS\* and OS X\* operating systems.

The following notations are used to refer to Intel MKL directories.

| <parent<br>directory&gt;</parent<br> | The installation directory that includes Intel MKL directory; for example, the directory for Intel <sup>®</sup> Parallel Studio XE Composer Edition. |
|--------------------------------------|----------------------------------------------------------------------------------------------------|
| <mkl directory=""></mkl>             | The main directory where Intel MKL is installed: <mkl directory="">=<parent directory="">/mkl.</parent></mkl>                                        |

Replace this placeholder with the specific pathname in the configuring, linking, and building instructions.

The following font conventions are used in this document.

| Italic                       | Italic is used for emphasis and also indicates document names in body text, for example: see <i>Intel MKL Developer Reference</i> .                                                                                  |
|------------------------------|----------------------------------------------------------------------------------------------------|
| Monospace<br>lowercase mixed | Indicates:                                                                                                    |
| with uppercase               | <ul> <li>Commands and command-line options, for example,</li> <li>icc myprog.c -L\$MKLPATH -I\$MKLINCLUDE -lmkl -liomp5 -lpthread</li> </ul>                                                                         |
|                              | Tee myprog.e -Lymerpain -Lymerroop -linki -Llomps -lpenread                                                                                                    |
|                              | Filenames, directory names, and pathnames, for example,                                                                                                    |
|                              | <pre>/System/Library/Frameworks/JavaVM.framework/Versions/1.5/Home • C/C++ code fragments, for example,     a = new double [SIZE*SIZE];</pre>                                                                        |
| UPPERCASE<br>MONOSPACE       | Indicates system variables, for example, \$MKLPATH.                                                                                                    |
| Monospace                    | Indicates a parameter in discussions, for example, 1da.                                                                                                    |
| italic                       | When enclosed in angle brackets, indicates a placeholder for an identifier, an expression, a string, a symbol, or a value, for example, <mk1 directory="">. Substitute one of these items for the placeholder.</mk1> |
| [ items ]                    | Square brackets indicate that the items enclosed in brackets are optional.                                                                                                    |
| { item   item }              | Braces indicate that only one of the items listed between braces should be selected.<br>A vertical bar (   ) separates the items.                                                                                    |

## Related Information

To reference how to use the library in your application, use this guide in conjunction with the following documents:

- The Intel® Math Kernel Library Developer Reference, which provides reference information on routine functionalities, parameter descriptions, interfaces, calling syntaxes, and return values.
- The Intel<sup>®</sup> Math Kernel Library for OS X\* Release Notes.

# 1

## **Getting Started**

#### **Optimization Notice**

Intel's compilers may or may not optimize to the same degree for non-Intel microprocessors for optimizations that are not unique to Intel microprocessors. These optimizations include SSE2, SSE3, and SSSE3 instruction sets and other optimizations. Intel does not guarantee the availability, functionality, or effectiveness of any optimization on microprocessors not manufactured by Intel. Microprocessor-dependent optimizations in this product are intended for use with Intel microprocessors. Certain optimizations not specific to Intel microarchitecture are reserved for Intel microprocessors. Please refer to the applicable product User and Reference Guides for more information regarding the specific instruction sets covered by this notice.

Notice revision #20110804

### **Checking Your Installation**

After installing the Intel<sup>®</sup> Math Kernel Library (Intel<sup>®</sup> MKL), verify that the library is properly installed and configured:

1. Intel MKL installs in the cparent directory> directory.

Check that the subdirectory of created directory > referred to as <mkl directory > was created.

- 2. If you want to keep multiple versions of Intel MKL installed on your system, update your build scripts to point to the correct Intel MKL version.
- 3. Check that the following files appear in the <mkl directory>/bin directory:

mklvars.sh

mklvars.csh

Use these files to assign Intel MKL-specific values to several environment variables, as explained in Scripts to Set Environment Variables Setting Environment Variables .

- **4.** To understand how the Intel MKL directories are structured, see Structure of the Intel<sup>®</sup> Math Kernel Library.
- **5.** To make sure that Intel MKL runs on your system, launch an Intel MKL example, as explained in Using Code Examples.

#### See Also

**Notational Conventions** 

### **Setting Environment Variables**

When the installation of Intel MKL for macOS\* is complete, set the INCLUDE, MKLROOT, DYLD\_LIBRARY\_PATH, MANPATH, LIBRARY\_PATH, CPATH, and NLSPATH environment variables in the command shell using one of the script files in the bin subdirectory of the Intel MKL installation directory.

Choose the script corresponding to your command shell:

#### S Script File h e I C mklvars.csh B mklvars.sh a

a s h

The scripts accept the parameters, explained in the following table:

| Setting Specified                                                                                     | Required<br>(Yes/No)    | Possible Values                | Comment                                                             |
|----------------------------------------------------------------------------------------------------|-------------------------|--------------------------------|---------------------------------------------------------------------|
| Architecture                                                                                          | Yes,<br>when applicable | ia32<br>intel64                |                                                                     |
| Use of Intel MKL<br>Fortran modules<br>precompiled with the<br>Intel <sup>®</sup> Fortran<br>compiler | No                      | mod                            | Supply this<br>parameter only if you<br>are using this<br>compiler. |
| Programming<br>interface (LP64 or<br>ILP64)                                                           | No                      | lp64 <b>, default</b><br>ilp64 |                                                                     |

For example:

- The command mklvars.sh ia32 sets the environment for Intel MKL to use the IA-32 architecture.
- The command mklvars.sh intel64 mod ilp64 sets the environment for Intel MKL to use the Intel 64 architecture, ILP64 programming interface, and Fortran modules.

#### • The command

mklvars.sh intel64 mod sets the environment for Intel MKL to use the Intel 64 architecture, LP64 interface, and Fortran modules.

#### NOTE

Supply the parameter specifying the architecture first, if it is needed. Values of the other two parameters can be listed in any order.

#### See Also

High-level Directory Structure Interface Libraries and Modules Fortran 95 Interfaces to LAPACK and BLAS Setting the Number of Threads Using an OpenMP\* Environment Variable

### **Compiler Support**

Intel $^{\odot}$  MKL supports compilers identified in the *Release Notes*. However, the library has been successfully used with other compilers as well.

When building Intel MKL code examples, you can select a compiler:

- For Fortran examples: Intel® or PGI\* compiler
- For C examples: Intel, Clang\*, GNU\*, or PGI compiler

Intel MKL provides a set of include files to simplify program development by specifying enumerated values and prototypes for the respective functions. Calling Intel MKL functions from your application without an appropriate include file may lead to incorrect behavior of the functions.

See Also Include Files

### Using Code Examples

The Intel MKL package includes code examples, located in the examples subdirectory of the installation directory. Use the examples to determine:

- Whether Intel MKL is working on your system
- How you should call the library
- How to link the library

If an Intel MKL component that you selected during installation includes code examples, these examples are provided in a separate archive. Extract the examples from the archives before use.

For each component, the examples are grouped in subdirectories mainly by Intel MKL function domains and programming languages. For instance, the blas subdirectory (extracted from the examples\_core archive) contains a makefile to build the BLAS examples and the vmlc subdirectory contains the makefile to build the C examples for Vector Mathematics functions. Source code for the examples is in the next-level sources subdirectory.

#### See Also

High-level Directory Structure

## What You Need to Know Before You Begin Using the Intel® Math Kernel Library

| Target platform | Identify the architecture of your target machine:                                                                                                    |
|-----------------|----------------------------------------------------------------------------------------------------|
|                 | <ul> <li>IA-32 or compatible</li> <li>Intel<sup>®</sup> 64 or compatible</li> </ul>                                                                                                    |
|                 | <b>Reason:</b> Linking Examples To configure your development environment for the use with Intel MKL, set your environment variables using the script corresponding to your architecture (see Scripts to Set Environment Variables Setting Environment Variables for details).                                       |
| Mathematical    | Identify all Intel MKL function domains that you require:                                                                                                    |
| problem         | <ul> <li>BLAS</li> <li>Sparse BLAS</li> <li>LAPACK</li> <li>PBLAS</li> <li>ScaLAPACK</li> <li>Sparse Solver routines</li> <li>Parallel Direct Sparse Solvers for Clusters</li> <li>Vector Mathematics functions (VM)</li> <li>Vector Statistics functions (VS)</li> <li>Fourier Transform functions (FFT)</li> </ul> |

|                          | <ul> <li>Cluster FFT</li> <li>Trigonometric Transform routines</li> <li>Poisson, Laplace, and Helmholtz Solver routines</li> <li>Optimization (Trust-Region) Solver routines</li> <li>Data Fitting Functions</li> <li>Extended Eigensolver Functions</li> </ul>                                                                                                    |
|--------------------------|----------------------------------------------------------------------------------------------------|
|                          | <b>Reason:</b> The function domain you intend to use narrows the search in the <i>Intel MKL</i><br><i>Developer Reference</i> for specific routines you need. Additionally, if you are using the<br>Intel MKL cluster software, your link line is function-domain specific (see Working<br>with the Intel <sup>®</sup> Math Kernel Library Cluster Software). Coding tips may also depend<br>on the function domain (see Other Tips and Techniques to Improve Performance). |
| Programming<br>language  | Intel MKL provides support for both Fortran and C/C++ programming. Identify the language interfaces that your function domains support (see Appendix A: Intel <sup>®</sup> Math Kernel Library Language Interfaces Support).                                                                                                    |
|                          | <b>Reason:</b> Intel MKL provides language-specific include files for each function domain to simplify program development (see Language Interfaces Support_ by Function Domain).                                                                                                    |
|                          | For a list of language-specific interface libraries and modules and an example how to generate them, see also Using Language-Specific Interfaces with Intel <sup>®</sup> Math Kernel Library.                                                                                                    |
| Range of integer<br>data | If your system is based on the Intel 64 architecture, identify whether your application performs calculations with large data arrays (of more than 2 <sup>31</sup> -1 elements).                                                                                                    |
|                          | <b>Reason:</b> To operate on large data arrays, you need to select the ILP64 interface, where integers are 64-bit; otherwise, use the default, LP64, interface, where integers are 32-bit (see Using the ILP64 Interface vs).                                                                                                    |
| Threading model          | Identify whether and how your application is threaded:                                                                                                    |
|                          | <ul><li>Threaded with the Intel compiler</li><li>Threaded with a third-party compiler</li><li>Not threaded</li></ul>                                                                                                    |
|                          | <b>Reason:</b> The compiler you use to thread your application determines which threading library you should link with your application. For applications threaded with a third-party compiler you may need to use Intel MKL in the sequential mode (for more information, see Linking with Threading Libraries).                                                                                                    |
| Number of threads        | If your application uses an OpenMP* threading run-time library, determine the number of threads you want Intel MKL to use.                                                                                                    |
|                          | <b>Reason:</b> By default, the OpenMP* run-time library sets the number of threads for<br>Intel MKL. If you need a different number, you have to set it yourself using one of<br>the available mechanisms. For more information, see Improving Performance with<br>Threading.                                                                                                    |
| Linking model            | Decide which linking model is appropriate for linking your application with Intel MKL libraries:                                                                                                    |
|                          | <ul><li>Static</li><li>Dynamic</li></ul>                                                                                                    |
|                          | <b>Reason:</b> The link line syntax and libraries for static and dynamic linking are different. For the list of link libraries for static and dynamic models, linking examples, and other relevant topics, like how to save disk space by creating a custom dynamic library, see Linking Your Application with the Intel <sup>®</sup> Math Kernel Library.                                                                                                    |

## Structure of the Intel® Math Kernel Library

#### **Optimization Notice**

Intel's compilers may or may not optimize to the same degree for non-Intel microprocessors for optimizations that are not unique to Intel microprocessors. These optimizations include SSE2, SSE3, and SSSE3 instruction sets and other optimizations. Intel does not guarantee the availability, functionality, or effectiveness of any optimization on microprocessors not manufactured by Intel. Microprocessor-dependent optimizations in this product are intended for use with Intel microprocessors. Certain optimizations not specific to Intel microarchitecture are reserved for Intel microprocessors. Please refer to the applicable product User and Reference Guides for more information regarding the specific instruction sets covered by this notice.

Notice revision #20110804

### **Architecture Support**

Intel<sup>®</sup> Math Kernel Library (Intel<sup>®</sup> MKL) for macOS\* supports the IA-32, Intel<sup>®</sup> 64, and compatible architectures in its universal libraries, located in the *<mkl directory*/lib directory.

#### NOTE

Universal libraries contain both 32-bit and 64-bit code. If these libraries are used for linking, the linker dispatches appropriate code as follows:

- A 32-bit linker dispatches 32-bit code and creates 32-bit executable files.
- A 64-bit linker dispatches 64-bit code and creates 64-bit executable files.

#### See Also

High-level Directory Structure Notational Conventions Directory Structure in Detail

### **High-level Directory Structure**

| Directory                                  | Contents                                                                                                    |  |
|--------------------------------------------|----------------------------------------------------------------------------------------------------|--|
| <mkl directory=""></mkl>                   | Installation directory of the Intel $^{\circ}$ Math Kernel Library (Intel $^{\circ}$ MKL)                                              |  |
| Subdirectories of <mkl directory=""></mkl> |                                                                                                    |  |
| bin/                                       | Scripts to set environmental variables in the user shell                                                                               |  |
| bin/ia32                                   | Shell scripts for the IA-32 architecture                                                                                               |  |
| bin/intel64                                | Shell scripts for the Intel <sup>®</sup> 64 architecture                                                                               |  |
| benchmarks/linpack                         | Shared-Memory (SMP) version of LINPACK benchmark                                                                                       |  |
| examples                                   | Source and data files for Intel MKL examples. Provided in archives corresponding to Intel MKL components selected during installation. |  |

2 Intel® Math Kernel Library for macOS\* Developer Guide

| Directory             | Contents                                                                                                    |
|-----------------------|----------------------------------------------------------------------------------------------------|
| include               | Include files for the library routines and examples                                                                        |
| include/ia32          | Fortran 95 .mod files for the IA-32 architecture and Intel <sup>®</sup> Fortran compiler                                   |
| include/intel64/lp64  | Fortran 95 .mod files for the Intel $^{\odot}$ 64 architecture, Intel Fortran compiler, and LP64 interface                 |
| include/intel64/ilp64 | Fortran 95 .mod files for the Intel <sup>®</sup> 64 architecture, Intel <sup>®</sup> Fortran compiler, and ILP64 interface |
| include/fftw          | Header files for the FFTW2 and FFTW3 interfaces                                                                            |
| interfaces/blas95     | Fortran 95 interfaces to BLAS and a makefile to build the library                                                          |
| interfaces/fftw2xc    | FFTW 2.x interfaces to Intel MKL FFT (C interface)                                                                         |
| interfaces/fftw2xf    | FFTW 2.x interfaces to Intel MKL FFT (Fortran interface)                                                                   |
| interfaces/fftw3xc    | FFTW 3.x interfaces to Intel MKL FFT (C interface)                                                                         |
| interfaces/fftw3xf    | FFTW 3.x interfaces to Intel MKL FFT (Fortran interface)                                                                   |
| interfaces/lapack95   | Fortran 95 interfaces to LAPACK and a makefile to build the library                                                        |
| lib                   | Universal static libraries and shared objects for the IA-32 and Intel $^{\odot}$ 64 architectures                          |
| tools                 | Tools and plug-ins                                                                                                    |
| tools/builder         | Tools for creating custom dynamically linkable libraries                                                                   |

#### See Also

Notational Conventions Using Code Examples

### **Layered Model Concept**

Intel MKL is structured to support multiple compilers and interfaces, both serial and multi-threaded modes, different implementations of threading run-time libraries, and a wide range of processors. Conceptually Intel MKL can be divided into distinct parts to support different interfaces, threading models, and core computations:

- 1. Interface Layer
- 2. Threading Layer
- 3. Computational Layer

You can combine Intel MKL libraries to meet your needs by linking with one library in each part layer-bylayer.

To support threading with different compilers, you also need to use an appropriate threading run-time library (RTL). These libraries are provided by compilers and are not included in Intel MKL.

The following table provides more details of each layer.

| Layer           | Description                                                                                                    |
|-----------------|----------------------------------------------------------------------------------------------------|
| Interface Layer | This layer matches compiled code of your application with the threading and/or computational parts of the library. This layer provides: |
|                 | LP64 and ILP64 interfaces.                                                                                                    |

| Layer                  | Description                                                                                                    |
|------------------------|----------------------------------------------------------------------------------------------------|
|                        | Compatibility with compilers that return function values differently.                                                                                                |
| Threading Layer        | This layer:                                                                                                    |
|                        | <ul><li>Provides a way to link threaded Intel MKL with supported compilers.</li><li>Enables you to link with a threaded or sequential mode of the library.</li></ul> |
|                        | This layer is compiled for different environments (threaded or sequential) and compilers (from Intel and PGI*).                                                      |
| Computational<br>Layer | This layer accommodates multiple architectures through identification of architecture features and chooses the appropriate binary code at run time.                  |

#### See Also

Using the ILP64 Interface vs. LP64 Interface Linking Your Application with the Intel<sup>®</sup> Math Kernel Library Linking with Threading Libraries

# Linking Your Application with the Intel® Math Kernel Library

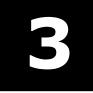

#### **Optimization Notice**

Intel's compilers may or may not optimize to the same degree for non-Intel microprocessors for optimizations that are not unique to Intel microprocessors. These optimizations include SSE2, SSE3, and SSSE3 instruction sets and other optimizations. Intel does not guarantee the availability, functionality, or effectiveness of any optimization on microprocessors not manufactured by Intel. Microprocessor-dependent optimizations in this product are intended for use with Intel microprocessors. Certain optimizations not specific to Intel microarchitecture are reserved for Intel microprocessors. Please refer to the applicable product User and Reference Guides for more information regarding the specific instruction sets covered by this notice.

Notice revision #20110804

### **Linking Quick Start**

Intel<sup>®</sup> Math Kernel Library (Intel<sup>®</sup> MKL) provides several options for quick linking of your application, which depend on the way you link:

| Using the Intel <sup>®</sup> Parallel Studio XE Composer Edition compiler | see Using the -mkl Compiler Option.                                                                                                    |
|---------------------------------------------------------------------------|----------------------------------------------------------------------------------------------------|
| Explicit dynamic linking                                                  | see Using the Single Dynamic Library for how to simplify your link line.                                                                    |
| Explicitly listing libraries on your link line                            | see Selecting Libraries to Link with for a summary of the libraries.                                                                        |
| Using an interactive interface                                            | see Using the Link-line Advisor to determine libraries and options to specify on your link or compilation line.                             |
| Using an internally provided tool                                         | see Using the Command-line Link Tool to determine libraries, options, and environment variables or even compile and build your application. |

#### **Using the -mkl Compiler Option**

The Intel®Parallel Studio XE Composer Edition compiler supports the following variants of the -mkl compiler option:

| -mkl <b>Or</b><br>-mkl=parallel | to link with a certain Intel MKL threading layer depending on the threading option provided:                                                                                              |  |
|---------------------------------|----------------------------------------------------------------------------------------------------|--|
|                                 | <ul> <li>For -qopenmp the OpenMP threading layer for Intel compilers</li> <li>For -tbb the Intel<sup>®</sup> Threading Building Blocks (Intel<sup>®</sup> TBB) threading layer</li> </ul> |  |
| -mkl=sequential                 | to link with sequential version of Intel MKL.                                                                                                    |  |

-mkl=cluster

to link with Intel MKL cluster components (sequential) that use Intel MPI.

#### NOTE

The  $\mbox{-}{\tt qopenmp}$  option has higher priority than  $\mbox{-}{\tt tbb}$  in choosing the Intel MKL threading layer for linking.

For more information on the -mkl compiler option, see the Intel Compiler User and Reference Guides.

On Intel<sup>®</sup> 64 architecture systems, for each variant of the -mkl option, the compiler links your application using the LP64 interface.

If you specify any variant of the -mkl compiler option, the compiler automatically includes the Intel MKL libraries. In cases not covered by the option, use the Link-line Advisor or see Linking in Detail.

#### See Also

Listing Libraries on a Link Line Using the ILP64 Interface vs. LP64 Interface Using the Link-line Advisor Intel<sup>®</sup> Software Documentation Library for Intel<sup>®</sup> compiler documentation

#### Using the Single Dynamic Library

You can simplify your link line through the use of the Intel MKL Single Dynamic Library (SDL).

To use SDL, place libmkl rt.dylib on your link line. For example:

```
icc application.c -L$MKLPATH -Wl,-rpath,$MKLPATH -lmkl_rt
```

#### Here MKLPATH=\$MKLROOT/lib.

SDL enables you to select the interface and threading library for Intel MKL at run time. By default, linking with SDL provides:

- Intel LP64 interface on systems based on the Intel<sup>®</sup> 64 architecture
- Intel threading

To use other interfaces or change threading preferences, including use of the sequential version of Intel MKL, you need to specify your choices using functions or environment variables as explained in section Dynamically Selecting the Interface and Threading Layer.

#### **Selecting Libraries to Link with**

To link with Intel MKL:

- Choose one library from the Interface layer and one library from the Threading layer
- Add the only library from the Computational layer and run-time libraries (RTL)

The following table lists Intel MKL libraries to link with your application.

|                                          | Interface layer | Threading layer           | Computational<br>layer | RTL            |
|------------------------------------------|-----------------|---------------------------|------------------------|----------------|
| IA-32<br>architecture,<br>static linking | libmkl_intel.a  | libmkl_intel_<br>thread.a | libmkl_core.a          | libiomp5.dylib |

|                                               | Interface layer             | Threading layer               | Computational<br>layer | RTL            |
|-----------------------------------------------|-----------------------------|-------------------------------|------------------------|----------------|
| IA-32<br>architecture,<br>dynamic linking     | libmkl_intel.<br>dylib      | libmkl_intel_<br>thread.dylib | libmkl_core.<br>dylib  | libiomp5.dylib |
| Intel® 64<br>architecture,<br>static linking  | libmkl_intel_<br>lp64.a     | libmkl_intel_<br>thread.a     | libmkl_core.a          | libiomp5.dylib |
| Intel® 64<br>architecture,<br>dynamic linking | libmkl_intel_<br>lp64.dylib | libmkl_intel_<br>thread.dylib | libmkl_core.<br>dylib  | libiomp5.dylib |

The Single Dynamic Library (SDL) automatically links interface, threading, and computational libraries and thus simplifies linking. The following table lists Intel MKL libraries for dynamic linking using SDL. See Dynamically Selecting the Interface and Threading Layer for how to set the interface and threading layers at run time through function calls or environment settings.

|                                   | SDL             | RTL                         |
|-----------------------------------|-----------------|-----------------------------|
| IA-32 and Intel® 64 architectures | libmkl_rt.dylib | libiomp5.dylib <sup>†</sup> |

<sup>†</sup>Use the Link-line Advisor to check whether you need to explicitly link the libiomp5.dylib RTL.

For exceptions and alternatives to the libraries listed above, see Linking in Detail.

#### See Also

Layered Model Concept Using the Link-line Advisor Using the -mkl Compiler Option

#### **Using the Link-line Advisor**

Use the Intel MKL Link-line Advisor to determine the libraries and options to specify on your link or compilation line.

The latest version of the tool is available at http://software.intel.com/en-us/articles/intel-mkl-link-line-advisor. The tool is also available in the documentation directory of the product.

The Advisor requests information about your system and on how you intend to use Intel MKL (link dynamically or statically, use threaded or sequential mode, and so on). The tool automatically generates the appropriate link line for your application.

#### See Also

**High-level Directory Structure** 

#### Using the Command-line Link Tool

Use the command-line Link tool provided by Intel MKL to simplify building your application with Intel MKL.

The tool not only provides the options, libraries, and environment variables to use, but also performs compilation and building of your application.

The tool mkl\_link\_tool is installed in the <mkl directory>/tools directory.

See the knowledge base article at http://software.intel.com/en-us/articles/mkl-command-line-link-tool for more information.

### **Linking Examples**

#### See Also

Using the Link-line Advisor

#### Linking on IA-32 Architecture Systems

The following examples illustrate linking that uses Intel(R) compilers.

Most examples use the .f Fortran source file. C/C++ users should instead specify a .cpp (C++) or .c (C) file and replace ifort with icc.

In these examples, MKLPATH=\$MKLROOT/lib, MKLINCLUDE=\$MKLROOT/include.

#### NOTE

If you successfully completed the Scripts to Set Environment Variables Setting Environment Variables step of the Getting Started process, you can omit -I\$MKLINCLUDE in all the examples and omit -L\$MKLINCLUDE in the examples for dynamic linking.

• Static linking of myprog.f and OpenMP\* threaded Intel MKL:

```
ifort myprog.f -L$MKLPATH -I$MKLINCLUDE
$MKLPATH/libmkl_intel.a $MKLPATH/libmkl_intel_thread.a $MKLPATH/libmkl_core.a
$MKLPATH/libmkl_intel.a $MKLPATH/libmkl_intel_thread.a $MKLPATH/libmkl_core.a
-liomp5 -lpthread -lm
```

• Dynamic linking of myprog.f and OpenMP\* threaded Intel MKL:

```
ifort myprog.f -L$MKLPATH -I$MKLINCLUDE -Wl,-rpath,$MKLPATH
-lmkl_intel -lmkl_intel_thread -lmkl_core -liomp5 -lpthread -lm
```

```
• Static linking of myprog.f and sequential version of Intel MKL:
```

```
ifort myprog.f -L$MKLPATH -I$MKLINCLUDE
$MKLPATH/libmkl_intel.a $MKLPATH/libmkl_sequential.a $MKLPATH/libmkl_core.a
$MKLPATH/libmkl_intel.a $MKLPATH/libmkl_sequential.a $MKLPATH/libmkl_core.a
-lpthread -lm
```

• Dynamic linking of myprog.f and sequential version of Intel MKL:

ifort myprog.f -L\$MKLPATH -I\$MKLINCLUDE -Wl,-rpath,\$MKLPATH -lmkl\_intel -lmkl\_sequential -lmkl\_core -lpthread -lm

• Dynamic linking of myprog.f and OpenMP\* threaded or sequential Intel MKL (Call the mkl\_set\_threading\_layer function or set value of the MKL\_THREADING\_LAYER environment variable to choose threaded or sequential mode):

ifort myprog.f -L\$MKLPATH -Wl,-rpath,\$MKLPATH -lmkl\_rt

• Static linking of myprog.f, Fortran 95 LAPACK interface, and OpenMP\* threaded Intel MKL:

```
ifort myprog.f -L$MKLPATH -I$MKLINCLUDE -I$MKLINCLUDE/ia32
-lmkl_lapack95
$MKLPATH/libmkl_intel.a $MKLPATH/libmkl_intel_thread.a $MKLPATH/libmkl_core.a
$MKLPATH/libmkl_intel_thread.a $MKLPATH/libmkl_core.a $MKLPATH/libmkl_intel_thread.a
$MKLPATH/libmkl_core.a -liomp5 -lpthread -lm
```

• Static linking of myprog.f, Fortran 95 BLAS interface, and OpenMP\* threaded Intel MKL:

```
ifort myprog.f -L$MKLPATH -I$MKLINCLUDE -I$MKLINCLUDE/ia32
-lmkl_blas95 $MKLPATH/libmkl_intel.a $MKLPATH/libmkl_intel_thread.a $MKLPATH/
libmkl_core.a $MKLPATH/libmkl_intel.a $MKLPATH/libmkl_intel_thread.a $MKLPATH/
libmkl_core.a -liomp5 -lpthread -lm
```

3

 Static linking of myprog.c and Intel MKL threaded with Intel<sup>®</sup> Threading Building Blocks (Intel<sup>®</sup> TBB), provided that the LIBRARY PATH environment variable contains the path to Intel TBB library:

```
icc myprog.c -I$MKLINCLUDE -Wl,--start-group $MKLPATH/libmkl_intel.a $MKLPATH/
libmkl_tbb_thread.a $MKLPATH/libmkl_core.a -Wl,--end-group -ltbb -lstdc++
-lpthread -lm
```

• Dynamic linking of myprog.c and Intel MKL threaded with Intel TBB, provided that the LIBRARY\_PATH environment variable contains the path to Intel TBB library:

```
icc myprog.c -L$MKLPATH -I$MKLINCLUDE -Wl,-rpath,$MKLPATH
-lmkl intel -lmkl tbb thread -lmkl core -ltbb -lstdc++ -lpthread -lm
```

#### See Also

Fortran 95 Interfaces to LAPACK and BLAS

Linking with System Libraries for specifics of linking with a GNU compiler

#### Linking on Intel(R) 64 Architecture Systems

The following examples illustrate linking that uses Intel(R) compilers.

Most examples use the .f Fortran source file. C/C++ users should instead specify a .cpp (C++) or .c (C) file and replace ifort with icc.

#### In these examples,

```
MKLPATH=$MKLROOT/lib,
MKLINCLUDE=$MKLROOT/include.
```

#### NOTE

If you successfully completed the Scripts to Set Environment Variables Setting Environment Variables step of the Getting Started process, you can omit -I\$MKLINCLUDE in all the examples and omit -L\$MKLPATH in the examples for dynamic linking.

• Static linking of myprog.f and OpenMP\* threaded Intel MKL supporting the LP64 interface:

```
ifort myprog.f -L$MKLPATH -I$MKLINCLUDE
$MKLPATH/libmkl_intel_lp64.a $MKLPATH/libmkl_intel_thread.a
$MKLPATH/libmkl_core.a $MKLPATH/libmkl_intel_lp64.a $MKLPATH/libmkl_intel_thread.a
$MKLPATH/libmkl_core.a -liomp5 -lpthread -lm
```

• Dynamic linking of myprog.f and OpenMP\* threaded Intel MKL supporting the LP64 interface:

```
ifort myprog.f -L$MKLPATH -I$MKLINCLUDE -Wl,-rpath,$MKLPATH
-lmkl_intel_lp64 -lmkl_intel_thread -lmkl_core
-liomp5 -lpthread -lm
```

• Static linking of myprog.f and sequential version of Intel MKL supporting the LP64 interface:

```
ifort myprog.f -L$MKLPATH -I$MKLINCLUDE
$MKLPATH/libmkl_intel_lp64.a $MKLPATH/libmkl_sequential.a
$MKLPATH/libmkl_core.a $MKLPATH/libmkl_intel_lp64.a $MKLPATH/libmkl_sequential.a
$MKLPATH/libmkl_core.a -lpthread -lm
```

• Dynamic linking of myprog.f and sequential version of Intel MKL supporting the LP64 interface:

```
ifort myprog.f -L$MKLPATH -I$MKLINCLUDE -Wl,-rpath,$MKLPATH
-lmkl_intel_lp64 -lmkl_sequential -lmkl_core -lpthread -lm
```

• Static linking of myprog.f and OpenMP\* threaded Intel MKL supporting the ILP64 interface:

```
ifort myprog.f -L$MKLPATH -I$MKLINCLUDE
$MKLPATH/libmkl_intel_ilp64.a $MKLPATH/libmkl_intel_thread.a
$MKLPATH/libmkl_core.a $MKLPATH/libmkl_intel_ilp64.a $MKLPATH/libmkl_intel_thread.a
$MKLPATH/libmkl_core.a -liomp5 -lpthread -lm
```

• Dynamic linking of myprog.f and OpenMP\* threaded Intel MKL supporting the ILP64 interface:

```
ifort myprog.f -L$MKLPATH -I$MKLINCLUDE -Wl,-rpath,$MKLPATH
-lmkl_intel_ilp64 -lmkl_intel_thread -lmkl_core -liomp5 -lpthread -lm
```

• Dynamic linking of user code myprog.f and OpenMP\* threaded or sequential Intel MKL (Call appropriate functions or set environment variables to choose threaded or sequential mode and to set the interface):

```
ifort myprog.f -L$MKLPATH -Wl,-rpath,$MKLPATH -lmkl rt
```

• Static linking of myprog.f, Fortran 95 LAPACK interface, and OpenMP\* threaded Intel MKL supporting the LP64 interface:

```
ifort myprog.f -L$MKLPATH -I$MKLINCLUDE -I$MKLINCLUDE/intel64/lp64
-lmkl_lapack95_lp64 $MKLPATH/libmkl_intel_lp64.a $MKLPATH/libmkl_intel_thread.a
$MKLPATH/libmkl_core.a $MKLPATH/libmkl_intel_thread.a $MKLPATH/libmkl_core.a
$MKLPATH/libmkl_intel_thread.a $MKLPATH/libmkl_core.a -liomp5 -lpthread -lm
```

• Static linking of myprog.f, Fortran 95 BLAS interface, and OpenMP\* threaded Intel MKL supporting the LP64 interface:

```
ifort myprog.f -L$MKLPATH -I$MKLINCLUDE -I$MKLINCLUDE/intel64/lp64
-lmkl_blas95_lp64 $MKLPATH/libmkl_intel_lp64.a $MKLPATH/libmkl_intel_thread.a
$MKLPATH/libmkl_core.a $MKLPATH/libmkl_intel_lp64.a $MKLPATH/libmkl_intel_thread.a
$MKLPATH/libmkl_core.a -liomp5 -lpthread -lm
```

• Static linking of myprog.c and Intel MKL threaded with Intel<sup>®</sup> Threading Building Blocks (Intel<sup>®</sup> TBB), provided that the LIBRARY\_PATH environment variable contains the path to Intel TBB library:

```
icc myprog.c -L$MKLPATH -I$MKLINCLUDE -Wl,--start-group $MKLPATH/libmkl_intel_lp64.a
$MKLPATH/libmkl_tbb_thread.a $MKLPATH/libmkl_core.a -Wl,--end-group -ltbb -lstdc++
-lpthread -lm
```

• Dynamic linking of myprog.c and Intel MKL threaded with Intel TBB, provided that the LIBRARY\_PATH environment variable contains the path to Intel TBB library:

```
icc myprog.c -L$MKLPATH -I$MKLINCLUDE -Wl,-rpath,$MKLPATH
-lmkl_intel_lp64 -lmkl_tbb_thread -lmkl_core
-ltbb -lstdc++ -lpthread -lm
```

#### See Also

Fortran 95 Interfaces to LAPACK and BLAS Linking with System Libraries for specifics of linking with a GNU or PGI compiler

### Linking in Detail

This section recommends which libraries to link with depending on your Intel MKL usage scenario and provides details of the linking.

#### Listing Libraries on a Link Line

To link with Intel MKL, specify paths and libraries on the link line as shown below.

#### NOTE

The syntax below is for dynamic linking. For static linking, replace each library name preceded with "l" with the path to the library file. For example, replace -lmkl\_core with <code>\$MKLPATH/libmkl\_core.a</code>, where <code>\$MKLPATH</code> is the appropriate user-defined environment variable.

<files to link>

```
-L<MKL path>-I<MKL include>
[-I<MKL include>/{ia32|intel64|{ilp64|lp64}}]
```

```
[-Wl,-rpath,<MKL path>]
```

```
[-lmkl_blas{95|95_ilp64|95_lp64}]
[-lmkl_lapack{95|95_ilp64|95_lp64}]
-lmkl_{intel_intel_ilp64|intel_lp64}
-lmkl_{intel_thread|tbb_thread|sequential}
-lmkl_core
[-liomp5] [-lpthread] [-lm] [-ldl] [-ltbb -lstdc++]
```

In the case of dynamic linking, the <code>-rpath</code> linker option adds the location of Intel MKL dynamic libraries to application run-path search paths for compliance with system integrity protection, introduced in OS X\* 10.11. For more details, see:

- System Integrity Protection Guide (https://developer.apple.com/library/tvos/documentation/Security/ Conceptual/System\_Integrity\_Protection\_Guide/System\_Integrity\_Protection\_Guide.pdf)
- Run-Path Dependent Libraries (https://developer.apple.com/library/mac/documentation/DeveloperTools/ Conceptual/DynamicLibraries/100-Articles/RunpathDependentLibraries.html)

In the case of static linking, for all components except BLAS and FFT, repeat interface, threading, and computational libraries two times (for example, libmkl\_intel\_ilp64.a libmkl\_intel\_thread.a libmkl\_core.a libmkl\_intel\_ilp64.a libmkl\_intel\_thread.a libmkl\_core.a). For the LAPACK component, repeat the threading and computational libraries three times.

The order of listing libraries on the link line is essential.

#### See Also Using the Link-line Advisor Linking Examples

#### Dynamically Selecting the Interface and Threading Layer

The Single Dynamic Library (SDL) enables you to dynamically select the interface and threading layer for Intel MKL.

#### Setting the Interface Layer

To set the interface layer at run time, use the mkl\_set\_interface\_layer function or the MKL\_INTERFACE\_LAYER environment variable.

Available interface layers depend on the architecture of your system.

On systems based on the Intel<sup>®</sup> 64 architecture, LP64 and ILP64 interfaces are available. The following table provides values to be used to set each interface layer.

| Interface Layer     | Value of<br>MKL INTERFACE LAYER | Value of the Parameter of<br>mkl set interface layer |  |
|---------------------|---------------------------------|------------------------------------------------------|--|
| Intel LP64, default |                                 | MKL_INTERFACE_LP64                                   |  |
| Intel ILP64         | ILP64                           | MKL_INTERFACE_ILP64                                  |  |

If the <code>mkl\_set\_interface\_layer</code> function is called, the environment variable <code>MKL\_INTERFACE\_LAYER</code> is ignored.

See the Intel MKL Developer Reference for details of the mkl\_set\_interface\_layer function.

#### Specifying the Interface Layer

#### **Setting the Threading Layer**

To set the threading layer at run time, use the mkl\_set\_threading\_layer function or the
MKL\_THREADING\_LAYER environment variable. The following table lists available threading layers along with
the values to be used to set each layer.

#### Specifying the Threading Layer

| Threading Layer                 | Value of<br>MKL_THREADING_LAYER | Value of the Parameter of<br>mkl_set_threading_layer |
|---------------------------------|---------------------------------|------------------------------------------------------|
| Intel threading,<br>default     | INTEL                           | MKL_THREADING_INTEL                                  |
| Sequential mode<br>of Intel MKL | SEQUENTIAL                      | MKL_THREADING_SEQUENTIAL                             |
| Intel TBB<br>threading          | TBB                             | MKL_THREADING_TBB                                    |

If the mkl\_set\_threading\_layer function is called, the environment variable MKL\_THREADING\_LAYER is ignored.

See the Intel MKL Developer Reference for details of the mkl\_set\_threading\_layer function.

#### See Also

Using the Single Dynamic Library Layered Model Concept Directory Structure in Detail

#### **Linking with Interface Libraries**

#### Using the ILP64 Interface vs. LP64 Interface

The Intel MKL ILP64 libraries use the 64-bit integer type (necessary for indexing large arrays, with more than  $2^{31}$ -1 elements), whereas the LP64 libraries index arrays with the 32-bit integer type.

The LP64 and ILP64 interfaces are implemented in the Interface layer. Link with the following interface libraries for the LP64 or ILP64 interface, respectively:

- libmkl\_intel\_lp64.a or libmkl\_intel\_ilp64.a for static linking
- libmkl\_intel\_lp64.dylib or libmkl\_intel\_ilp64.dylib for dynamic linking

The ILP64 interface provides for the following:

- Support large data arrays (with more than 2<sup>31</sup>-1 elements)
- Enable compiling your Fortran code with the -i8 compiler option

The LP64 interface provides compatibility with the previous Intel MKL versions because "LP64" is just a new name for the only interface that the Intel MKL versions lower than 9.1 provided. Choose the ILP64 interface if your application uses Intel MKL for calculations with large data arrays or the library may be used so in future.

Intel MKL provides the same include directory for the ILP64 and LP64 interfaces.

#### **Compiling for LP64/ILP64**

The table below shows how to compile for the ILP64 and LP64 interfaces:

| Fortran                |                                               |
|------------------------|-----------------------------------------------|
| Compiling for<br>ILP64 | ifort -i8 -I <mkl directory="">/include</mkl> |

#### Fortran

**Compiling for LP64** ifort -I<mkl directory>/include ...

#### C or C++

```
Compiling for icc -DMKL ILP64 -I <mkl directory>/include ...
```

```
ILP64
```

**Compiling for LP64** icc -I<mkl directory>/include ...

#### CAUTION

Linking of an application compiled with the -i8 or  $-DMKL\_ILP64$  option to the LP64 libraries may result in unpredictable consequences and erroneous output.

#### **Coding for ILP64**

You do not need to change existing code if you are not using the ILP64 interface.

To migrate to ILP64 or write new code for ILP64, use appropriate types for parameters of the Intel MKL functions and subroutines:

| Integer Types                                                 | Fortran                                | C or C++  |
|---------------------------------------------------------------|----------------------------------------|-----------|
| 32-bit integers                                               | INTEGER*4 or<br>INTEGER(KIND=4)        | int       |
| Universal integers for ILP64/<br>LP64:                        | INTEGER<br>without specifying KIND     | MKL_INT   |
| <ul><li> 64-bit for ILP64</li><li> 32-bit otherwise</li></ul> |                                        |           |
| Universal integers for ILP64/<br>LP64:                        | INTEGER*8 <b>or</b><br>INTEGER(KIND=8) | MKL_INT64 |
| 64-bit integers                                               |                                        |           |
| FFT interface integers for ILP64/<br>LP64                     | INTEGER<br>without specifying KIND     | MKL_LONG  |

To determine the type of an integer parameter of a function, use appropriate include files. For functions that support only a Fortran interface, use the C/C++ include files \*.h.

The above table explains which integer parameters of functions become 64-bit and which remain 32-bit for ILP64. The table applies to most Intel MKL functions except some Vector Mathematics and Vector Statistics functions, which require integer parameters to be 64-bit or 32-bit regardless of the interface:

- **Vector Mathematics:** The *mode* parameter of the functions is 64-bit.
- Random Number Generators (RNG):

All discrete RNG except viRngUniformBits64 are 32-bit.

The viRngUniformBits64 generator function and vslSkipAheadStream service function are 64-bit.

• Summary Statistics: The *estimate* parameter of the vslsSSCompute/vsldSSCompute function is 64bit.

Refer to the Intel MKL Developer Reference for more information.

To better understand ILP64 interface details, see also examples.

#### Limitations

All Intel MKL function domains support ILP64 programming but FFTW interfaces to Intel MKL:

- FFTW 2.x wrappers do not support ILP64.
- FFTW 3.x wrappers support ILP64 by a dedicated set of functions plan\_guru64.

#### See Also

High-level Directory Structure Include Files Language Interfaces Support, by Function Domain Layered Model Concept Directory Structure in Detail

#### Linking with Fortran 95 Interface Libraries

The libmkl\_blas95\*.a and libmkl\_lapack95\*.a libraries contain Fortran 95 interfaces for BLAS and LAPACK, respectively, which are compiler-dependent. In the Intel MKL package, they are prebuilt for the Intel® Fortran compiler. If you are using a different compiler, build these libraries before using the interface.

#### See Also

Fortran 95 Interfaces to LAPACK and BLAS Compiler-dependent Functions and Fortran 90 Modules

#### **Linking with Threading Libraries**

Intel MKL threading layer defines how Intel MKL functions utilize multiple computing cores of the system that the application runs on. You must link your application with one appropriate Intel MKL library in this layer, as explained below. Depending on whether this is a threading or a sequential library, Intel MKL runs in a parallel or sequential mode, respectively.

In the *parallel mode*, Intel MKL utilizes multiple processor cores available on your system, uses the OpenMP\* or Intel TBB threading technology, and requires a proper threading run-time library (RTL) to be linked with your application. Independently of use of Intel MKL, the application may also require a threading RTL. You should link not more than one threading RTL to your application. Threading RTLs are provided by your compiler. Intel MKL provides several threading libraries, each dependent on the threading RTL of a certain compiler, and your choice of the Intel MKL threading library must be consistent with the threading RTL that you use in your application.

The OpenMP RTL of the Intel® compiler is the libiomp5.dylib library, located under compiler/lib. This RTL is compatible with the GNU\* compilers (gcc and gfortran). You can find additional information about the Intel OpenMP RTL at https://www.openmprtl.org.

The Intel TBB RTL of the Intel<sup>®</sup> compiler is the <code>libtbb.dylib</code> library, located under <parent directory>/tbb/lib. You can find additional information about the Intel TBB RTL at https://www.threadingbuildingblocks.org.

In the *sequential mode*, Intel MKL runs unthreaded code, does not require an threading RTL, and does not respond to environment variables and functions controlling the number of threads. Avoid using the library in the sequential mode unless you have a particular reason for that, such as the following:

- Your application needs a threading RTL that none of Intel MKL threading libraries is compatible with
- Your application is already threaded at a top level, and using parallel Intel MKL only degrades the application performance by interfering with that threading
- Your application is intended to be run on a single thread, like a message-passing Interface (MPI) application

It is critical to link the application with the proper RTL. The table below explains what library in the Intel MKL threading layer and what threading RTL you should choose under different scenarios:

3

| Application    |                       | Intel MKL      |                                                            | RTL Required      |
|----------------|-----------------------|----------------|------------------------------------------------------------|-------------------|
| Uses<br>OpenMP | Compiled<br>with      | Execution Mode | Threading Layer                                            | -                 |
| no             | any compiler          | parallel       | Static linking:                                            | libiomp5.dylib    |
|                |                       |                | libmkl_intel_<br>thread.a                                  |                   |
|                |                       |                | Dynamic linking:                                           |                   |
|                |                       |                | libmkl_intel_<br>thread.dylib                              |                   |
| no             | any compiler          | parallel       | Static linking:                                            | libtbb.dylib      |
|                |                       |                | libmkl_tbb_<br>thread.a                                    |                   |
|                |                       |                | Dynamic linking:                                           |                   |
|                |                       |                | libmkl_tbb_<br>thread.dylib                                |                   |
| no             | any compiler          | sequential     | Static linking:                                            | none <sup>†</sup> |
|                |                       |                | libmkl_<br>sequential.a                                    |                   |
|                |                       |                | Dynamic linking:                                           |                   |
|                |                       |                | libmkl_<br>sequential.dylib                                |                   |
| yes            | Intel compiler        | parallel       | Static linking:                                            | libiomp5.dylib    |
|                |                       |                | libmkl_intel_<br>thread.a                                  |                   |
|                |                       |                | Dynamic linking:                                           |                   |
|                |                       |                | libmkl_intel_<br>thread.dylib                              |                   |
| yes            | GNU compiler          | parallel       | Static linking:                                            | libiomp5.dylib    |
|                |                       |                | libmkl_intel_<br>thread.a                                  |                   |
|                |                       |                | Dynamic linking:                                           |                   |
|                |                       |                | libmkl_intel_<br>thread.dylib                              |                   |
| yes            | PGI*                  | parallel       | Static linking:                                            | PGI OpenMP RTL    |
|                | compiler              |                | libmkl_pgi_<br>thread.a                                    |                   |
|                |                       |                | Dynamic linking:                                           |                   |
|                |                       |                | libmkl_pgi_<br>thread.dylib                                |                   |
| yes            | any other<br>compiler | parallel       | Not supported. Use Intel<br>MKL in the sequential<br>mode. |                   |

 $^{\rm t}$  For the sequential mode, add the POSIX threads library (libpthread) to your link line because the libmkl\_sequential.a and libmkl\_sequential.dylib libraries depend on libpthread.

# See Also Layered Model Concept Notational Conventions

# Linking with Compiler Run-time Libraries

Dynamically link libiomp5 or libtbb library even if you link other libraries statically.

Linking to the libiomp5 statically can be problematic because the more complex your operating environment or application, the more likely redundant copies of the library are included. This may result in performance issues (oversubscription of threads) and even incorrect results.

To link libiomp5 or libtbb dynamically, be sure the DYLD\_LIBRARY\_PATH environment variable is defined correctly.

#### See Also

Setting Environment Variables Layered Model Concept

# **Linking with System Libraries**

To use the Intel MKL FFT, Trigonometric Transform, or Poisson, Laplace, and HelmholtzSolver routines, link also the math support system library by adding "-lm" to the link line.

The libiomp5 library relies on the native pthread library for multi-threading. Any time libiomp5 is required, add -lpthreadto your link line afterwards (the order of listing libraries is important).

The libtbb library relies on the compiler libstdc++ library for C++ support. Any time libtbb is required, add -lstdc++ to your link line afterwards (the order of listing libraries is important).

#### NOTE

To link with Intel MKL statically using a GNU or PGI compiler, link also the system library libdl by adding -ldl to your link line. The Intel compiler always passes -ldl to the linker.

#### See Also

Linking Examples

# **Building Custom Dynamically Linked Shared Libraries**

Custom dynamically linked shared libraries reduce the collection of functions available in Intel MKL libraries to those required to solve your particular problems, which helps to save disk space and build your own dynamic libraries for distribution.

The Intel MKL custom dynamically linked shared library builder enables you to create a dynamic ally linked shared library containing the selected functions and located in the tools/builder directory. The builder contains a makefile and a definition file with the list of functions.

# Using the Custom Dynamically Linked Shared Library Builder

To build a custom dynamically linked shared library, use the following command:

make target [<options>]

The following table lists possible values of target and explains what the command does for each value:

| Value    | Comment                                                                                                    |
|----------|----------------------------------------------------------------------------------------------------|
| libuni   | The builder uses static Intel MKL interface, threading, and core libraries to build a universal dynamically linked shared library for the IA-32 or Intel® 64 architecture. |
| dylibuni | The builder uses the single dynamic library libmkl_rt.dylib to build a universal dynamically linked shared library for the IA-32 or Intel® 64 architecture.                |
| help     | The command prints Help on the custom dynamically linked shared library builder                                                                                            |

The *<options>* placeholder stands for the list of parameters that define macros to be used by the makefile. The following table describes these parameters:

| Parameter<br>[Values]                    | Description                                                                                                    |
|------------------------------------------|----------------------------------------------------------------------------------------------------|
| <pre>interface = {lp64 ilp64}</pre>      | Defines whether to use LP64 or ILP64 programming interfacefor the Intel 64architecture. The default value is $1p64$ .                                                                                                    |
| threading =<br>{parallel <br>sequential} | Defines whether to use the Intel MKL in the threaded or sequential mode. The default value is parallel.                                                                                                    |
| export =<br><file name=""></file>        | Specifies the full name of the file that contains the list of entry-point functions to be included in the shared object. The default name is <code>user_example_list</code> (no extension).                                                                                                    |
| name = <so<br>name&gt;</so<br>           | Specifies the name of the library to be created. By default, the names of the created library is mkl_custom.dylib.                                                                                                    |
| xerbla =<br><error handler=""></error>   | Specifies the name of the object file <user_xerbla>.o that contains the user's error handler. The makefile adds this error handler to the library for use instead of the default Intel MKL error handler xerbla. If you omit this parameter, the native Intel MKL xerbla is used. See the description of the xerbla function in the Intel MKL Developer Reference on how to develop your own error handler.</user_xerbla> |
| MKLROOT =<br><mkl directory=""></mkl>    | Specifies the location of Intel MKL libraries used to build the custom dynamically linked shared library. By default, the builder uses the Intel MKL installation directory.                                                                                                    |

#### All the above parameters are optional.

In the simplest case, the command line is make ia32, and the missing options have default values. This command creates the mkl\_custom.dylib library for processors using the IA-32 architecture. The command takes the list of functions from the user\_list file and uses the native Intel MKL error handler *xerbla*.

An example of a more complex case follows:

make ia32 export=my func list.txt name=mkl small xerbla=my xerbla.o

In this case, the command creates the mkl\_small.dylib library for processors using the IA-32 architecture. The command takes the list of functions from my\_func\_list.txt file and uses the user's error handler my\_xerbla.o.

The process is similar for processors using the Intel<sup>®</sup> 64 architecture.

#### See Also

Using the Single Dynamic Library

# **Composing a List of Functions**

To compose a list of functions for a minimal custom dynamically linked shared library needed for your application, you can use the following procedure:

- **1.** Link your application with installed Intel MKL libraries to make sure the application builds.
- 2. Remove all Intel MKL libraries from the link line and start linking.

Unresolved symbols indicate Intel MKL functions that your application uses.

**3.** Include these functions in the list.

#### Important

Each time your application starts using more Intel MKL functions, update the list to include the new functions.

#### See Also

**Specifying Function Names** 

# **Specifying Function Names**

In the file with the list of functions for your custom dynamically linked shared library, adjust function names to the required interface. For example, for Fortran functions append an underscore character "\_" to the names as a suffix:

dgemm\_

ddot\_

dgetrf\_

For more examples, see domain-specific lists of functions in the <mkl directory>/tools/builder folder.

#### NOTE

The lists of functions are provided in the <mkl directory>/tools/builder folder merely as examples. See Composing a List of Functions for how to compose lists of functions for your custom dynamically linked shared library.

#### TIP

Names of Fortran-style routines (BLAS, LAPACK, etc.) can be both upper-case or lower-case, with or without the trailing underscore. For example, these names are equivalent: BLAS: dgemm, DGEMM, dgemm\_, DGEMM\_ LAPACK: dgetrf, DGETRF, dgetrf\_, DGETRF\_.

Properly capitalize names of C support functions in the function list. To do this, follow the guidelines below:

- In the mkl\_service.h include file, look up a #define directive for your function (mkl\_service.h is included in the mkl.h header file).
- **2.** Take the function name from the replacement part of that directive.

For example, the #define directive for the mkl\_disable\_fast\_mm function is #define mkl disable fast mm MKL Disable Fast MM.

Capitalize the name of this function in the list like this: MKL Disable Fast MM.

For the names of the Fortran support functions, see the tip.

#### NOTE

If selected functions have several processor-specific versions, the builder automatically includes them all in the custom library and the dispatcher manages them.

# Distributing Your Custom Dynamically Linked Shared Library

To enable use of your custom dynamically linked shared library in a threaded mode, distribute <code>libiomp5.dylib</code> along with the custom dynamically linked shared library.

# Managing Performance and Memory

# **Optimization Notice**

Intel's compilers may or may not optimize to the same degree for non-Intel microprocessors for optimizations that are not unique to Intel microprocessors. These optimizations include SSE2, SSE3, and SSSE3 instruction sets and other optimizations. Intel does not guarantee the availability, functionality, or effectiveness of any optimization on microprocessors not manufactured by Intel. Microprocessor-dependent optimizations in this product are intended for use with Intel microprocessors. Certain optimizations not specific to Intel microarchitecture are reserved for Intel microprocessors. Please refer to the applicable product User and Reference Guides for more information regarding the specific instruction sets covered by this notice.

Notice revision #20110804

# **Improving Performance with Threading**

Intel<sup>®</sup> Math Kernel Library (Intel<sup>®</sup> MKL) is extensively parallelized. See OpenMP\* Threaded Functions and Problems and Functions Threaded with Intel<sup>®</sup> Threading Building Blocks for lists of threaded functions and problems that can be threaded.

Intel MKL is *thread-safe*, which means that all Intel MKL functions (except the LAPACK deprecated routine ? lacon) work correctly during simultaneous execution by multiple threads. In particular, any chunk of threaded Intel MKL code provides access for multiple threads to the same shared data, while permitting only one thread at any given time to access a shared piece of data. Therefore, you can call Intel MKL from multiple threads and not worry about the function instances interfering with each other.

If you are using OpenMP\* threading technology, you can use the environment variable <code>OMP\_NUM\_THREADS</code> to specify the number of threads or the equivalent OpenMP run-time function calls. Intel MKL also offers variables that are independent of OpenMP, such as <code>MKL\_NUM\_THREADS</code>, and equivalent Intel MKL functions for thread management. The Intel MKL variables are always inspected first, then the OpenMP variables are examined, and if neither is used, the OpenMP software chooses the default number of threads.

By default, Intel MKL uses the number of OpenMP threads equal to the number of physical cores on the system.

If you are using the Intel TBB threading technology, the OpenMP threading controls, such as the  $OMP\_NUM\_THREADS$  environment variable or MKL\_NUM\_THREADS function, have no effect. Use the Intel TBB application programming interface to control the number of threads.

To achieve higher performance, set the number of threads to the number of processors or physical cores, as summarized in Techniques to Set the Number of Threads.

# **OpenMP\* Threaded Functions and Problems**

The following Intel MKL function domains are threaded with the OpenMP\* technology:

- Direct sparse solver.
- LAPACK.

For a list of threaded routines, see LAPACK Routines.

Level1 and Level2 BLAS.

For a list of threaded routines, see BLAS Level1 and Level2 Routines.

- All Level 3 BLAS and all Sparse BLAS routines except Level 2 Sparse Triangular solvers.
- All Vector Mathematics functions (except service functions).

• FFT.

For a list of FFT transforms that can be threaded, see Threaded FFT Problems.

# **LAPACK Routines**

In this section, ? stands for a precision prefix of *each* flavor of the respective routine and may have the value of s, d, c, or z.

The following LAPACK routines are threaded with OpenMP\*:

- Linear equations, computational routines:
  - Factorization: ?getrf, ?getrfnpi, ?gbtrf, ?potrf, ?pptrf, ?sytrf, ?hetrf, ?sptrf, ? hptrf
  - Solving: ?dttrsb, ?gbtrs, ?gttrs, ?pptrs, ?pbtrs, ?pttrs, ?sytrs, ?sptrs, ?hptrs, ? tptrs, ?tbtrs
- Orthogonal factorization, computational routines: ?geqrf, ?ormqr, ?unmqr, ?ormlq, ?unmlq, ?ormql, ?unmql, ?ormrq, ?unmrq
- Singular Value Decomposition, computational routines: ?gebrd, ?bdsqr
- Symmetric Eigenvalue Problems, computational routines: ?sytrd, ?hetrd, ?sptrd, ?hptrd, ?steqr, ?stedc.
- Generalized Nonsymmetric Eigenvalue Problems, computational routines: chgeqz/zhgeqz.

A number of other LAPACK routines, which are based on threaded LAPACK or BLAS routines, make effective use of OpenMP\* parallelism:

```
?gesv, ?posv, ?gels, ?gesvd, ?syev, ?heev, cgegs/zgegs, cgegv/zgegv, cgges/zgges, cggesx/zggesx, cggev/zggev, cggevx/zggevx, and so on.
```

# Threaded BLAS Level1 and Level2 Routines

In the following list, ? stands for a precision prefix of *each* flavor of the respective routine and may have the value of s, d, c, or z.

The following routines are threaded with OpenMP\* for Intel<sup>®</sup> Core<sup>™</sup>2 Duo and Intel<sup>®</sup> Core<sup>™</sup> i7 processors:

- Level1 BLAS: ?axpy, ?copy, ?swap, ddot/sdot, cdotc, drot/srot
- Level2 BLAS: ?gemv, ?trmv, dsyr/ssyr, dsyr2/ssyr2, dsymv/ssymv

# **Threaded FFT Problems**

The following characteristics of a specific problem determine whether your FFT computation may be threaded with OpenMP\*:

- rank
- domain
- size/length
- precision (single or double)
- placement (in-place or out-of-place)
- strides
- number of transforms
- layout (for example, interleaved or split layout of complex data)

Most FFT problems are threaded. In particular, computation of multiple transforms in one call (number of transforms > 1) is threaded. Details of which transforms are threaded follow.

#### One-dimensional (1D) transforms

1D transforms are threaded in many cases.

1D complex-to-complex (c2c) transforms of size N using interleaved complex data layout are threaded under the following conditions depending on the architecture:

| Architecture          | Conditions                                                                                                    |
|-----------------------|----------------------------------------------------------------------------------------------------|
| Intel <sup>®</sup> 64 | <i>N</i> is a power of 2, $log_2(N) > 9$ , the transform is double-precision out-of-place, and input/output strides equal 1. |
| IA-32                 | N is a power of 2, $log_2(N) > 13$ , and the transform is single-precision.                                                  |
|                       | N is a power of 2, $log_2(N) > 14$ , and the transform is double-precision.                                                  |
| Any                   | N is composite, $log_2(N) > 16$ , and input/output strides equal 1.                                                          |

1D complex-to-complex transforms using split-complex layout are not threaded.

#### **Multidimensional transforms**

All multidimensional transforms on large-volume data are threaded.

# Functions Threaded with Intel® Threading Building Blocks

In this section, ? stands for a precision prefix or suffix of the routine name and may have the value of  $s,\ d,\ c,$  or z.

The following Intel MKL function domains are threaded with Intel® Threading Building Blocks (Intel® TBB):

• LAPACK.

For a list of threaded routines, see LAPACK Routines.

- Entire Level3 BLAS.
- Fast Poisson, Laplace, and Helmholtz Solver (Poisson Library).
- All Vector Mathematics functions (except service functions).
- Intel MKL PARDISO, a direct sparse solver based on Parallel Direct Sparse Solver (PARDISO\*).

For details, see Intel MKL PARDISO Steps.

Sparse BLAS.

For a list of threaded routines, see Sparse BLAS Routines.

# **LAPACK Routines**

The following LAPACK routines are threaded with Intel TBB:

?geqrf, ?gelqf, ?getrf, ?potrf, ?unmqr\*, ?ormqr\*, ?unmrq\*, ?ormrq\*, ?unmlq\*, ?ormlq\*, ?unmql\*, ?
ormql\*, ?sytrd, ?hetrd, ?syev, ?heev, and ?latrd.

A number of other LAPACK routines, which are based on threaded LAPACK or BLAS routines, make effective use of Intel TBB threading:

?getrs, ?gesv, ?potrs, ?bdsqr, and ?gels.

#### Intel MKL PARDISO Steps

Reordering and factorization steps of the solver are threaded with Intel TBB. In the solving step, call the routines sequentially.

#### **Sparse BLAS Routines**

The Sparse BLAS inspector-executor application programming interface routines <code>mkl\_sparse\_?\_mv</code> are threaded with Intel TBB for the general compressed sparse row (CSR) and block sparse row (BSR) formats.

# **Avoiding Conflicts in the Execution Environment**

Certain situations can cause conflicts in the execution environment that make the use of threads in Intel MKL problematic. This section briefly discusses why these problems exist and how to avoid them.

If your program is parallelized by other means than Intel<sup>®</sup> OpenMP\* run-time library (RTL) and Intel TBB RTL, several calls to Intel MKL may operate in a multithreaded mode at the same time and result in slow performance due to overuse of machine resources.

The following table considers several cases where the conflicts may arise and provides recommendations depending on your threading model:

| Threading model                                                                                                    | Discussion                                                                                                    |
|----------------------------------------------------------------------------------------------------|----------------------------------------------------------------------------------------------------|
| You parallelize the program<br>using the technology other<br>than Intel OpenMP and Intel<br>TBB (for example: pthreads<br>on macOS*).                                | If more than one thread calls Intel MKL, and the function being called is<br>threaded, it may be important that you turn off Intel MKL threading. Set<br>the number of threads to one by any of the available means (see<br>Techniques to Set the Number of Threads).                                                                                                    |
| You parallelize the program<br>using OpenMP directives<br>and/or pragmas and compile<br>the program using a non-Intel<br>compiler.                                   | To avoid simultaneous activities of multiple threading RTLs, link the program against the Intel MKL threading library that matches the compiler you use (see Linking Examples on how to do this). If this is not possible, use Intel MKL in the sequential mode. To do this, you should link with the appropriate threading library: libmkl_sequential.a or libmkl_sequential.dylib (see Appendix C: Directory Structure in Detail). |
| You thread the program using<br>Intel TBB threading<br>technology and compile the<br>program using a non-Intel<br>compiler.                                          | To avoid simultaneous activities of multiple threading RTLs, link the program against the Intel MKL TBB threading library and Intel TBB RTL if it matches the compiler you use. If this is not possible, use Intel MKL in the sequential mode. To do this, link with the appropriate threading library: libmkl_sequential.a or libmkl_sequential.dylib (see Appendix C: Directory Structure in Detail).                              |
| You run multiple programs<br>calling Intel MKL on a<br>multiprocessor system, for<br>example, a program<br>parallelized using a message-<br>passing interface (MPI). | The threading RTLs from different programs you run may place a large<br>number of threads on the same processor on the system and therefore<br>overuse the machine resources. In this case, one of the solutions is to set<br>the number of threads to one by any of the available means (see<br>Techniques to Set the Number of Threads).                                                                                           |

Using the mkl\_set\_num\_threads and mkl\_domain\_set\_num\_threads functions to control parallelism of Intel MKL from parallel user threads may result in a race condition that impacts the performance of the application because these functions operate on internal control variables that are global, that is, apply to all threads. For example, if parallel user threads call these functions to set different numbers of threads for the same function domain, the number of threads actually set is unpredictable. To avoid this kind of data races, use the mkl\_set\_num\_threads\_local function (see the "Support Functions" chapter in the *Intel MKL Developer Reference* for the function description).

#### See Also

Using Additional Threading Control Linking with Compiler Run-time Libraries

## **Techniques to Set the Number of Threads**

Use the following techniques to specify the number of OpenMP threads to use in Intel MKL:

- Set one of the OpenMP or Intel MKL environment variables:
  - OMP NUM THREADS
  - MKL NUM THREADS

- MKL\_DOMAIN\_NUM\_THREADS
- Call one of the OpenMP or Intel MKL functions:
  - omp\_set\_num\_threads()
  - mkl\_set\_num\_threads()
  - mkl\_domain\_set\_num\_threads()
  - mkl\_set\_num\_threads\_local()

#### NOTE

A call to the mkl\_set\_num\_threads or mkl\_domain\_set\_num\_threads function changes the number of OpenMP threads available to all in-progress calls (in concurrent threads) and future calls to Intel MKL and may result in slow Intel MKL performance and/or race conditions reported by run-time tools, such as Intel® Inspector.

To avoid such situations, use the mkl\_set\_num\_threads\_local function (see the "Support Functions" section in the *Intel MKL Developer Reference* for the function description).

When choosing the appropriate technique, take into account the following rules:

- The Intel MKL threading controls take precedence over the OpenMP controls because they are inspected first.
- A function call takes precedence over any environment settings. The exception, which is a consequence of the previous rule, is that a call to the OpenMP subroutine <code>omp\_set\_num\_threads()</code> does not have precedence over the settings of Intel MKL environment variables such as <code>MKL\_NUM\_THREADS</code>. See Using Additional Threading Control for more details.
- You cannot change run-time behavior in the course of the run using the environment variables because they are read only once at the first call to Intel MKL.

If you use the Intel TBB threading technology, read the documentation for the tbb::task\_scheduler\_init class at https://www.threadingbuildingblocks.org/documentation to find out how to specify the number of threads.

# Setting the Number of Threads Using an OpenMP\* Environment Variable

You can set the number of threads using the environment variable OMP\_NUM\_THREADS. To change the number of OpenMP threads, in the command shell in which the program is going to run, enter:

export OMP\_NUM\_THREADS=<number of threads to use>.

#### See Also Using Additional Threading Control

# Changing the Number of OpenMP\* Threads at Run Time

You cannot change the number of OpenMP threads at run time using environment variables. However, you can call OpenMP routines to do this. Specifically, the following sample code shows how to change the number of threads during run time using the <code>omp\_set\_num\_threads()</code> routine. For more options, see also Techniques to Set the Number of Threads.

The example is provided for both C and Fortran languages. To run the example in C, use the <code>omp.h</code> header file from the Intel(R) compiler package. If you do not have the Intel compiler but wish to explore the functionality in the example, use Fortran API for <code>omp\_set\_num\_threads()</code> rather than the C version. For example, <code>omp\_set\_num\_threads\_(&i\_one)</code>;

```
// ******* C language *******
#include "omp.h"
#include "mkl.h"
#include <stdio.h>
```

```
#define SIZE 1000
int main(int args, char *argv[]){
double *a, *b, *c;
a = (double*)malloc(sizeof(double)*SIZE*SIZE);
b = (double*)malloc(sizeof(double)*SIZE*SIZE);
c = (double*)malloc(sizeof(double)*SIZE*SIZE);
double alpha=1, beta=1;
int m=SIZE, n=SIZE, k=SIZE, lda=SIZE, ldb=SIZE, ldc=SIZE, i=0, j=0;
char transa='n', transb='n';
for( i=0; i<SIZE; i++) {</pre>
for( j=0; j<SIZE; j++) {</pre>
a[i*SIZE+j]= (double)(i+j);
b[i*SIZE+j]= (double)(i*j);
c[i*SIZE+j]= (double)0;
cblas dgemm(CblasRowMajor, CblasNoTrans, CblasNoTrans,
m, n, k, alpha, a, lda, b, ldb, beta, c, ldc);
printf("row\ta\tc\n");
for ( i=0;i<10;i++) {
printf("%d:\t%f\t%f\n", i, a[i*SIZE], c[i*SIZE]);
omp set num threads(1);
for( i=0; i<SIZE; i++) {</pre>
for( j=0; j<SIZE; j++) {</pre>
a[i*SIZE+j]= (double)(i+j);
b[i*SIZE+j]= (double)(i*j);
c[i*SIZE+j]= (double)0;
1
cblas dgemm(CblasRowMajor, CblasNoTrans, CblasNoTrans,
m, n, k, alpha, a, lda, b, ldb, beta, c, ldc);
printf("row\ta\tc\n");
for ( i=0;i<10;i++) {
printf("%d:\t%f\t%f\n", i, a[i*SIZE], c[i*SIZE]);
omp set num threads(2);
for( i=0; i<SIZE; i++) {</pre>
for( j=0; j<SIZE; j++) {</pre>
a[i*SIZE+j]= (double)(i+j);
b[i*SIZE+j]= (double)(i*j);
c[i*SIZE+j]= (double)0;
}
}
cblas dgemm(CblasRowMajor, CblasNoTrans, CblasNoTrans,
m, n, k, alpha, a, lda, b, ldb, beta, c, ldc);
printf("row\ta\tc\n");
for ( i=0;i<10;i++) {
printf("%d:\t%f\t%f\n", i, a[i*SIZE],
c[i*SIZE]);
free (a);
free (b);
free (c);
return 0;
```

```
// ****** Fortran language ******
PROGRAM DGEMM DIFF THREADS
INTEGER N, I, J
PARAMETER (N=100)
REAL*8 A(N,N), B(N,N), C(N,N)
REAL*8 ALPHA, BETA
ALPHA = 1.1
BETA = -1.2
DO I=1,N
DO J=1,N
A(I,J) = I+J
B(I,J) = I*j
C(I, J) = 0.0
END DO
END DO
CALL DGEMM('N', 'N', N, N, N, ALPHA, A, N, B, N, BETA, C, N)
print *, 'Row A C'
DO i=1,10
write(*,'(I4,F20.8,F20.8)') I, A(1,I),C(1,I)
END DO
CALL OMP SET NUM THREADS(1);
DO I=1,N
DO J=1,N
A(I,J) = I+J
B(I,J) = I*j
C(I, J) = 0.0
END DO
END DO
CALL DGEMM('N', 'N', N, N, N, ALPHA, A, N, B, N, BETA, C, N)
print *, 'Row A C'
DO i=1,10
write(*,'(I4,F20.8,F20.8)') I, A(1,I),C(1,I)
END DO
CALL OMP SET NUM THREADS(2);
DO I=1,N
DO J=1,N
A(I,J) = I+J
B(I,J) = I*j
C(I, J) = 0.0
END DO
END DO
CALL DGEMM('N', 'N', N, N, N, ALPHA, A, N, B, N, BETA, C, N)
print *, 'Row A C'
DO i=1,10
write(*,'(I4,F20.8,F20.8)') I, A(1,I),C(1,I)
END DO
STOP
END
```

# **Using Additional Threading Control**

# Intel MKL-specific Environment Variables for OpenMP Threading Control

Intel MKL provides environment variables and support functions to control Intel MKL threading independently of OpenMP. The Intel MKL-specific threading controls take precedence over their OpenMP equivalents. Use the Intel MKL-specific threading controls to distribute OpenMP threads between Intel MKL and the rest of your program.

#### NOTE

Some Intel MKL routines may use fewer OpenMP threads than suggested by the threading controls if either the underlying algorithms do not support the suggested number of OpenMP threads or the routines perform better with fewer OpenMP threads because of lower OpenMP overhead and/or better data locality. Set the MKL\_DYNAMIC environment variable to FALSE or call mkl\_set\_dynamic(0) to use the suggested number of OpenMP threads whenever the algorithms permit and regardless of OpenMP overhead and data locality.

Section "Number of User Threads" in the "Fourier Transform Functions" chapter of the *Intel MKL Developer Reference* shows how the Intel MKL threading controls help to set the number of threads for the FFT computation.

The table below lists the Intel MKL environment variables for threading control, their equivalent functions, and OMP counterparts:

| Environment Variable       | Support Function                                     | Comment                                                                          | Equivalent OpenMP*<br>Environment Variable |
|----------------------------|------------------------------------------------------|----------------------------------------------------------------------------------|--------------------------------------------|
| MKL_NUM_THREADS            | mkl_set_num_threads<br>mkl_set_num_threads<br>_local | Suggests the number of OpenMP threads to use.                                    | OMP_NUM_THREADS                            |
| MKL_DOMAIN_NUM_<br>THREADS | mkl_domain_set_num_<br>threads                       | Suggests the number of<br>OpenMP threads for a<br>particular function<br>domain. |                                            |
| MKL_DYNAMIC                | mkl_set_dynamic                                      | Enables Intel MKL to<br>dynamically change the<br>number of OpenMP<br>threads.   | OMP_DYNAMIC                                |

#### NOTE

Call mkl\_set\_num\_threads() to force Intel MKL to use a given number of OpenMP threads and prevent it from reacting to the environment variables MKL\_NUM\_THREADS, MKL\_DOMAIN\_NUM\_THREADS, and OMP\_NUM\_THREADS.

The example below shows how to force Intel MKL to use one thread:

```
// ******* C language *******
#include <mkl.h>
...
mkl_set_num_threads ( 1 );
```

```
// ******* Fortran language *******
...
call mkl_set_num_threads( 1 )
```

See the *Intel MKL Developer Reference* for the detailed description of the threading control functions, their parameters, calling syntax, and more code examples.

## MKL\_DYNAMIC

The MKL DYNAMIC environment variable enables Intel MKL to dynamically change the number of threads.

The default value of MKL DYNAMIC is TRUE, regardless of OMP DYNAMIC, whose default value may be FALSE.

When MKL\_DYNAMIC is TRUE, Intel MKL may use fewer OpenMP threads than the maximum number you specify.

For example, MKL\_DYNAMIC set to TRUE enables optimal choice of the number of threads in the following cases:

- If the requested number of threads exceeds the number of physical cores (perhaps because of using the Intel<sup>®</sup> Hyper-Threading Technology), Intel MKL scales down the number of OpenMP threads to the number of physical cores.
- If you are able to detect the presence of a message-passing interface (MPI), but cannot determine whether it has been called in a thread-safe mode, Intel MKL runs one OpenMP thread.

When MKL\_DYNAMIC is FALSE, Intel MKL uses the suggested number of OpenMP threads whenever the underlying algorithms permit. For example, if you attempt to do a size one matrix-matrix multiply across eight threads, the library may instead choose to use only one thread because it is impractical to use eight threads in this event.

If Intel MKL is called from an OpenMP parallel region in your program, Intel MKL uses only one thread by default. If you want Intel MKL to go parallel in such a call, link your program against an OpenMP threading RTL supported by Intel MKL and set the environment variables:

- OMP\_NESTED to TRUE
- OMP\_DYNAMIC and MKL\_DYNAMIC to FALSE
- MKL NUM THREADS to some reasonable value

With these settings, Intel MKL uses MKL\_NUM\_THREADS threads when it is called from the OpenMP parallel region in your program.

In general, set MKL\_DYNAMIC to FALSE only under circumstances that Intel MKL is unable to detect, for example, to use nested parallelism where the library is already called from a parallel section.

#### MKL\_DOMAIN\_NUM\_THREADS

The MKL\_DOMAIN\_NUM\_THREADS environment variable suggests the number of OpenMP threads for a particular function domain.

MKL\_DOMAIN\_NUM\_THREADS accepts a string value <MKL-env-string>, which must have the following format:

<MKL-env-string> ::= <MKL-domain-env-string> { <delimiter><MKL-domain-env-string> }

<delimiter> ::= [ <space-symbol>\* ] ( <space-symbol> | <comma-symbol> | <semicolonsymbol> | <colon-symbol>) [ <space-symbol>\* ]

<MKL-domain-env-string> ::= <MKL-domain-env-name><uses><number-of-threads>

<MKL-domain-env-name> ::= MKL\_DOMAIN\_ALL | MKL\_DOMAIN\_BLAS | MKL\_DOMAIN\_FFT |
MKL\_DOMAIN\_VML | MKL\_DOMAIN\_PARDISO

```
<uses> ::= [ <space-symbol>* ] ( <space-symbol> | <equality-sign> | <comma-symbol>)
[ <space-symbol>* ]
```

<number-of-threads> ::= <positive-number>

<positive-number> ::= <decimal-positive-number> | <octal-number> | <hexadecimal-number>

In the syntax above, values of <MKL-domain-env-name> indicate function domains as follows:

| MKL_DOMAIN_ALL     | All function domains                                                                           |
|--------------------|------------------------------------------------------------------------------------------------|
| MKL_DOMAIN_BLAS    | BLAS Routines                                                                                  |
| MKL_DOMAIN_FFT     | Fourier Transform Functions                                                                    |
| MKL_DOMAIN_VML     | Vector Mathematics (VM)                                                                        |
| MKL_DOMAIN_PARDISO | Intel MKL PARDISO, a direct sparse solver based on Parallel Direct<br>Sparse Solver (PARDISO*) |

#### For example,

MKL\_DOMAIN\_ALL 2 : MKL\_DOMAIN\_BLAS 1 : MKL\_DOMAIN\_FFT 4
MKL\_DOMAIN\_ALL=2 : MKL\_DOMAIN\_BLAS=1 : MKL\_DOMAIN\_FFT=4
MKL\_DOMAIN\_ALL=2, MKL\_DOMAIN\_BLAS=1, MKL\_DOMAIN\_FFT=4
MKL\_DOMAIN\_ALL=2; MKL\_DOMAIN\_BLAS=1; MKL\_DOMAIN\_FFT=4
MKL\_DOMAIN\_ALL = 2 MKL\_DOMAIN\_BLAS 1 , MKL\_DOMAIN\_FFT 4
MKL\_DOMAIN\_ALL,2: MKL\_DOMAIN\_BLAS 1, MKL\_DOMAIN\_FFT,4 .

The global variables MKL\_DOMAIN\_ALL, MKL\_DOMAIN\_BLAS, MKL\_DOMAIN\_FFT, MKL\_DOMAIN\_VML, and MKL\_DOMAIN\_PARDISO, as well as the interface for the Intel MKL threading control functions, can be found in the mkl.h header file.

The table below illustrates how values of MKL\_DOMAIN\_NUM\_THREADS are interpreted.

| Value of<br>MKL_DOMAIN_NUM_<br>THREADS         | Interpretation                                                                                                    |
|------------------------------------------------|----------------------------------------------------------------------------------------------------|
| MKL_DOMAIN_ALL=<br>4                           | All parts of Intel MKL should try four OpenMP threads. The actual number of threads may be still different because of the MKL_DYNAMIC setting or system resource issues. The setting is equivalent to MKL_NUM_THREADS = 4. |
| MKL_DOMAIN_ALL=<br>1,<br>MKL_DOMAIN_BLAS<br>=4 | All parts of Intel MKL should try one OpenMP thread, except for BLAS, which is suggested to try four threads.                                                                                                    |
| MKL_DOMAIN_VML=<br>2                           | VM should try two OpenMP threads. The setting affects no other part of Intel MKL.                                                                                                    |

Be aware that the domain-specific settings take precedence over the overall ones. For example, the "MKL\_DOMAIN\_BLAS=4" value of MKL\_DOMAIN\_NUM\_THREADS suggests trying four OpenMP threads for BLAS, regardless of later setting MKL\_NUM\_THREADS, and a function call "mkl\_domain\_set\_num\_threads ( 4, MKL\_DOMAIN\_BLAS );" suggests the same, regardless of later calls to mkl\_set\_num\_threads(). However, a function call with input "MKL\_DOMAIN\_ALL", such as "mkl\_domain\_set\_num\_threads(). However, a function call with input "MKL\_DOMAIN\_ALL", such as "mkl\_domain\_set\_num\_threads(4, MKL\_DOMAIN\_ALL);" is equivalent to "mkl\_set\_num\_threads(4)", and thus it will be overwritten by later calls to mkl\_set\_num\_threads. Similarly, the environment setting of MKL\_DOMAIN\_NUM\_THREADS with "MKL\_DOMAIN\_ALL=4" will be overwritten with MKL\_NUM\_THREADS = 2.

Whereas the MKL\_DOMAIN\_NUM\_THREADS environment variable enables you set several variables at once, for example, "MKL\_DOMAIN\_BLAS=4, MKL\_DOMAIN\_FFT=2", the corresponding function does not take string syntax. So, to do the same with the function calls, you may need to make several calls, which in this example are as follows:

```
mkl_domain_set_num_threads ( 4, MKL_DOMAIN_BLAS );
mkl domain set num threads ( 2, MKL DOMAIN FFT );
```

#### MKL\_NUM\_STRIPES

The MKL\_NUM\_STRIPES environment variable controls the Intel MKL threading algorithm for <code>?gemm</code> functions. When MKL\_NUM\_STRIPES is set to a positive integer value *nstripes*, Intel MKL tries to use a number of partitions equal to *nstripes* along the leading dimension of the output matrix.

The following table explains how the value *nstripes* of MKL\_NUM\_STRIPES defines the partitioning algorithm used by Intel MKL for ?gemm output matrix; *max\_threads\_for\_mkl* denotes the maximum number of OpenMP threads for Intel MKL:

| Value of                                 | Partitioning Algorithm                                                           |
|------------------------------------------|----------------------------------------------------------------------------------|
| MKL_NUM_STRIPES                          |                                                                                  |
| 1 < nstripes <<br>(max threads for mkl/  | 2D partitioning with the number of partitions equal to <i>nstripes</i> :         |
| 2)                                       | Horizontal, for column-major ordering.                                           |
|                                          | Vertical, for row-major ordering.                                                |
| nstripes = 1                             | 1D partitioning algorithm along the opposite direction of the leading dimension. |
| nstripes≥<br>(max_threads_for_mkl<br>/2) | 1D partitioning algorithm along the leading dimension.                           |
| nstripes < 0                             | The default Intel MKL threading algorithm.                                       |

The following figure shows the partitioning of an output matrix for *nstripes* = 4 and a total number of 8 OpenMP threads for column-major and row-major orderings:

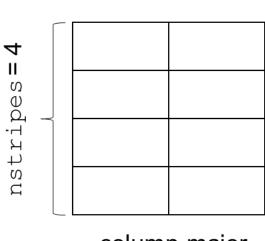

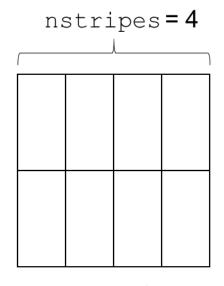

column-major

row-major

You can use support functions  $mkl\_set\_num\_stripes$  and  $mkl\_get\_num\_stripes$  to set and query the number of stripes, respectively.

# Setting the Environment Variables for Threading Control

To set the environment variables used for threading control, in the command shell in which the program is going to run, enter:

export <VARIABLE NAME>=<value>
For example:
export MKL\_NUM\_THREADS=4
export MKL\_DOMAIN\_NUM\_THREADS="MKL\_DOMAIN\_ALL=1, MKL\_DOMAIN\_BLAS=4"
export MKL\_DYNAMIC=FALSE
export MKL\_NUM\_STRIPES=4

# **Calling Intel MKL Functions from Multi-threaded Applications**

This section summarizes typical usage models and available options for calling Intel MKL functions from multi-threaded applications. These recommendations apply to any multi-threading environments: OpenMP\*, Intel<sup>®</sup> Threading Building Blocks, POSIX\* threads, and others.

## Usage model: disable Intel MKL internal threading for the whole application

**When used:** Intel MKL internal threading interferes with application's own threading or may slow down the application.

**Example:** the application is threaded at top level, or the application runs concurrently with other applications.

#### **Options:**

- Link statically or dynamically with the sequential library
- Link with the Single Dynamic Library mkl\_rt.dylib and select the sequential library using an environment variable or a function call:
  - Set MKL THREADING LAYER=sequential
  - **Call** mkl\_set\_threading\_layer(MKL\_THREADING\_SEQUENTIAL)<sup>‡</sup>

# Usage model: partition system resources among application threads

When used: application threads are specialized for a particular computation.

**Example:** one thread solves equations on all cores but one, while another thread running on a single core updates a database.

# Linking Options:

- Link statically or dynamically with a threading library
- Link with the Single Dynamic Library mkl\_rt.dylib and select a threading library using an environment variable or a function call:
  - **set** MKL\_THREADING\_LAYER=intel **or** MKL\_THREADING\_LAYER=tbb
  - **call** mkl\_set\_threading\_layer(MKL\_THREADING\_INTEL) **or** mkl\_set\_threading\_layer(MKL\_THREADING\_TBB)

# Other Options for OpenMP Threading:

- Set the MKL\_NUM\_THREADS environment variable to a desired number of OpenMP threads for Intel MKL.
- Set the MKL\_DOMAIN\_NUM\_THREADS environment variable to a desired number of OpenMP threads for Intel MKL for a particular function domain.

Use if the application threads work with different Intel MKL function domains.

• **Call** mkl\_set\_num\_threads()

Use to globally set a desired number of OpenMP threads for Intel MKL at run time.

• **Call** mkl\_domain\_set\_num\_threads().

Use if at some point application threads start working with different Intel MKL function domains.

• **Call** mkl\_set\_num\_threads\_local().

Use to set the number of OpenMP threads for Intel MKL called from a particular thread.

# NOTE

If your application uses OpenMP\* threading, you may need to provide additional settings:

- Set the environment variable OMP\_NESTED=TRUE, or alternatively call omp\_set\_nested(1), to enable OpenMP nested parallelism.
- Set the environment variable MKL\_DYNAMIC=FALSE, or alternatively call mkl\_set\_dynamic(0), to prevent Intel MKL from dynamically reducing the number of OpenMP threads in nested parallel regions.

<sup>+</sup> For details of the mentioned functions, see the Support Functions section of the *Intel MKL Developer Reference*, available in the Intel Software Documentation Library.

# **Optimization Notice**

Intel's compilers may or may not optimize to the same degree for non-Intel microprocessors for optimizations that are not unique to Intel microprocessors. These optimizations include SSE2, SSE3, and SSSE3 instruction sets and other optimizations. Intel does not guarantee the availability, functionality, or effectiveness of any optimization on microprocessors not manufactured by Intel. Microprocessors-dependent optimizations in this product are intended for use with Intel microprocessors. Certain optimizations not specific to Intel microarchitecture are reserved for Intel microprocessors. Please refer to the applicable product User and Reference Guides for more information regarding the specific instruction sets covered by this notice.

Notice revision #20110804

# See Also

Linking with Threading Libraries Dynamically Selecting the Interface and Threading Layer Intel MKL-specific Environment Variables for OpenMP Threading Control MKL\_DOMAIN\_NUM\_THREADS Avoiding Conflicts in the Execution Environment Intel Software Documentation Library

# Using Intel® Hyper-Threading Technology

Intel<sup>®</sup> Hyper-Threading Technology (Intel<sup>®</sup> HT Technology) is especially effective when each thread performs different types of operations and when there are under-utilized resources on the processor. However, Intel MKL fits neither of these criteria because the threaded portions of the library execute at high efficiencies using most of the available resources and perform identical operations on each thread. You may obtain higher performance by disabling Intel HT Technology.

If you run with Intel HT Technology enabled, performance may be especially impacted if you run on fewer threads than physical cores. Moreover, if, for example, there are two threads to every physical core, the thread scheduler may assign two threads to some cores and ignore the other cores altogether. If you are using the OpenMP\* library of the Intel Compiler, read the respective User Guide on how to best set the thread affinity interface to avoid this situation. For Intel MKL, apply the following setting:

set KMP\_AFFINITY=granularity=fine,compact,1,0

If you are using the Intel TBB threading technology, read the documentation on the tbb::affinity\_partitioner class at https://www.threadingbuildingblocks.org/documentation to find out how to affinitize Intel TBB threads.

# Improving Performance for Small Size Problems

The overhead of calling an Intel MKL function for small problem sizes can be significant when the function has a large number of parameters or internally checks parameter errors. To reduce the performance overhead for these small size problems, the Intel MKL *direct call* feature works in conjunction with the compiler to preprocess the calling parameters to supported Intel MKL functions and directly call or inline special optimized small-matrix kernels that bypass error checking. For a list of functions supporting direct call, see Limitations of the Direct Call.

To activate the feature, do the following:

• Compile your C or Fortran code with the preprocessor macro depending on whether a threaded or sequential mode of Intel MKL is required by supplying the compiler option as explained below:

| Intel MKL Mode | Macro               | Compiler Option       |
|----------------|---------------------|-----------------------|
| Threaded       | MKL_DIRECT_CALL     | -DMKL_DIRECT_CALL     |
| Sequential     | MKL_DIRECT_CALL_SEQ | -DMKL_DIRECT_CALL_SEQ |

- For Fortran applications:
  - Enable preprocessor by using the -fpp option for Intel® Fortran Compiler and -Mpreprocess option for PGI\* compilers.
  - Include the Intel MKL Fortran include file mkl\_direct\_call.fi.

Intel MKL skips error checking and intermediate function calls if the problem size is small enough (for example: a call to a function that supports direct call, such as dgemm, with matrix ranks smaller than 50).

#### **Optimization Notice**

Intel's compilers may or may not optimize to the same degree for non-Intel microprocessors for optimizations that are not unique to Intel microprocessors. These optimizations include SSE2, SSE3, and SSSE3 instruction sets and other optimizations. Intel does not guarantee the availability, functionality, or effectiveness of any optimization on microprocessors not manufactured by Intel. Microprocessors-dependent optimizations in this product are intended for use with Intel microprocessors. Certain optimizations not specific to Intel microarchitecture are reserved for Intel microprocessors. Please refer to the applicable product User and Reference Guides for more information regarding the specific instruction sets covered by this notice.

Notice revision #20110804

# Using MKL\_DIRECT\_CALL in C Applications

The following examples of code and link lines show how to activate direct calls to Intel MKL kernels in C applications:

• Include the mkl.h header file:

```
#include "mkl.h"
int main(void) {
    // Call Intel MKL DGEMM
return 0;
}
```

• For multi-threaded Intel MKL, compile with MKL\_DIRECT\_CALL preprocessor macro:

icc -DMKL\_DIRECT\_CALL -std=c99 your\_application.c \$(MKLROOT)/lib/intel64/libmkl\_intel\_lp64.a

\$(MKLROOT)/lib/intel64/libmkl\_core.a

\$ (MKLROOT) / lib/intel64/libmkl\_intel\_thread.a -lpthread -lm -openmp -I\$ (MKLROOT) / include

• To use Intel MKL in the sequential mode, compile with MKL\_DIRECT\_CALL\_SEQ preprocessor macro:

```
icc -DMKL_DIRECT_CALL_SEQ -std=c99 your_application.c $(MKLROOT)/lib/intel64/libmkl_intel_lp64.a
$(MKLROOT)/lib/intel64/libmkl_core.a
$(MKLROOT)/lib/intel64/libmkl sequential.a -lpthread -lm -I$(MKLROOT)/include
```

# Using MKL\_DIRECT\_CALL in Fortran Applications

The following examples of code and link lines show how to activate direct calls to Intel MKL kernels in Fortran applications:

• Include mkl\_direct\_call.fi, to be preprocessed by the Fortran compiler preprocessor

```
# include "mkl_direct_call.fi"
    program DGEMM_MAIN
....
* Call Intel MKL DGEMM
....
call sub1()
    stop 1
    end
* A subroutine that calls DGEMM
    subroutine sub1
* Call Intel MKL DGEMM
```

end

For multi-threaded Intel MKL, compile with -fpp option for Intel Fortran compiler (or with -Mpreprocess
for PGI compilers) and with MKL\_DIRECT\_CALL preprocessor macro:

```
ifort -DMKL_DIRECT_CALL -fpp your_application.f $(MKLROOT)/lib/intel64/libmkl_intel_lp64.a
$(MKLROOT)/lib/intel64/libmkl_core.a $(MKLROOT)/lib/intel64/libmkl_intel_thread.a
-lpthread -lm -openmp -I$(MKLROOT)/include
```

• To use Intel MKL in the sequential mode, compile with -fpp option for Intel Fortran compiler (or with - Mpreprocess for PGI compilers) and with MKL DIRECT CALL SEQ preprocessor macro:

```
ifort -DMKL_DIRECT_CALL_SEQ -fpp your_application.f $(MKLROOT)/lib/intel64/libmkl_intel_lp64.a
$(MKLROOT)/lib/intel64/libmkl_core.a $(MKLROOT)/lib/intel64/libmkl_sequential.a
-lpthread -lm -I$(MKLROOT)/include
```

# **Limitations of the Direct Call**

Directly calling the Intel MKL kernels has the following limitations:

• If the MKL DIRECT CALL OF MKL DIRECT CALL SEQ macro is used, Intel MKL may skip error checking.

#### Important

With a limited error checking, you are responsible for checking the correctness of function parameters to avoid unsafe and incorrect code execution.

- The feature is only available for the following functions:
  - BLAS: ?gemm, ?gemm3m, ?syrk, ?trsm, ?axpy, and ?dot
  - LAPACK: ?getrf, ?getrs, and ?getri (available for C applications only)
- Intel MKL Verbose mode, Conditional Numerical Reproducibility, and BLAS95 interfaces are not supported.
- GNU\* Fortran compilers are not supported.

- For C applications, you must enable mixing declarations and user code by providing the -std=c99 option for Intel<sup>®</sup> compilers.
- In a fixed format Fortran source code compiled with PGI compilers, the lines containing Intel MKL functions must end at least seven columns before the line ending column, usually, in a column with the index not greater than 72 - 7 = 65.

#### NOTE

The direct call feature substitutes the names of Intel MKL functions with longer counterparts, which can cause the lines to exceed the column limit for a fixed format Fortran source code compiled with PGI compilers. Because the compilers ignore any part of the line that exceeds the limit, the behavior of the program can be unpredictable.

# Other Tips and Techniques to Improve Performance

# **Coding Techniques**

To improve performance, properly align arrays in your code. Additional conditions can improve performance for specific function domains.

#### **Data Alignment and Leading Dimensions**

To improve performance of your application that calls Intel MKL, align your arrays on 64-byte boundaries and ensure that the leading dimensions of the arrays are divisible by 64/*element\_size*, where *element\_size* is the number of bytes for the matrix elements (4 for single-precision real, 8 for double-precision real and single-precision complex, and 16 for double-precision complex). For more details, see Example of Data Alignment.

#### LAPACK Packed Routines

The routines with the names that contain the letters HP, OP, PP, SP, TP, UP in the matrix type and storage position (the second and third letters respectively) operate on the matrices in the packed format (see LAPACK "Routine Naming Conventions" sections in the Intel MKL Developer Reference). Their functionality is strictly equivalent to the functionality of the unpacked routines with the names containing the letters HE, OR, PO, SY, TR, UN in the same positions, but the performance is significantly lower.

If the memory restriction is not too tight, use an unpacked routine for better performance. In this case, you need to allocate  $N^2/2$  more memory than the memory required by a respective packed routine, where N is the problem size (the number of equations).

For example, to speed up solving a symmetric eigenproblem with an expert driver, use the unpacked routine:

```
call dsyevx(jobz, range, uplo, n, a, lda, vl, vu, il, iu, abstol, m, w, z, ldz, work, lwork, iwork, ifail, info)
```

where a is the dimension 1 da - by - n, which is at least  $N^2$  elements, instead of the packed routine:

call dspevx(jobz, range, uplo, n, ap, vl, vu, il, iu, abstol, m, w, z, ldz, work, iwork, ifail, info)

where ap is the dimension  $N^*(N+1)/2$ .

## See Also

# Improving Intel(R) MKL Performance on Specific Processors

#### Dual-Core Intel® Xeon® Processor 5100 Series

To get the best performance with Intel MKL on Dual-Core Intel<sup>®</sup> Xeon<sup>®</sup> processor 5100 series systems, enable the Hardware DPL (streaming data) Prefetcher functionality of this processor. To configure this functionality, use the appropriate BIOS settings, as described in your BIOS documentation.

# **Operating on Denormals**

The IEEE 754-2008 standard, "An IEEE Standard for Binary Floating-Point Arithmetic", defines *denormal* (or *subnormal*) numbers as non-zero numbers smaller than the smallest possible normalized numbers for a specific floating-point format. Floating-point operations on denormals are slower than on normalized operands because denormal operands and results are usually handled through a software assist mechanism rather than directly in hardware. This software processing causes Intel MKL functions that consume denormals to run slower than with normalized floating-point numbers.

You can mitigate this performance issue by setting the appropriate bit fields in the MXCSR floating-point control register to flush denormals to zero (FTZ) or to replace any denormals loaded from memory with zero (DAZ). Check your compiler documentation to determine whether it has options to control FTZ and DAZ. Note that these compiler options may slightly affect accuracy.

# **Fast Fourier Transform Optimized Radices**

You can improve the performance of Intel MKL Fourier Transform Functions if the length of your data vector permits factorization into powers of optimized radices.

In Intel MKL, the optimized radices are 2, 3, 5, 7, 11, and 13.

# **Using Memory Functions**

# **Avoiding Memory Leaks in Intel MKL**

When running, Intel MKL allocates and deallocates internal buffers to facilitate better performance. However, in some cases this behavior may result in memory leaks.

To avoid memory leaks, you can do either of the following:

• Set the MKL\_DISABLE\_FAST\_MM environment variable to 1 or call the mkl\_disable\_fast\_mm() function.

Be aware that this change may negatively impact performance of some Intel MKL functions, especially for small problem sizes.

• Call the mkl\_free\_buffers() function or the mkl\_thread\_free\_buffers() function in the current thread.

For the descriptions of the memory functions, see the Intel MKL Developer Reference, available in the Intel Software Documentation Library.

#### See Also

Intel Software Documentation Library

# **Redefining Memory Functions**

In C/C++ programs, you can replace Intel MKL memory functions that the library uses by default with your own functions. To do this, use the *memory renaming* feature.

#### **Memory Renaming**

Intel MKL memory management by default uses standard C run-time memory functions to allocate or free memory. These functions can be replaced using memory renaming.

Intel MKL accesses the memory functions by pointers i\_malloc, i\_free, i\_calloc, and i\_realloc, which are visible at the application level. These pointers initially hold addresses of the standard C run-time memory functions malloc, free, calloc, and realloc, respectively. You can programmatically redefine values of these pointers to the addresses of your application's memory management functions.

Redirecting the pointers is the only correct way to use your own set of memory management functions. If you call your own memory functions without redirecting the pointers, the memory will get managed by two independent memory management packages, which may cause unexpected memory issues.

## **How to Redefine Memory Functions**

To redefine memory functions, use the following procedure:

1. Include the i malloc.h header file in your code.

This header file contains all declarations required for replacing the memory allocation functions. The header file also describes how memory allocation can be replaced in those Intel libraries that support this feature.

2. Redefine values of pointers i\_malloc, i\_free, i\_calloc, and i\_realloc prior to the first call to MKL functions, as shown in the following example:

```
#include "i_malloc.h"
    . . .
    i_malloc = my_malloc;
    i_calloc = my_calloc;
    i_realloc = my_realloc;
    i_free = my_free;
    . . .
// Now you may call Intel MKL functions
```

# Language-specific Usage Options

The Intel<sup>®</sup> Math Kernel Library (Intel<sup>®</sup> MKL) provides broad support for Fortran and C/C++ programming. However, not all functions support both Fortran and C interfaces. For example, some LAPACK functions have no C interface. You can call such functions from C using mixed-language programming.

If you want to use LAPACK or BLAS functions that support Fortran 77 in the Fortran 95 environment, additional effort may be initially required to build compiler-specific interface libraries and modules from the source code provided with Intel MKL.

## **Optimization Notice**

Intel's compilers may or may not optimize to the same degree for non-Intel microprocessors for optimizations that are not unique to Intel microprocessors. These optimizations include SSE2, SSE3, and SSSE3 instruction sets and other optimizations. Intel does not guarantee the availability, functionality, or effectiveness of any optimization on microprocessors not manufactured by Intel. Microprocessor-dependent optimizations in this product are intended for use with Intel microprocessors. Certain optimizations not specific to Intel microarchitecture are reserved for Intel microprocessors. Please refer to the applicable product User and Reference Guides for more information regarding the specific instruction sets covered by this notice.

Notice revision #20110804

# Using Language-Specific Interfaces with Intel® Math Kernel Library

This section discusses mixed-language programming and the use of language-specific interfaces with Intel MKL.

See also the "FFTW Interface to Intel<sup>®</sup> Math Kernel Library" Appendix in the Intel MKL Developer Reference for details of the FFTW interfaces to Intel MKL.

# **Interface Libraries and Modules**

You can create the following interface libraries and modules using the respective makefiles located in the interfaces directory.

| File name                                                 | Contains                                                             |  |
|-----------------------------------------------------------|----------------------------------------------------------------------|--|
| Libraries, in Intel MKL architecture-specific directories |                                                                      |  |
| libmkl_blas95.a <sup>1</sup>                              | Fortran 95 wrappers for BLAS (BLAS95) for IA-32 architecture.        |  |
| libmkl_blas95_ilp64.a <sup>1</sup>                        | Fortran 95 wrappers for BLAS (BLAS95) supporting LP64 interface.     |  |
| libmkl_blas95_lp64.a <sup>1</sup>                         | Fortran 95 wrappers for BLAS (BLAS95) supporting ILP64 interface.    |  |
| libmkl_lapack95.a <sup>1</sup>                            | Fortran 95 wrappers for LAPACK (LAPACK95) for IA-32 architecture.    |  |
| libmkl_lapack95_lp64.a <sup>1</sup>                       | Fortran 95 wrappers for LAPACK (LAPACK95) supporting LP64 interface. |  |

**D** Intel<sup>®</sup> Math Kernel Library for macOS\* Developer Guide

| File name                                                                                          | Contains                                                                                       |  |
|----------------------------------------------------------------------------------------------------|------------------------------------------------------------------------------------------------|--|
| libmkl_lapack95_ilp64.a <sup>1</sup>                                                               | Fortran 95 wrappers for LAPACK (LAPACK95) supporting ILP64 interface.                          |  |
| libfftw2xc_intel.a <sup>1</sup>                                                                    | Interfaces for FFTW version 2.x (C interface for Intel compilers) to call Intel MKL FFT.       |  |
| libfftw2xc_gnu.a                                                                                   | Interfaces for FFTW version 2.x (C interface for GNU compilers) to call Intel MKL FFT.         |  |
| libfftw2xf_intel.a                                                                                 | Interfaces for FFTW version 2.x (Fortran interface for Intel compilers) to call Intel MKL FFT. |  |
| libfftw2xf_gnu.a                                                                                   | Interfaces for FFTW version 2.x (Fortran interface for GNU compiler) to call Intel MKL FFT.    |  |
| libfftw3xc_intel.a <sup>2</sup>                                                                    | Interfaces for FFTW version 3.x (C interface for Intel compiler) to call Intel MKL FFT.        |  |
| libfftw3xc_gnu.a                                                                                   | Interfaces for FFTW version 3.x (C interface for GNU compilers) to call Intel MKL FFT.         |  |
| libfftw3xf_intel.a <sup>2</sup>                                                                    | Interfaces for FFTW version 3.x (Fortran interface for Intel compilers) to call Intel MKL FFT. |  |
| libfftw3xf_gnu.a                                                                                   | Interfaces for FFTW version 3.x (Fortran interface for GNU compilers) to call Intel MKL FFT.   |  |
| Modules, in architecture- and interface-specific subdirectories of the Intel MKL include directory |                                                                                                |  |
| blas95.mod <sup>1</sup>                                                                            | Fortran 95 interface module for BLAS (BLAS95).                                                 |  |
| lapack95.mod <sup>1</sup>                                                                          | Fortran 95 interface module for LAPACK (LAPACK95).                                             |  |
| f95_precision.mod <sup>1</sup>                                                                     | Fortran 95 definition of precision parameters for BLAS95 and LAPACK95.                         |  |
| $mkl\_service.mod^1$                                                                               | Fortran 95 interface module for Intel MKL support functions.                                   |  |

 $^1$  Prebuilt for the Intel $^{\mbox{\tiny B}}$  Fortran compiler

<sup>2</sup> FFTW3 interfaces are integrated with Intel MKL. Look into <mkl directory>/interfaces/fftw3x\*/ makefile for options defining how to build and where to place the standalone library with the wrappers.

#### See Also

Fortran 95 Interfaces to LAPACK and BLAS

#### Fortran 95 Interfaces to LAPACK and BLAS

Fortran 95 interfaces are compiler-dependent. Intel MKL provides the interface libraries and modules precompiled with the Intel® Fortran compiler. Additionally, the Fortran 95 interfaces and wrappers are delivered as sources. (For more information, see Compiler-dependent Functions and Fortran 90 Modules). If you are using a different compiler, build the appropriate library and modules with your compiler and link the library as a user's library:

- 1. Go to the respective directory <mkl directory>/interfaces/blas95 or <mkl directory>/ interfaces/lapack95
- **2.** Type one of the following commands depending on your architecture:
  - For the IA-32 architecture,

make libia32 INSTALL DIR=<user dir>

• For the Intel<sup>®</sup> 64 architecture,

```
make libintel64 [interface=lp64|ilp64] INSTALL_DIR=<user dir>
```

```
Important
```

The parameter INSTALL\_DIR is required.

As a result, the required library is built and installed in the <user dir>/lib directory, and the .mod files are built and installed in the <user dir>/include/<arch>[/{lp64|ilp64}] directory, where <arch> is one of {ia32, intel64}.

By default, the ifort compiler is assumed. You may change the compiler with an additional parameter of make:

FC=<compiler>.

For example, the command

make libintel64 FC=pgf95 INSTALL DIR=<userpgf95 dir> interface=lp64

builds the required library and .mod files and installs them in subdirectories of <userpgf95 dir>.

To delete the library from the building directory, use one of the following commands:

• For the IA-32 architecture,

make cleania32 INSTALL\_DIR=<user dir>

For the Intel<sup>®</sup> 64 architecture,

make cleanintel64 [interface=lp64|ilp64] INSTALL DIR=<user dir>

• For all the architectures,

make clean INSTALL DIR=<user dir>

#### CAUTION

Even if you have administrative rights, avoid setting INSTALL\_DIR=../.. or INSTALL\_DIR=<mkl directory> in a build or clean command above because these settings replace or delete the Intel MKL prebuilt Fortran 95 library and modules.

# **Compiler-dependent Functions and Fortran 90 Modules**

Compiler-dependent functions occur whenever the compiler inserts into the object code function calls that are resolved in its run-time library (RTL). Linking of such code without the appropriate RTL will result in undefined symbols. Intel MKL has been designed to minimize RTL dependencies.

In cases where RTL dependencies might arise, the functions are delivered as source code and you need to compile the code with whatever compiler you are using for your application.

In particular, Fortran 90 modules result in the compiler-specific code generation requiring RTL support. Therefore, Intel MKL delivers these modules compiled with the Intel compiler, along with source code, to be used with different compilers.

# Mixed-language Programming with the Intel Math Kernel Library

Appendix A Intel<sup>®</sup> Math Kernel Library Language Interfaces Support lists the programming languages supported for each Intel MKL function domain. However, you can call Intel MKL routines from different language environments.

See also these Knowledge Base articles:

- http://software.intel.com/en-us/articles/performance-tools-for-software-developers-how-do-i-use-intelmkl-with-java for how to call Intel MKL from Java\* applications.
- http://software.intel.com/en-us/articles/how-to-use-boost-ublas-with-intel-mkl for how to perform BLAS matrix-matrix multiplication in C++ using Intel MKL substitution of Boost\* uBLAS functions.
- http://software.intel.com/en-us/articles/intel-mkl-and-third-party-applications-how-to-use-them-together for a list of articles describing how to use Intel MKL with third-party libraries and applications.

# Calling LAPACK, BLAS, and CBLAS Routines from C/C++ Language Environments

Not all Intel MKL function domains support both C and Fortran environments. To use Intel MKL Fortran-style functions in C/C++ environments, you should observe certain conventions, which are discussed for LAPACK and BLAS in the subsections below.

#### CAUTION

Avoid calling BLAS 95/LAPACK 95 from C/C++. Such calls require skills in manipulating the descriptor of a deferred-shape array, which is the Fortran 90 type. Moreover, BLAS95/LAPACK95 routines contain links to a Fortran RTL.

# LAPACK and BLAS

Because LAPACK and BLAS routines are Fortran-style, when calling them from C-language programs, follow the Fortran-style calling conventions:

- Pass variables by *address*, not by *value*. Function calls in Example "Calling a Complex BLAS Level 1 Function from C++" and Example "Using CBLAS Interface Instead of Calling BLAS Directly from C" illustrate this.
- Store your data in Fortran style, that is, column-major rather than row-major order.

With row-major order, adopted in C, the last array index changes most quickly and the first one changes most slowly when traversing the memory segment where the array is stored. With Fortran-style columnmajor order, the last index changes most slowly whereas the first index changes most guickly (as illustrated by the figure below for a two-dimensional array).

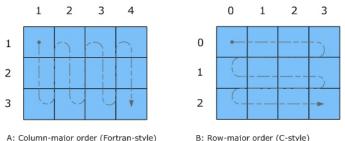

A: Column-major order (Fortran-style)

For example, if a two-dimensional matrix A of size mxn is stored densely in a one-dimensional array B, you can access a matrix element like this:

(i=0, ..., m-1, j=0, ..., -1) A[i][j] = B[i\*n+j] in C A(i,j) = B((j-1)\*m+i) in Fortran (i=1, ..., m, j=1, ..., n).

When calling LAPACK or BLAS routines from C, be aware that because the Fortran language is caseinsensitive, the routine names can be both upper-case or lower-case, with or without the trailing underscore. For example, the following names are equivalent:

- LAPACK: dgetrf, DGETRF, dgetrf, and DGETRF
- BLAS: dgemm, DGEMM, dgemm, and DGEMM

See Example "Calling a Complex BLAS Level 1 Function from C++" on how to call BLAS routines from C.

See also the Intel(R) MKL Developer Reference for a description of the C interface to LAPACK functions.

## **CBLAS**

Instead of calling BLAS routines from a C-language program, you can use the CBLAS interface.

CBLAS is a C-style interface to the BLAS routines. You can call CBLAS routines using regular C-style calls. Use the mkl.h header file with the CBLAS interface. The header file specifies enumerated values and prototypes of all the functions. It also determines whether the program is being compiled with a C++ compiler, and if it is, the included file will be correct for use with C++ compilation. Example "Using CBLAS Interface Instead of Calling BLAS Directly from C" illustrates the use of the CBLAS interface.

# **C** Interface to LAPACK

Instead of calling LAPACK routines from a C-language program, you can use the C interface to LAPACK provided by Intel MKL.

The C interface to LAPACK is a C-style interface to the LAPACK routines. This interface supports matrices in row-major and column-major order, which you can define in the first function argument *matrix\_order*. Use the mkl.h header file with the C interface to LAPACK. mkl.h includes the mkl\_lapacke.h header file, which specifies constants and prototypes of all the functions. It also determines whether the program is being compiled with a C++ compiler, and if it is, the included file will be correct for use with C++ compilation. You can find examples of the C interface to LAPACK in the examples/lapacke subdirectory in the Intel MKL installation directory.

# Using Complex Types in C/C++

As described in the documentation for the Intel® Fortran Compiler, C/C++ does not directly implement the Fortran types COMPLEX(4) and COMPLEX(8). However, you can write equivalent structures. The type COMPLEX(4) consists of two 4-byte floating-point numbers. The first of them is the real-number component, and the second one is the imaginary-number component. The type COMPLEX(8) is similar to COMPLEX(4) except that it contains two 8-byte floating-point numbers.

Intel MKL provides complex types MKL\_Complex8 and MKL\_Complex16, which are structures equivalent to the Fortran complex types COMPLEX(4) and COMPLEX(8), respectively. The MKL\_Complex8 and MKL\_Complex16 types are defined in the mkl\_types.h header file. You can use these types to define complex data. You can also redefine the types with your own types before including the mkl\_types.h header file. The only requirement is that the types must be compatible with the Fortran complex layout, that is, the complex type must be a pair of real numbers for the values of real and imaginary parts.

For example, you can use the following definitions in your C++ code:

```
#define MKL Complex8 std::complex<float>
```

and

#define MKL\_Complex16 std::complex<double>

See Example "Calling a Complex BLAS Level 1 Function from C++" for details. You can also define these types in the command line:

```
-DMKL_Complex8="std::complex<float>"
-DMKL_Complex16="std::complex<double>"
```

# See Also

Intel® Software Documentation Library for the Intel® Fortran Compiler documentation

# Calling BLAS Functions that Return the Complex Values in C/C++ Code

Complex values that functions return are handled differently in C and Fortran. Because BLAS is Fortran-style, you need to be careful when handling a call from C to a BLAS function that returns complex values. However, in addition to normal function calls, Fortran enables calling functions as though they were subroutines, which provides a mechanism for returning the complex value correctly when the function is called from a C program. When a Fortran function is called as a subroutine, the return value is the first parameter in the calling sequence. You can use this feature to call a BLAS function from C.

The following example shows how a call to a Fortran function as a subroutine converts to a call from C and the hidden parameter result gets exposed:

Normal Fortran function call:result = cdotc(n, x, 1, y, 1)A call to the function as a subroutine:call cdotc( result, n, x, 1, y, 1)A call to the function from C:cdotc( &result, &n, x, &one, y, &one )

#### NOTE

Intel MKL has both upper-case and lower-case entry points in the Fortran-style (case-insensitive) BLAS, with or without the trailing underscore. So, all these names are equivalent and acceptable: cdotc, CDOTC, cdotc, and CDOTC.

The above example shows one of the ways to call several level 1 BLAS functions that return complex values from your C and C++ applications. An easier way is to use the CBLAS interface. For instance, you can call the same function using the CBLAS interface as follows:

```
cblas_cdotc( n, x, 1, y, 1, &result )
```

#### NOTE

The complex value comes last on the argument list in this case.

The following examples show use of the Fortran-style BLAS interface from C and C++, as well as the CBLAS (C language) interface:

• Example "Calling a Complex BLAS Level 1 Function from C"

- Example "Calling a Complex BLAS Level 1 Function from C++"
- Example "Using CBLAS Interface Instead of Calling BLAS Directly from C"

#### Example "Calling a Complex BLAS Level 1 Function from C"

The example below illustrates a call from a C program to the complex BLAS Level 1 function zdotc(). This function computes the dot product of two double-precision complex vectors.

In this example, the complex dot product is returned in the structure  $\ensuremath{\mathtt{c}}$  .

```
#include "mkl.h"
#define N 5
int main()
{
    int n = N, inca = 1, incb = 1, i;
MKL_Complex16 a[N], b[N], c;
for( i = 0; i < n; i++ ){
    a[i].real = (double)i; a[i].imag = (double)i * 2.0;
    b[i].real = (double)(n - i); b[i].imag = (double)i * 2.0;
}
zdotc( &c, &n, a, &inca, b, &incb );</pre>
```

```
printf( "The complex dot product is: ( %6.2f, %6.2f)\n", c.real, c.imag );
return 0;
}
```

# Example "Calling a Complex BLAS Level 1 Function from C++"

```
Below is the C++ implementation:
```

```
#include <complex>
#include <iostream>
#define MKL Complex16 std::complex<double>
#include "mkl.h"
#define N 5
int main()
{
   int n, inca = 1, incb = 1, i;
   std::complex<double> a[N], b[N], c;
   n = N;
   for( i = 0; i < n; i++ ) {</pre>
        a[i] = std::complex<double>(i,i*2.0);
        b[i] = std::complex<double>(n-i,i*2.0);
   }
   zdotc(&c, &n, a, &inca, b, &incb);
   std::cout << "The complex dot product is: " << c << std::endl;</pre>
   return 0;
```

#### Example "Using CBLAS Interface Instead of Calling BLAS Directly from C"

This example uses CBLAS:

```
#include <stdio.h>
#include "mkl.h"
typedef struct{ double re; double im; } complex16;
#define N 5
int main()
int n, inca = 1, incb = 1, i;
complex16 a[N], b[N], c;
n = N;
for( i = 0; i < n; i++ ) {</pre>
a[i].re = (double)i; a[i].im = (double)i * 2.0;
b[i].re = (double)(n - i); b[i].im = (double)i * 2.0;
}
cblas zdotc sub(n, a, inca, b, incb, &c );
printf( "The complex dot product is: ( %6.2f, %6.2f)\n", c.re, c.im );
return 0;
}
```

# Obtaining Numerically Reproducible Results

Intel<sup>®</sup> Math Kernel Library (Intel<sup>®</sup> MKL) offers functions and environment variables that help you obtain Conditional Numerical Reproducibility (CNR) of floating-point results when calling the library functions from your application. These new controls enable Intel MKL to run in a special mode, when functions return bitwise reproducible floating-point results from run to run under the following conditions:

- Calls to Intel MKL occur in a single executable
- The number of computational threads used by the library does not change in the run

It is well known that for general single and double precision IEEE floating-point numbers, the associative property does not always hold, meaning (a+b)+c may not equal a + (b+c). Let's consider a specific example. In infinite precision arithmetic  $2^{-63} + 1 + -1 = 2^{-63}$ . If this same computation is done on a computer using double precision floating-point numbers, a rounding error is introduced, and the order of operations becomes important:

 $(2^{-63} + 1) + (-1) \simeq 1 + (-1) = 0$ 

versus

 $2^{-63}$  + (1 + (-1))  $\simeq 2^{-63}$  + 0 =  $2^{-63}$ 

This inconsistency in results due to order of operations is precisely what the new functionality addresses.

The application related factors that affect the order of floating-point operations within a single executable program include selection of a code path based on run-time processor dispatching, alignment of data arrays, variation in number of threads, threaded algorithms and internal floating-point control settings. You can control most of these factors by controlling the number of threads and floating-point settings and by taking steps to align memory when it is allocated (see the Getting Reproducible Results with Intel<sup>®</sup> MKL knowledge base article for details). However, run-time dispatching and certain threaded algorithms do not allow users to make changes that can ensure the same order of operations from run to run.

Intel MKL does run-time processor dispatching in order to identify the appropriate internal code paths to traverse for the Intel MKL functions called by the application. The code paths chosen may differ across a wide range of Intel processors and Intel architecture compatible processors and may provide differing levels of performance. For example, an Intel MKL function running on an Intel<sup>®</sup> Pentium<sup>®</sup> 4 processor may run one code path, while on the latest Intel<sup>®</sup> Xeon<sup>®</sup> processor it will run another code path. This happens because each unique code path has been optimized to match the features available on the underlying processor. One key way that the new features of a processor are exposed to the programmer is through the instruction set architecture (ISA). Because of this, code branches in Intel MKL are designated by the latest ISA they use for optimizations: from the Intel<sup>®</sup> Streaming SIMD Extensions 2 (Intel<sup>®</sup> SSE2) to the Intel<sup>®</sup> Advanced Vector Extensions 2 (Intel<sup>®</sup> AVX2). The feature-based approach introduces a challenge: if any of the internal floating-point operations are done in a different order or are re-associated, the computed results may differ.

Dispatching optimized code paths based on the capabilities of the processor on which the code is running is central to the optimization approach used by Intel MKL. So it is natural that consistent results require some performance trade-offs. If limited to a particular code path, performance of Intel MKL can in some circumstances degrade by more than a half. To understand this, note that matrix-multiply performance nearly doubled with the introduction of new processors supporting Intel AVX2 instructions. Even if the code branch is not restricted, performance can degrade by 10-20% because the new functionality restricts algorithms to maintain the order of operations.

#### **Optimization Notice**

Intel's compilers may or may not optimize to the same degree for non-Intel microprocessors for optimizations that are not unique to Intel microprocessors. These optimizations include SSE2, SSE3, and SSSE3 instruction sets and other optimizations. Intel does not guarantee the availability, functionality, or effectiveness of any optimization on microprocessors not manufactured by Intel. Microprocessor-

#### **Optimization Notice**

dependent optimizations in this product are intended for use with Intel microprocessors. Certain optimizations not specific to Intel microarchitecture are reserved for Intel microprocessors. Please refer to the applicable product User and Reference Guides for more information regarding the specific instruction sets covered by this notice.

Notice revision #20110804

# Getting Started with Conditional Numerical Reproducibility

Intel MKL offers functions and environment variables to help you get reproducible results. You can configure Intel MKL using functions or environment variables, but the functions provide more flexibility.

The following specific examples introduce you to the conditional numerical reproducibility.

While these examples recommend aligning input and output data, you can supply unaligned data to Intel MKL functions running in the CNR mode, but refer to Reproducibility Conditions for details related to data alignment.

## Intel CPUs supporting Intel AVX2

To ensure Intel MKL calls return the same results on every Intel CPU supporting Intel AVX2 instructions:

- 1. Make sure that your application uses a fixed number of threads
- 2. (Recommended) Properly align input and output arrays in Intel MKL function calls
- **3.** Do either of the following:
  - Call

```
mkl cbwr set(MKL CBWR AVX2)
```

Set the environment variable:

export MKL\_CBWR = AVX2

#### NOTE

On non-Intel CPUs and on Intel CPUs that do not support Intel AVX2, this environment setting may cause results to differ because the AUTO branch is used instead, while the above function call returns an error and does not enable the CNR mode.

#### Intel CPUs supporting Intel SSE2

To ensure Intel MKL calls return the same results on every Intel CPU supporting Intel SSE2 instructions:

- 1. Make sure that your application uses a fixed number of threads
- 2. (Recommended) Properly align input and output arrays in Intel MKL function calls
- **3.** Do either of the following:
  - Call

```
mkl cbwr set(MKL CBWR SSE2)
```

Set the environment variable:

```
export MKL CBWR = SSE2
```

#### NOTE

On non-Intel CPUs, this environment setting may cause results to differ because the AUTO branch is used instead, while the above function call returns an error and does not enable the CNR mode.

h

## Intel or Intel compatible CPUs supporting Intel SSE2

On non-Intel CPUs, only the MKL\_CBWR\_AUTO and MKL\_CBWR\_COMPATIBLE options are supported for function calls and only AUTO and COMPATIBLE options for environment settings.

To ensure Intel MKL calls return the same results on all Intel or Intel compatible CPUs supporting Intel SSE2 instructions:

- 1. Make sure that your application uses a fixed number of threads
- 2. (Recommended) Properly align input and output arrays in Intel MKL function calls
- **3.** Do either of the following:

Call

mkl\_cbwr\_set(MKL\_CBWR\_COMPATIBLE)

• Set the environment variable:

export MKL\_CBWR = COMPATIBLE

#### NOTE

The special MKL\_CBWR\_COMPATIBLE/COMPATIBLE option is provided because Intel and Intel compatible CPUs have a few instructions, such as approximation instructions rcpps/rsqrtps, that may return different results. This option ensures that Intel MKL does not use these instructions and forces a single Intel SSE2 only code path to be executed.

## **Next steps**

| See Specifying the Code Branches                                 | for details of specifying the branch using environment variables.  |
|------------------------------------------------------------------|--------------------------------------------------------------------|
| See the following sections in the Intel MKL Developer Reference: |                                                                    |
| Support Functions for Conditional Numerical Reproducibility      | for how to configure the CNR mode of Intel<br>MKL using functions. |
| Intel MKL PARDISO - Parallel Direct Sparse Solver Interface      | for how to configure the CNR mode for PARDISO.                     |

#### See Also

Code Examples

# **Specifying Code Branches**

Intel MKL provides conditional numerically reproducible results for a code branch determined by the supported instruction set architecture (ISA). The values you can specify for the  $MKL\_CBWR$  environment variable may have one of the following equivalent formats:

- MKL CBWR="<branch>"
- MKL CBWR="BRANCH=<branch>"

The *<branch>* placeholder specifies the CNR branch with one of the following values:

| Value | Description                                                                                                    |
|-------|----------------------------------------------------------------------------------------------------|
| AUTO  | CNR mode uses the standard ISA-based dispatching model while ensuring fixed cache sizes, deterministic reductions, and static scheduling |

| Value      | Description                                                                                                    |
|------------|----------------------------------------------------------------------------------------------------|
|            | CNR mode uses the branch for the following ISA:                                                                                                    |
| COMPATIBLE | Intel <sup>®</sup> Streaming SIMD Extensions 2 (Intel <sup>®</sup> SSE2) without rcpps/<br>rsqrtps instructions                                                     |
| SSE2       | Intel SSE2                                                                                                    |
| SSE3       | DEPRECATED. Intel <sup>®</sup> Streaming SIMD Extensions 3 (Intel <sup>®</sup> SSE3). This setting is kept for backward compatibility and is equivalent to $SSE2$ . |
| SSSE3      | Supplemental Streaming SIMD Extensions 3 (SSSE3)                                                                                                    |
| SSE4_1     | Intel <sup>®</sup> Streaming SIMD Extensions 4-1 (Intel <sup>®</sup> SSE4-1)                                                                                        |
| SSE4_2     | Intel <sup>®</sup> Streaming SIMD Extensions 4-2 (Intel <sup>®</sup> SSE4-2)                                                                                        |
| AVX        | Intel <sup>®</sup> Advanced Vector Extensions (Intel <sup>®</sup> AVX)                                                                                              |
| AVX2       | Intel <sup>®</sup> Advanced Vector Extensions 2 (Intel <sup>®</sup> AVX2)                                                                                           |

When specifying the CNR branch, be aware of the following:

- Reproducible results are provided under Reproducibility Conditions.
- Settings other than AUTO or COMPATIBLE are available only for Intel processors.
- To get the CNR branch optimized for the processor where your program is currently running, choose the value of AUTO or call the mkl\_cbwr\_get\_auto\_branch function.

Setting the  $MKL\_CBWR$  environment variable or a call to an equivalent  $mkl\_set\_cbwr\_branch$  function fixes the code branch and sets the reproducibility mode.

- If the value of the branch is incorrect or your processor or operating system does not support the specified ISA, CNR ignores this value and uses the AUTO branch without providing any warning messages.
- Calls to functions that define the behavior of CNR must precede any of the math library functions that they control.
- Settings specified by the functions take precedence over the settings specified by the environment variable.

See the Intel MKL Developer Reference for how to specify the branches using functions.

# See Also

Getting Started with Conditional Numerical Reproducibility

# **Reproducibility Conditions**

To get reproducible results from run to run, ensure that the number of threads is fixed and constant. Specifically:

- If you are running your program with OpenMP\* parallelization on different processors, explicitly specify the number of threads.
- To ensure that your application has deterministic behavior with OpenMP\* parallelization and does not adjust the number of threads dynamically at run time, set MKL\_DYNAMIC and OMP\_DYNAMIC to FALSE. This is especially needed if you are running your program on different systems.
- If you are running your program with the Intel<sup>®</sup> Threading Building Blocks parallelization, numerical reproducibility is not guaranteed.

h

- As usual, you should align your data, even in CNR mode, to obtain the best possible performance. While CNR mode also fully supports unaligned input and output data, the use of it might reduce the performance of some Intel MKL functions on earlier Intel processors. Refer to coding techniques that improve performance for more details.
- Conditional Numerical Reproducibility does not ensure that bitwise-identical NaN values are generated when the input data contains NaN values.
- If dynamic memory allocation fails on one run but succeeds on another run, you may fail to get reproducible results between these two runs.

See Also MKL\_DYNAMIC Coding Techniques

### Setting the Environment Variable for Conditional Numerical Reproducibility

The following examples illustrate the use of the  $MKL\_CBWR$  environment variable. The first command in each list sets Intel MKL to run in the CNR mode based on the default dispatching for your platform. The other two commands in each list are equivalent and set the CNR branch to Intel AVX.

For the bash shell:

- export MKL\_CBWR="AUTO"
- export MKL\_CBWR="AVX"
- export MKL CBWR="BRANCH=AVX"

For the C shell (csh or tcsh):

- setenv MKL\_CBWR "AUTO"
- setenv MKL CBWR "AVX"
- setenv MKL CBWR "BRANCH=AVX"

#### See Also

Specifying Code Branches

### **Code Examples**

The following simple programs show how to obtain reproducible results from run to run of Intel MKL functions. See the *Intel MKL Developer Reference* for more examples.

#### **C** Example of CNR

```
#include <mkl.h>
int main(void) {
    int my_cbwr_branch;
    /* Align all input/output data on 64-byte boundaries */
    /* "for best performance of Intel MKL */
    void *darray;
    int darray_size=1000;
    /* Set alignment value in bytes */
    int alignment=64;
    /* Allocate aligned array */
    darray = mkl_malloc (sizeof(double)*darray_size, alignment);
    /* Find the available MKL_CBWR_BRANCH automatically */
    my_cbwr_branch = mkl_cbwr_get_auto_branch();
    /* User code without Intel MKL calls */
```

```
/* Piece of the code where CNR of Intel MKL is needed */
/* The performance of Intel MKL functions might be reduced for CNR mode */
/* If the "IF" statement below is commented out, Intel MKL will run in a regular mode, */
/* and data alignment will allow you to get best performance */
if (mkl_cbwr_set(my_cbwr_branch)) {
    printf("Error in setting MKL_CBWR_BRANCH! Aborting...\n");
    return;
}
/* CNR calls to Intel MKL + any other code */
/* Free the allocated aligned array */
mkl_free(darray);
```

#### Fortran Example of CNR

```
PROGRAM MAIN
   INCLUDE 'mkl.fi'
   INTEGER*4 MY CBWR BRANCH
! Align all input/output data on 64-byte boundaries
! "for best performance of Intel MKL
! Declare Intel MKL memory allocation routine
#ifdef IA32
   INTEGER MKL_MALLOC
#else
   INTEGER*8 MKL MALLOC
#endif
   EXTERNAL MKL MALLOC, MKL FREE
   DOUBLE PRECISION DARRAY
   POINTER (P DARRAY, DARRAY(1))
   INTEGER DARRAY SIZE
   PARAMETER (DARRAY SIZE=1000)
! Set alignment value in bytes
   INTEGER ALIGNMENT
   PARAMETER (ALIGNMENT=64)
! Allocate aligned array
   P DARRAY = MKL MALLOC (%VAL(8*DARRAY SIZE), %VAL(ALIGNMENT));
! Find the available MKL CBWR BRANCH automatically
   MY CBWR BRANCH = MKL CBWR GET AUTO BRANCH()
! User code without Intel MKL calls
! Piece of the code where CNR of Intel MKL is needed
! The performance of Intel MKL functions may be reduced for CNR mode
! If the "IF" statement below is commented out, Intel MKL will run in a regular mode,
! and data alignment will allow you to get best performance
   IF (MKL CBWR SET (MY CBWR BRANCH) .NE. MKL CBWR SUCCESS) THEN
        PRINT *, 'Error in setting MKL CBWR BRANCH! Aborting ... '
        RETURN
   ENDIF
! CNR calls to Intel MKL + any other code
! Free the allocated aligned array
   CALL MKL FREE (P DARRAY)
   END
```

#### Use of CNR with Unaligned Data in C

```
#include <mkl.h>
int main(void) {
    int my_cbwr_branch;
    /* If it is not possible to align all input/output data on 64-byte boundaries */
    /* to achieve performance, use unaligned IO data with possible performance */
```

h

```
/* penalty */
/* Using unaligned IO data */
double *darray;
int darray size=1000;
/* Allocate array, malloc aligns data on 8/16-byte boundary only */
darray = (double *)malloc (sizeof(double)*darray size);
/* Find the available MKL CBWR BRANCH automatically */
my cbwr branch = mkl cbwr get auto branch();
/* User code without Intel MKL calls */
/* Piece of the code where CNR of Intel MKL is needed */
/* The performance of Intel MKL functions might be reduced for CNR mode */
/* If the "IF" statement below is commented out, Intel MKL will run in a regular mode, */
/* and you will NOT get best performance without data alignment */
if (mkl cbwr set(my cbwr branch)) {
     printf("Error in setting MKL CBWR BRANCH! Aborting...\n");
     return;
/* CNR calls to Intel MKL + any other code */
/* Free the allocated array */
free(darray);
```

#### Use of CNR with Unaligned Data in Fortran

```
PROGRAM MAIN
     INCLUDE 'mkl.fi'
     INTEGER*4 MY CBWR BRANCH
! If it is not possible to align all input/output data on 64-byte boundaries
! to achieve performance, use unaligned IO data with possible performance
! penalty
     DOUBLE PRECISION, DIMENSION(:), ALLOCATABLE :: DARRAY
     INTEGER DARRAY SIZE, STATUS
     PARAMETER (DARRAY SIZE=1000)
! Allocate array with undefined alignment
    ALLOCATE (DARRAY (DARRAY SIZE));
! Find the available MKL CBWR BRANCH automatically
    MY CBWR BRANCH = MKL CBWR GET AUTO BRANCH()
! User code without Intel MKL calls
! Piece of the code where CNR of Intel MKL is needed
! The performance of Intel MKL functions might be reduced for CNR mode
! If the "IF" statement below is commented out, Intel MKL will run in a regular mode,
! and you will NOT get best performance without data alignment
     IF (MKL CBWR SET(MY CBWR BRANCH) .NE. MKL CBWR SUCCESS) THEN
          PRINT *, 'Error in setting MKL_CBWR_BRANCH! Aborting...'
          RETURN
     ENDIF
! CNR calls to Intel MKL + any other code
! Free the allocated array
    DEALLOCATE (DARRAY)
     END
```

## **Coding Tips**

This section provides coding tips for managing data alignment and version-specific compilation.

### **Example of Data Alignment**

Needs for best performance with Intel MKL or for reproducible results from run to run of Intel MKL functions require alignment of data arrays. The following example shows how to align an array on 64-byte boundaries. To do this, use mkl\_malloc() in place of system provided memory allocators, as shown in the code example below.

#### Aligning Addresses on 64-byte Boundaries

```
// ****** C language ******
. . .
#include <stdlib.h>
#include <mkl.h>
. . .
void *darray;
int workspace;
// Set value of alignment
int alignment=64;
. . .
// Allocate aligned workspace
darray = mkl malloc( sizeof(double) *workspace, alignment );
// call the program using MKL
mkl_app( darray );
. . .
// Free workspace
mkl free( darray );
```

```
! ****** Fortran language ******
. . .
! Set value of alignment
integer alignment
parameter (alignment=64)
. . .
! Declare Intel MKL routines
#ifdef IA32
integer mkl malloc
#else
integer*8 mkl malloc
#endif
external mkl malloc, mkl free, mkl app
. . .
double precision darray
pointer (p wrk, darray(1))
integer workspace
```

```
! Allocate aligned workspace
p_wrk = mkl_malloc( %val(8*workspace), %val(alignment) )
...
! call the program using Intel MKL
call mkl_app( darray )
...
! Free workspace
call mkl_free(p_wrk)
```

# Using Predefined Preprocessor Symbols for Intel® MKL Version-Dependent Compilation

Preprocessor symbols (macros) substitute values in a program before it is compiled. The substitution is performed in the preprocessing phase.

The following preprocessor symbols are available:

| Predefined Preprocessor Symbol | Description                                                                     |
|--------------------------------|---------------------------------------------------------------------------------|
| INTEL_MKL                      | Intel MKL major version                                                         |
| INTEL_MKL_MINOR                | Intel MKL minor version                                                         |
| INTEL_MKL_UPDATE               | Intel MKL update number                                                         |
| INTEL_MKL_VERSION              | Intel MKL full version in the following format:                                 |
|                                | INTEL_MKL_VERSION =<br>(INTEL_MKL*100+INTEL_MKL_MINOR)*100+I<br>NTEL_MKL_UPDATE |

These symbols enable conditional compilation of code that uses new features introduced in a particular version of the library.

To perform conditional compilation:

**1.** Depending on your compiler, include in your code the file where the macros are defined:

| C/C++ compiler:                                  | <pre>mkl_version.h,</pre>                                                           |  |
|--------------------------------------------------|-------------------------------------------------------------------------------------|--|
|                                                  | or mkl.h, which includes mkl_version.h                                              |  |
| Intel <sup>®</sup> Fortran compiler:             | mkl.fi                                                                              |  |
| Any Fortran compiler with enabled preprocessing: | mkl_version.h                                                                       |  |
| preprocessing.                                   | Read the documentation for your compiler for the option that enables preprocessing. |  |

- 2. [Optionally] Use the following preprocessor directives to check whether the macro is defined:
  - #ifdef, #endif for C/C++
  - !DEC\$IF DEFINED, !DEC\$ENDIF for Fortran
- **3.** Use preprocessor directives for conditional inclusion of code:
  - #if, #endif for C/C++
  - !DEC\$IF, !DEC\$ENDIF for Fortran

#### Example

This example shows how to compile a code segment conditionally for a specific version of Intel MKL. In this case, the version is 11.2 Update 4:

#### Intel®Fortran Compiler:

include "mkl.fi"
!DEC\$IF DEFINED INTEL\_MKL\_VERSION
!DEC\$IF INTEL\_MKL\_VERSION .EQ. 110204
\* Code to be conditionally compiled
!DEC\$ENDIF
!DEC\$ENDIF

#### C/C++ Compiler. Fortran Compiler with Enabled Preprocessing:

#include "mkl.h"
#ifdef INTEL\_MKL\_VERSION
#if INTEL\_MKL\_VERSION == 110204
... Code to be conditionally compiled
#endif
#endif

### **Using Intel MKL Verbose Mode**

If your application calls Intel MKL functions, you may want to know what computational functions are called, what parameters are passed to them, and how much time is spent to execute the functions. Your application can print this information to a standard output device if Intel MKL Verbose mode is enabled. Functions that can print this information are referred to as *verbose-enabled* functions. While not all Intel MKL functions are verbose-enabled, see *Intel MKL Release Notes* for the Intel MKL function domains that support the Verbose mode.

In the Verbose mode, every call of a verbose-enabled function finishes with printing a human readable line describing the call. If the application is terminated during the function call, no information for that function is printed. The first call to a verbose-enabled function also prints a version information line.

To enable the Intel MKL Verbose mode for an application, do one of the following:

- Set the environment variable MKL VERBOSE to 1.
- Call the support function mkl\_verbose(1).

The function call mkl\_verbose(0) disables the Verbose mode. Enabling or disabling the Verbose mode using the function call takes precedence over the environment setting. For a full description of the mkl\_verbose function, see the *Intel MKL Developer Reference*, available in the Intel® Software Documentation Library.

Intel MKL Verbose mode is not a thread-local but a global state. It means that if an application changes the mode from multiple threads, the result is undefined.

#### WARNING

The performance of an application may degrade with the Verbose mode enabled, especially when the number of calls to verbose-enabled functions is large, because every call to a verbose-enabled function requires an output operation.

#### See Also

Intel Software Documentation Library

#### **Version Information Line**

In the Intel MKL Verbose mode, the first call to a verbose-enabled function prints a version information line. The line begins with the <code>MKL\_VERBOSE</code> character string and uses spaces as delimiters. The format of the rest of the line may change in a future release.

The following table lists information contained in a version information line and provides available links for more information:

| Information        | Description                                                         | <b>Related Links</b> |
|--------------------|---------------------------------------------------------------------|----------------------|
| Intel MKL version. | This information is separated by a comma from the rest of the line. |                      |
| Operating system.  | Possible values:                                                    |                      |
|                    | <ul> <li>Lnx for Linux* OS</li> <li>Win for Windows* OS</li> </ul>  |                      |

| Information                                        | Description                                                                           | Related Links                   |
|----------------------------------------------------|---------------------------------------------------------------------------------------|---------------------------------|
|                                                    | OSX for macOS*                                                                        |                                 |
| The host CPU frequency.                            |                                                                                       |                                 |
| Intel MKL interface layer used by the application. | Possible values:                                                                      | Using the ILP64                 |
|                                                    | <ul> <li>No value on systems based on the IA-32 architecture.</li> </ul>              | Interface vs. LP64<br>Interface |
|                                                    | <ul> <li>lp64 or ilp64 on systems based on the Intel® 64<br/>architecture.</li> </ul> |                                 |
| Intel MKL threading layer used by the application. | Possible values:                                                                      | Linking with                    |
|                                                    | <pre>intel_thread, tbb_thread, pgi_thread, or sequential.</pre>                       | Threading Libraries             |

The following is an example of a version information line:

```
MKL_VERBOSE Intel(R) MKL 11.2 Beta build 20131126 for Intel(R) 64 architecture Intel(R) Advanced Vector Extensions (Intel(R) AVX) Enabled Processor, OSX 3.10GHz lp64 intel_thread
```

#### **Call Description Line**

In Intel MKL Verbose mode, each verbose-enabled function called from your application prints a call description line. The line begins with the <code>MKL\_VERBOSE</code> character string and uses spaces as delimiters. The format of the rest of the line may change in a future release.

The following table lists information contained in a call description line and provides available links for more information:

| Information                 | Description                                                                                                    | Related Links |
|-----------------------------|----------------------------------------------------------------------------------------------------|---------------|
| The name of the function.   | Although the name printed may differ from the name used in<br>the source code of the application (for example, the cblas_<br>prefix of CBLAS functions is not printed), you can easily<br>recognize the function by the printed name.                                                                                                    |               |
| Values of the arguments.    | <ul> <li>The values are listed in the order of the formal argument list. The list directly follows the function name, it is parenthesized and comma-separated.</li> <li>Arrays are printed as addresses (to see the alignment of the data).</li> <li>Integer scalar parameters passed by reference are printed by value. Zero values are printed for NULL references.</li> <li>Character values are printed without quotes.</li> <li>For all parameters passed by reference, the values printed are the values <i>returned by the function</i>. For example, the printed value of the <i>info</i> parameter of a LAPACK function is its value after the function execution.</li> </ul> |               |
| Time taken by the function. | <ul> <li>The time is printed in convenient units (seconds, milliseconds, and so on), which are explicitly indicated.</li> <li>The time may fluctuate from run to run.</li> <li>The time printed may occasionally be larger than the time actually taken by the function call, especially for small problem sizes and multi-socket machines.</li> </ul>                                                                                                    |               |

| Information                                                                                                    | Description                                                      | Related Links                                                                                    |
|----------------------------------------------------------------------------------------------------|------------------------------------------------------------------|--------------------------------------------------------------------------------------------------|
| Value of the<br>MKL_CBWR<br>environment<br>variable.                                                                                                 | The value printed is prefixed with CNR:                          | Getting Started<br>with Conditional<br>Numerical<br>Reproducibility                              |
| Value of the<br>MKL_DYNAMIC<br>environment<br>variable.                                                                                              | The value printed is prefixed with ${\tt Dyn}$ :                 | MKL_DYNAMIC                                                                                      |
| Status of the Intel<br>MKL memory<br>manager.                                                                                                    | The value printed is prefixed with FastMM:                       | Avoiding Memory<br>Leaks in Intel MKL<br>for a description<br>of the Intel MKL<br>memory manager |
| OpenMP* thread<br>number of the<br>calling thread.                                                                                                   | The value printed is prefixed with $\ensuremath{\mathtt{TID}}$ : |                                                                                                  |
| Values of Intel<br>MKL environment<br>variables defining<br>the general and<br>domain-specific<br>numbers of<br>threads,<br>separated by a<br>comma. | The first value printed is prefixed with $\mathtt{NThr}$ :       | Intel MKL-specific<br>Environment<br>Variables for<br>Threading Control                          |

The following is an example of a call description line:

```
MKL_VERBOSE DGEMM(n,n,
1000,1000,240,0x7ffff708bb30,0x7ff2aea4c000,1000,0x7ff28e92b000,240,0x7ffff708bb38,0x7f
f28e08d000,1000) 1.66ms CNR:OFF Dyn:1 FastMM:1 TID:0 NThr:16,FFT:2
```

The following information is not printed because of limitations of Intel MKL Verbose mode:

- Input values of parameters passed by reference if the values were changed by the function.
- For example, if a LAPACK function is called with a workspace query, that is, the value of the lwork parameter equals -1 on input, the call description line prints the result of the query and not -1.
- Return values of functions.

For example, the value returned by the function <code>ilaenv</code> is not printed.

• Floating-point scalars passed by reference.

# Working with the Intel® Math Kernel Library Cluster Software

Intel® Math Kernel Library (Intel® MKL) includes distributed memory function domains for use on clusters:

- ScaLAPACK
- Cluster Fourier Transform Functions (Cluster FFT)
- Parallel Direct Sparse Solvers for Clusters (Cluster Sparse Solver)

ScaLAPACK, Cluster FFT, and Cluster Sparse Solver are only provided for the Intel<sup>®</sup> 64 architecture.

#### Important

ScaLAPACK, Cluster FFT, and Cluster Sparse Solver function domains are not installed by default. To use them, explicitly select the appropriate component during installation.

#### **Optimization Notice**

Intel's compilers may or may not optimize to the same degree for non-Intel microprocessors for optimizations that are not unique to Intel microprocessors. These optimizations include SSE2, SSE3, and SSSE3 instruction sets and other optimizations. Intel does not guarantee the availability, functionality, or effectiveness of any optimization on microprocessors not manufactured by Intel. Microprocessor-dependent optimizations in this product are intended for use with Intel microprocessors. Certain optimizations not specific to Intel microarchitecture are reserved for Intel microprocessors. Please refer to the applicable product User and Reference Guides for more information regarding the specific instruction sets covered by this notice.

Notice revision #20110804

### Linking with Intel MKL Cluster Software

The Intel MKL ScaLAPACK, Cluster FFT, and Cluster Sparse Solver support MPI implementations identified in the *Intel MKL Release Notes*.

To link a program that calls ScaLAPACK, Cluster FFT, or Cluster Sparse Solver, you need to know how to link a message-passing interface (MPI) application first.

Use mpi scripts to do this. For example, mpicc or mpif77 are C or FORTRAN 77 scripts, respectively, that use the correct MPI header files. The location of these scripts and the MPI library depends on your MPI implementation. For example, for the default installation of MPICH3, /opt/mpich/bin/mpicc and /opt/mpich/bin/mpif90 are the compiler scripts and /opt/mpich/lib/libmpi.a is the MPI library.

Check the documentation that comes with your MPI implementation for implementation-specific details of linking.

 $\backslash$ 

To link with ScaLAPACK, Cluster FFT, and/or Cluster Sparse Solver, use the following general form:

<MPI linker script> <files to link>
-L <MKL path> [<MKL cluster library>]
<BLACS> <MKL core libraries>

where the placeholders stand for paths and libraries as explained in the following table:

<MKL cluster library>

One of libraries for ScaLAPACK or Cluster FFT and appropriate architecture and programming interface (LP64 or ILP64). Available libraries are listed in Appendix C: Directory Structure

|                                  | <pre>in Detail. For example, for the LP64 interface, it is - lmkl_scalapack_lp64 or -lmkl_cdft_core. Cluster Sparse Solver does not require an additional computation library.</pre>                                                                                                    |
|----------------------------------|----------------------------------------------------------------------------------------------------|
| <blacs></blacs>                  | The BLACS library corresponding to your architecture,<br>programming interface (LP64 or ILP64), and MPI used.<br>Available BLACS libraries are listed in Appendix C: Directory<br>Structure in Detail. Specifically, choose one of -<br>lmkl_blacs_intelmpi_lp64 or -<br>lmkl_blacs_intelmpi_ip64. |
| <mkl core="" libraries=""></mkl> | Processor optimized kernels, threading library, and system<br>library for threading support, linked as described in Listing<br>Libraries on a Link Line.                                                                                                    |
| <mpi linker="" script=""></mpi>  | A linker script that corresponds to the MPI version.                                                                                                    |

For example, if you are using Intel MPI, want to statically link with ScaLAPACK using the LP64 interface, and have only one MPI process per core (and thus do not use threading), specify the following linker options:

-L\$MKLPATH -I\$MKLINCLUDE \$MKLPATH/libmkl\_scalapack\_lp64.a \$MKLPATH/ libmkl\_blacs\_intelmpi\_lp64.a \$MKLPATH/libmkl\_intel\_lp64.a \$MKLPATH/libmkl\_sequential.a \$MKLPATH/libmkl\_core.a -static\_mpi -lpthread -lm

#### TIP

Use the Using the Link-line Advisor to quickly choose the appropriate set of <MKL cluster Library>, <BLACS>, and <MKL core libraries>.

#### See Also

Linking Your Application with the Intel<sup>®</sup> Math Kernel Library Examples of Linking for Clusters

### Setting the Number of OpenMP\* Threads

The OpenMP\* run-time library responds to the environment variable OMP\_NUM\_THREADS. Intel MKL also has other mechanisms to set the number of OpenMP threads, such as the MKL\_NUM\_THREADS or MKL DOMAIN NUM THREADS environment variables (see Using Additional Threading Control).

Make sure that the relevant environment variables have the same and correct values on all the nodes. Intel MKL does not set the default number of OpenMP threads to one, but depends on the OpenMP libraries used with the compiler to set the default number. For the threading layer based on the Intel compiler (libmkl intel thread.a), this value is the number of CPUs according to the OS.

#### CAUTION

Avoid over-prescribing the number of OpenMP threads, which may occur, for instance, when the number of MPI ranks per node and the number of OpenMP threads per node are both greater than one. The number of MPI ranks per node multiplied by the number of OpenMP threads per node should not exceed the number of hardware threads per node.

If you are using your login environment to set an environment variable, such as OMP\_NUM\_THREADS, remember that changing the value on the head node and then doing your run, as you do on a shared-memory (SMP) system, does not change the variable on all the nodes because mpirun starts a fresh default shell on all the nodes. To change the number of OpenMP threads on all the nodes, in .bashrc, add a line at the top, as follows:

OMP\_NUM\_THREADS=1; export OMP\_NUM\_THREADS

You can run multiple CPUs per node using MPICH. To do this, build MPICH to enable multiple CPUs per node. Be aware that certain MPICH applications may fail to work perfectly in a threaded environment (see the Known Limitations section in the *Release Notes*. If you encounter problems with MPICH and setting of the number of OpenMP threads is greater than one, first try setting the number of threads to one and see whether the problem persists.

#### Important

For Cluster Sparse Solver, set the number of OpenMP threads to a number greater than one because the implementation of the solver only supports a multithreaded algorithm.

#### See Also

Techniques to Set the Number of Threads

### **Using Shared Libraries**

All needed shared libraries must be visible on all nodes at run time. To achieve this, set the DYLD LIBRARY PATH environment variable accordingly.

If Intel MKL is installed only on one node, link statically when building your Intel MKL applications rather than use shared libraries.

The Intel<sup>®</sup> compilers or GNU compilers can be used to compile a program that uses Intel MKL. However, make sure that the MPI implementation and compiler match up correctly.

### Interaction with the Message-passing Interface

To improve performance of cluster applications, it is critical for Intel MKL to use the optimal number of threads, as well as the correct thread affinity. Usually, the optimal number is the number of available cores per node divided by the number of MPI processes per node. You can set the number of threads using one of the available methods, described in Techniques to Set the Number of Threads.

If the number of threads is not set, Intel MKL checks whether it runs under MPI provided by the Intel<sup>®</sup> MPI Library. If this is true, the following environment variables define Intel MKL threading behavior:

- I MPI THREAD LEVEL
- MKL MPI PPN
- I MPI NUMBER OF MPI PROCESSES PER NODE
- I MPI PIN MAPPING
- OMPI COMM WORLD LOCAL SIZE
- MPI\_LOCALNRANKS

The threading behavior depends on the value of <code>I\_MPI\_THREAD\_LEVEL</code> as follows:

0 or undefined.

Intel MKL considers that thread support level of Intel MPI Library is  $MPI\_THREAD\_SINGLE$  and defaults to sequential execution.

• 1, 2, or 3.

This value determines Intel MKL conclusion of the thread support level:

- 1 MPI\_THREAD\_FUNNELED
- 2 MPI THREAD SERIALIZED
- 3 MPI THREAD MULTIPLE

In all these cases, Intel MKL determines the number of MPI processes per node using the other environment variables listed and defaults to the number of threads equal to the number of available cores per node divided by the number of MPI processes per node.

#### Important

Instead of relying on the discussed implicit settings, explicitly set the number of threads for Intel MKL.

#### **Optimization Notice**

Intel's compilers may or may not optimize to the same degree for non-Intel microprocessors for optimizations that are not unique to Intel microprocessors. These optimizations include SSE2, SSE3, and SSSE3 instruction sets and other optimizations. Intel does not guarantee the availability, functionality, or effectiveness of any optimization on microprocessors not manufactured by Intel. Microprocessors-dependent optimizations in this product are intended for use with Intel microprocessors. Certain optimizations not specific to Intel microarchitecture are reserved for Intel microprocessors. Please refer to the applicable product User and Reference Guides for more information regarding the specific instruction sets covered by this notice.

Notice revision #20110804

#### See Also

Intel® Software Documentation Library for more information on Intel MPI Library

### **Using a Custom Message-Passing Interface**

While different message-passing interface (MPI) libraries are compatible at the application programming interface (API) level, they are often incompatible at the application binary interface (ABI) level. Therefore, Intel MKL provides a set of prebuilt BLACS libraries that support certain MPI libraries, but this, however, does not enable use of Intel MKL with other MPI libraries. To fill this gap, Intel MKL additionally includes the MKLMPI adaptor, which provides an MPI-independent ABI to Intel MKL. The adaptor is provided as source code. To use Intel MKL with an MPI library that is not supported by default, you can use the adapter to build custom static or dynamic BLACS libraries and use them similarly to the prebuilt libraries.

#### **Building a Custom BLACS Library**

The MKLMPI adaptor is located in the <mkl directory>/interfaces/mklmpi directory.

To build a custom BLACS library, from the above directory run the make command.

For example: the command

make libintel64

builds a static custom BLACS library libmkl\_blacs\_custom\_lp64.a using the MPI compiler from the current shell environment. Look into the <mkl directory>/interfaces/mklmpi/makefile for targets and variables that define how to build the custom library. In particular, you can specify the compiler through the MPICC variable.

For more control over the building process, refer to the documentation available through the command

make help

#### **Using a Custom BLACS Library**

Use custom BLACS libraries exactly the same way as you use the prebuilt BLACS libraries, but pass the custom library to the linker. For example, instead of passing the libmkl\_blacs\_mpich\_lp64.a library, pass libmkl\_blacs\_custom\_lp64.a.

#### See Also

Linking with Intel MKL Cluster Software

### **Examples of Linking for Clusters**

This section provides examples of linking with ScaLAPACK, Cluster FFT, and Cluster Sparse Solver.

Note that a binary linked with the Intel MKL cluster function domains runs the same way as any other MPI application (refer to the documentation that comes with your MPI implementation).For instance, the script mpirun is used in the case of MPICH, and the number of MPI processes is set by -np. In the case of MPICH, start the daemon before running your application; the execution is driven by the script mpiexec.

For further linking examples, see the support website for Intel products at http://www.intel.com/software/products/support/.

See Also Directory Structure in Detail

#### **Examples for Linking a C Application**

- Main module is in C.
- You are using the Intel<sup>®</sup> C++ Compiler.
- You are using MPICH.
- Intel MKL functions use LP64 interfaces.
- The PATH environment variable contains a directory with the MPI linker scripts.
- \$MKLPATH is a user-defined variable containing <mkl\_directory>/lib.

To link dynamically with ScaLAPACK for a cluster of systems based on the Intel<sup>®</sup> 64 architecture, use the following link line:

```
mpicc <user files to link> \\
   -L$MKLPATH \\
   -lmkl_scalapack_lp64 \\
   -lmkl_blacs_mpich_lp64 \\
   -lmkl_intel_lp64 \\
   -lmkl_intel_thread -lmkl_core \\
   -liomp5 -lpthread
```

To link statically with Cluster FFT for a cluster of systems based on the Intel<sup>®</sup> 64 architecture, use the following link line:

```
mpicc <user files to link>
    $MKLPATH/libmkl_cdft_core.a
    $MKLPATH/libmkl_blacs_mpich_lp64.a
    $MKLPATH/libmkl_intel_lp64.a
    $MKLPATH/libmkl_intel_thread.a
    $MKLPATH/libmkl_core.a
    -liomp5 -lpthread
```

To link dynamically with Cluster Sparse Solver for a cluster of systems based on the Intel<sup>®</sup> 64 architecture, use the following link line:

```
mpicc <user files to link> \
    -L$MKLPATH \
    -lmkl_blacs_mpich_lp64 \
    -lmkl_intel_lp64 \
    -lmkl_intel_thread -lmkl_core \
    -liomp5 -lpthread
```

Using the Link-line Advisor

#### **Examples for Linking a Fortran Application**

These examples illustrate linking of an application under the following conditions:

- Main module is in Fortran.
- You are using the Intel<sup>®</sup> Fortran Compiler.
- You are using the MPICH library.
- Intel MKL functions use LP64 interfaces.
- The PATH environment variable contains a directory with the MPI linker scripts.
- \$MKLPATH is a user-defined variable containing <mkl\_directory>/lib.

To link dynamically with ScaLAPACK for a cluster of systems based on the Intel<sup>®</sup> 64 architecture, use the following link line:

```
mpiifort <user files to link>
    -L$MKLPATH
    -lmkl_scalapack_lp64
    -lmkl_blacs_mpich_lp64
    -lmkl_intel_lp64 -lmkl_intel_thread -lmkl_core
    -liomp5 -lpthread
```

To link statically with Cluster FFT for a cluster of systems based on the Intel<sup>®</sup> 64 architecture, use the following link line:

```
mpiifort <user files to link> \
  $MKLPATH/libmkl_cdft_core.a
  $MKLPATH/libmkl_blacs_mpich_lp64.a
  $MKLPATH/libmkl_intel_lp64.a
  $MKLPATH/libmkl_intel_thread.a
  $MKLPATH/libmkl_core.a
  -liomp5 -lpthread
```

To link statically with Cluster Sparse Solver for a cluster of systems based on the Intel<sup>®</sup> 64 architecture, use the following link line:

| <pre>mpiifort <user files="" link="" to=""></user></pre> | Υ. |
|----------------------------------------------------------|----|
| <pre>\$MKLPATH/libmkl_blacs_mpich_lp64.a</pre>           | \  |
| <pre>\$MKLPATH/libmkl_intel_lp64.a</pre>                 | \  |
| <pre>\$MKLPATH/libmkl_intel_thread.a</pre>               | \  |
| \$MKLPATH/libmkl_core.a                                  | \  |
| -liomp5 -lpthread                                        |    |

#### See Also

Linking with Intel MKL Cluster Software Using the Link-line Advisor

# Managing Behavior of the Intel(R) Math Kernel Library with Environment Variables

### **Managing Behavior of Function Domains**

#### Setting the Default Mode of Vector Math with an Environment Variable

Intel<sup>®</sup> Math Kernel Library (Intel<sup>®</sup> MKL) enables overriding the default setting of the Vector Mathematics (VM) global mode using the MKL VML MODE environment variable.

Because the mode is set or can be changed in different ways, their precedence determines the actual mode used. The settings and function calls that set or change the VM mode are listed below, with the precedence growing from lowest to highest:

- 1. The default setting
- 2. The MKL\_VML MODE environment variable
- 3. A call vmlSetMode function
- **4.** A call to any VM function other than a service function

For more details, see the Vector Mathematical Functions section in the *Intel MKL Developer Reference* and the description of the vmlSetMode function in particular.

To set the MKL VML MODE environment variable, use the following command in your command shell:

• For the bash shell:

export MKL VML MODE=<mode-string>

• For a C shell (csh or tcsh):

setenv MKL VML MODE <mode-string>

In these commands, <mode-string> controls error handling behavior and computation accuracy, consists of one or several comma-separated values of the mode parameter listed in the table below, and meets these requirements:

- Not more than one accuracy control value is permitted
- Any combination of error control values except VML ERRMODE DEFAULT is permitted
- No denormalized numbers control values are permitted

| Values of the mode Parameter          |                                                        |  |
|---------------------------------------|--------------------------------------------------------|--|
| Value of <i>mode</i>                  | Description                                            |  |
| Accuracy Control                      |                                                        |  |
| VML_HA                                | high accuracy versions of VM functions                 |  |
| VML_LA                                | low accuracy versions of VM functions                  |  |
| VML_EP                                | enhanced performance accuracy versions of VM functions |  |
| Denormalized Numbers Handling Control |                                                        |  |
| VML_FTZDAZ_ON                         | Faster processing of denormalized inputs is enabled.   |  |
| VML_FTZDAZ_OFF                        | Faster processing of denormalized inputs is disabled.  |  |
| Error Mode Control                    |                                                        |  |
| VML_ERRMODE_IGNORE                    | No action is set for computation errors.               |  |
|                                       |                                                        |  |

#### Values of the mode Parameter

 $10~{\it Intel^{\circ}}$  Math Kernel Library for macOS\* Developer Guide

| Value of <i>mode</i> | Description                                                                          |
|----------------------|--------------------------------------------------------------------------------------|
| VML_ERRMODE_STDERR   | On error, the error text information is written to stderr.                           |
| VML_ERRMODE_EXCEPT   | On error, an exception is raised.                                                    |
| VML_ERRMODE_CALLBACK | On error, an additional error handler function is called.                            |
| VML_ERRMODE_DEFAULT  | On error, an exception is raised and an additional error handler function is called. |

These commands provide an example of valid settings for the  $\tt MKL\_VML\_MODE$  environment variable in your command shell:

For the bash shell:

export MKL VML MODE=VML LA, VML ERRMODE ERRNO, VML ERRMODE STDERR

• For a C shell (csh or tcsh):

setenv MKL VML MODE VML LA,VML ERRMODE ERRNO,VML ERRMODE STDERR

#### NOTE

VM ignores the  $MKL_VML_MODE$  environment variable in the case of incorrect or misspelled settings of mode.

#### Managing Performance of the Cluster Fourier Transform Functions

Performance of Intel MKL Cluster FFT (CFFT) in different applications mainly depends on the cluster configuration, performance of message-passing interface (MPI) communications, and configuration of the run. Note that MPI communications usually take approximately 70% of the overall CFFT compute time. For more flexibility of control over time-consuming aspects of CFFT algorithms, Intel MKL provides the MKL\_CDFT environment variable to set special values that affect CFFT performance. To improve performance of your application that intensively calls CFFT, you can use the environment variable to set optimal values for you cluster, application, MPI, and so on.

The MKL CDFT environment variable has the following syntax, explained in the table below:

MKL CDFT=option1[=value1], option2[=value2], ..., optionN[=valueN]

#### Important

While this table explains the settings that usually improve performance under certain conditions, the actual performance highly depends on the configuration of your cluster. Therefore, experiment with the listed values to speed up your computations.

| Option      | Possible<br>Values | Description                                                                                                    |
|-------------|--------------------|----------------------------------------------------------------------------------------------------|
| alltoallv   | 0 (default)        | Configures CFFT to use the standard MPI_Alltoallv function to perform global transpositions.                                                                                      |
|             | 1                  | Configures CFFT to use a series of calls to MPI_Isend and MPI_Irecv instead of the MPI_Alltoallv function.                                                                        |
|             | 4                  | Configures CFFT to merge global transposition with data movements<br>in the local memory. CFFT performs global transpositions by calling<br>MPI_Isend and MPI_Irecv in this case. |
|             |                    | Use this value in a hybrid case (MPI + OpenMP), especially when the number of processes per node equals one.                                                                      |
| wo_omatcopy | 0                  | Configures CFFT to perform local FFT and local transpositions separately.                                                                                                    |

| Option     | Possible<br>Values | Description                                                                                                    |
|------------|--------------------|----------------------------------------------------------------------------------------------------|
|            |                    | CFFT usually performs faster with this value than with wo_omatcopy<br>= 1 if the configuration parameter DFTI_TRANSPOSE has the value of<br>DFTI_ALLOW. See the Intel MKL Developer Reference for details.                  |
|            | 1                  | Configures CFFT to merge local FFT calls with local transpositions.<br>CFFT usually performs faster with this value than with wo_omatcopy<br>= 0 if DFTI_TRANSPOSE has the value of DFTI_NONE.                              |
|            | -1 (default)       | Enables CFFT to decide which of the two above values to use depending on the value of DFTI_TRANSPOSE.                                                                                                    |
| enable_soi | Not applicable     | A flag that enables low-communication Segment Of Interest FFT (SOI FFT) algorithm for one-dimensional complex-to-complex CFFT, which requires fewer MPI communications than the standard nine-step (or six-step) algorithm. |
|            |                    | <b>CAUTION</b><br>While using fewer MPI communications, the SOI FFT algorithm<br>incurs a minor loss of precision (about one decimal digit).                                                                                |

#### The following example illustrates usage of the environment variable:

export MKL\_CDFT=wo\_omatcopy=1,alltoallv=4,enable\_soi
mpirun -ppn 2 -n 16 ./mkl\_cdft\_app

#### **Optimization Notice**

Intel's compilers may or may not optimize to the same degree for non-Intel microprocessors for optimizations that are not unique to Intel microprocessors. These optimizations include SSE2, SSE3, and SSSE3 instruction sets and other optimizations. Intel does not guarantee the availability, functionality, or effectiveness of any optimization on microprocessors not manufactured by Intel. Microprocessor-dependent optimizations in this product are intended for use with Intel microprocessors. Certain optimizations not specific to Intel microarchitecture are reserved for Intel microprocessors. Please refer to the applicable product User and Reference Guides for more information regarding the specific instruction sets covered by this notice.

Notice revision #20110804

### Instruction Set Specific Dispatching on Intel® Architectures

Intel MKL automatically queries and then dispatches the code path supported on your Intel® processor to the optimal instruction set architecture (ISA) by default. The MKL\_ENABLE\_INSTRUCTIONS environment variable or the mkl\_enable\_instructions support function enables you to dispatch to an ISA-specific code path of your choice. For example, you can run the Intel® Advanced Vector Extensions (Intel® AVX) code path on an Intel processor based on Intel® Advanced Vector Extensions 2 (Intel® AVX2), or you can run the Intel® Streaming SIMD Extensions 4-2 (Intel® SSE4-2) code path on an Intel AVX-enabled Intel processor. This feature is not available on non-Intel processors.

In some cases Intel MKL also provides support for upcoming architectures ahead of hardware availability, but the library does not automatically dispatch the code path specific to an upcoming ISA by default. If for your exploratory work you need to enable an ISA for an Intel processor that is not yet released or if you are working in a simulated environment, you can use the MKL\_ENABLE\_INSTRUCTIONS environment variable or mkl\_enable\_instructions support function.

# **10** Intel<sup>®</sup> Math Kernel Library for macOS\* Developer Guide

The following table lists possible values of MKL\_ENABLE\_INSTRUCTIONS alongside the corresponding ISA supported by a given processor. MKL\_ENABLE\_INSTRUCTIONS dispatches to the default ISA if the ISA requested is not supported on the particular Intel processor. For example, if you request to run the Intel AVX512 code path on a processor based on Intel AVX2, Intel MKL runs the Intel AVX2 code path. The table also explains whether the ISA is dispatched by default on the processor that supports this ISA.

| Value of<br>MKL_ENABLE_INSTRUCTIONS | ISA                                                                                   | Dispatched by<br>Default |
|-------------------------------------|---------------------------------------------------------------------------------------|--------------------------|
| AVX512                              | Intel AVX-512 for systems based on Intel <sup>®</sup><br>Xeon <sup>®</sup> processors | Yes                      |
| AVX2                                | Intel AVX2                                                                            | Yes                      |
| AVX                                 | Intel AVX                                                                             | Yes                      |
| SSE4_2                              | Intel SSE4-2                                                                          | Yes                      |

For more details about the mkl\_enable\_instructions function, including the argument values, see the *Intel MKL Developer Reference*.

For example:

• To configure the library not to dispatch more recent architectures than Intel AVX2, do one of the following:

Call

mkl\_enable\_instructions(MKL\_ENABLE\_AVX2)

- Set the environment variable:
  - For the bash shell:

export MKL ENABLE INSTRUCTIONS=AVX2

• For a C shell (csh or tcsh):

setenv MKL\_ENABLE\_INSTRUCTIONS AVX2

#### NOTE

Settings specified by the mkl\_enable\_instructions function take precedence over the settings specified by the MKL\_ENABLE\_INSTRUCTIONS environment variable.

#### **Optimization Notice**

Intel's compilers may or may not optimize to the same degree for non-Intel microprocessors for optimizations that are not unique to Intel microprocessors. These optimizations include SSE2, SSE3, and SSSE3 instruction sets and other optimizations. Intel does not guarantee the availability, functionality, or effectiveness of any optimization on microprocessors not manufactured by Intel. Microprocessors-dependent optimizations in this product are intended for use with Intel microprocessors. Certain optimizations not specific to Intel microarchitecture are reserved for Intel microprocessors. Please refer to the applicable product User and Reference Guides for more information regarding the specific instruction sets covered by this notice.

Notice revision #20110804

# Configuring Your Integrated Development Environment to Link with Intel(R) Math Kernel Library

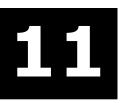

# Configuring the Apple Xcode\* Developer Software to Link with Intel® Math Kernel Library

This section provides information on configuring the Apple Xcode\* developer software for linking with Intel MKL.

To configure your Xcode developer software to link with Intel MKL, you need to perform the steps explained below. The specific instructions for performing these steps depend on your version of the Xcode developer software. Please refer to the Xcode Help for more details.

To configure your Xcode developer software, do the following:

- **1.** Open your project that uses Intel MKL and select the target you are going to build.
- 2. Add the Intel MKL include path, that is, <mkl directory>/include, to the header search paths.
- **3.** Add the Intel MKL library path for the target architecture to the library search paths. For example, for the Intel<sup>®</sup> 64 architecture, add *<mkl directory*>/lib/intel64.
- 4. Specify the linker options for the Intel MKL and system libraries to link with your application. For example, you may need to specify: -lmkl\_intel\_lp64 -lmkl\_intel\_thread -lmkl\_core lpthread -lm.
- 5. (Optional, needed only for dynamic linking) For the active executable, add the environment variable DYLD LIBRARY\_PATH with the value of *<mkl* directory*>/*lib.

#### See Also

Notational Conventions Linking in Detail

# Intel® Math Kernel Library Benchmarks

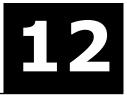

#### **Optimization Notice**

Intel's compilers may or may not optimize to the same degree for non-Intel microprocessors for optimizations that are not unique to Intel microprocessors. These optimizations include SSE2, SSE3, and SSSE3 instruction sets and other optimizations. Intel does not guarantee the availability, functionality, or effectiveness of any optimization on microprocessors not manufactured by Intel. Microprocessor-dependent optimizations in this product are intended for use with Intel microprocessors. Certain optimizations not specific to Intel microarchitecture are reserved for Intel microprocessors. Please refer to the applicable product User and Reference Guides for more information regarding the specific instruction sets covered by this notice.

Notice revision #20110804

### Intel® Optimized LINPACK Benchmark for macOS\*

Intel<sup>®</sup> Optimized LINPACK Benchmark for macOS\* is a generalization of the LINPACK 1000 benchmark. It solves a dense (real\*8) system of linear equations (Ax=b), measures the amount of time it takes to factor and solve the system, converts that time into a performance rate, and tests the results for accuracy. The generalization is in the number of equations (N) it can solve, which is not limited to 1000. It uses partial pivoting to assure the accuracy of the results.

Do not use this benchmark to report LINPACK 100 performance because that is a compiled-code only benchmark. This is a shared-memory (SMP) implementation which runs on a single platform. Do not confuse this benchmark with LINPACK, the library, which has been expanded upon by the LAPACK library.

Intel provides optimized versions of the LINPACK benchmarks to help you obtain high LINPACK benchmark results on your genuine Intel processor systems more easily than with the High Performance Linpack (HPL) benchmark.

Additional information on this software, as well as on other Intel<sup>®</sup> software performance products, is available at http://www.intel.com/software/products/.

#### Acknowledgement

This product includes software developed at the University of Tennessee, Knoxville, Innovative Computing Laboratories.

#### Contents of the Intel® Optimized LINPACK Benchmark

The Intel Optimized LINPACK Benchmark for macOS\* contains the following files, located in the ./ benchmarks/linpack/ subdirectory of the Intel<sup>®</sup> Math Kernel Library (Intel<sup>®</sup> MKL) directory:

| <pre>File in ./benchmarks/ linpack/</pre> | Description                                                                                                    |
|-------------------------------------------|----------------------------------------------------------------------------------------------------|
| linpack_cd32                              | The 32-bit program executable for a system using Intel <sup>®</sup> Core <sup>™</sup> microarchitecture on macOS. |
| linpack_cd64                              | The 64-bit program executable for a system using Intel <sup>®</sup> Core™<br>microarchitecture on macOS.          |

Description

| File in ./benchmarks/<br>linpack/                        | Description                                                                                   |
|----------------------------------------------------------|-----------------------------------------------------------------------------------------------|
| runme32                                                  | A sample shell script for executing a pre-determined problem set for <pre>linpack_cd32.</pre> |
| runme64                                                  | A sample shell script for executing a pre-determined problem set for <pre>linpack_cd64.</pre> |
| lininput                                                 | Input file for a pre-determined problem for the runme32 script.                               |
| help.lpk                                                 | Simple help file.                                                                             |
| xhelp.lpk                                                | Extended help file.                                                                           |
| These files are not availab<br>appropriate runme script. | le immediately after installation and appear as a result of execution of an                   |

| lin_cd32.txt | Result of the runme32 script execution. |
|--------------|-----------------------------------------|
| lin_cd64.txt | Result of the runme64 script execution. |

#### See Also

File in

#### High-level Directory Structure

/henchmarke/

#### **Running the Software**

To obtain results for the pre-determined sample problem sizes on a given system, type one of the following, as appropriate:

./runme32

./runme64

To run the software for other problem sizes, see the extended help included with the program. Extended help can be viewed by running the program executable with the -e option:

./linpack\_cd32 -e

./linpack\_cd64 -e

The pre-defined data input file lininput isan example. Different systems have different amounts of memory and therefore require new input files. The extended help can give insight into proper ways to change the sample input files.

lininput requires at least 2 GB of memory.

If the system has less memory than the above sample data input requires, you may need to edit or create your own data input files, as explained in the extended help.

The Intel Optimized LINPACK Benchmark determines the optimal number of OpenMP threads to use. To run a different number, you can set the OMP\_NUM\_THREADS or MKL\_NUM\_THREADS environment variable inside a sample script. If you run the Intel Optimized LINPACK Benchmark without setting the number of threads, it defaults to the number of physical cores.

#### **Optimization Notice**

Intel's compilers may or may not optimize to the same degree for non-Intel microprocessors for optimizations that are not unique to Intel microprocessors. These optimizations include SSE2, SSE3, and SSSE3 instruction sets and other optimizations. Intel does not guarantee the availability, functionality, or effectiveness of any optimization on microprocessors not manufactured by Intel. Microprocessor-dependent optimizations in this product are intended for use with Intel microprocessors. Certain

#### **Optimization Notice**

optimizations not specific to Intel microarchitecture are reserved for Intel microprocessors. Please refer to the applicable product User and Reference Guides for more information regarding the specific instruction sets covered by this notice.

Notice revision #20110804

#### Known Limitations of the Intel® Optimized LINPACK Benchmark

The following limitations are known for the Intel Optimized LINPACK Benchmark for macOS\*:

- Intel Optimized LINPACK Benchmark supports only OpenMP threading
- If an incomplete data input file is given, the binaries may either hang or fault. See the sample data input files and/or the extended help for insight into creating a correct data input file.
- The binary will hang if it is not given an input file or any other arguments.

# Intel® Math Kernel Library Language Interfaces Support

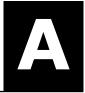

### Language Interfaces Support, by Function Domain

The following table shows language interfaces that Intel<sup>®</sup> Math Kernel Library (Intel<sup>®</sup> MKL) provides for each function domain. However, Intel MKL routines can be called from other languages using mixed-language programming. See Mixed-language Programming with the Intel Math Kernel Library for an example of how to call Fortran routines from C/C++.

| Function Domain                                                                                                    | Fortran int<br>erface | C/C++<br>interface |
|----------------------------------------------------------------------------------------------------|-----------------------|--------------------|
| Basic Linear Algebra Subprograms (BLAS)                                                                                  | Yes                   | through<br>CBLAS   |
| BLAS-like extension transposition routines                                                                               | Yes                   | Yes                |
| Sparse BLAS Level 1                                                                                                    | Yes                   | through<br>CBLAS   |
| Sparse BLAS Level 2 and 3                                                                                                | Yes                   | Yes                |
| LAPACK routines for solving systems of linear equations                                                                  | Yes                   | Yes                |
| LAPACK routines for solving least-squares problems, eigenvalue and singular value problems, and Sylvester's equations    | Yes                   | Yes                |
| Auxiliary and utility LAPACK routines                                                                                    | Yes                   | Yes                |
| Parallel Basic Linear Algebra Subprograms (PBLAS)                                                                        | Yes                   |                    |
| ScaLAPACK                                                                                                    | Yes                   | +                  |
| Direct Sparse Solvers/<br>Intel MKL PARDISO, a direct sparse solver based on Parallel Direct Sparse<br>Solver (PARDISO*) | Yes                   | Yes                |
| Parallel Direct Sparse Solvers for Clusters                                                                              | Yes                   | Yes                |
| Other Direct and Iterative Sparse Solver routines                                                                        | Yes                   | Yes                |
| Vector Mathematics (VM)                                                                                                  | Yes                   | Yes                |
| Vector Statistics (VS)                                                                                                   | Yes                   | Yes                |
| Fast Fourier Transforms (FFT)                                                                                            | Yes                   | Yes                |
| Cluster FFT                                                                                                    | Yes                   | Yes                |
| Trigonometric Transforms                                                                                                 | Yes                   | Yes                |
| Fast Poisson, Laplace, and Helmholtz Solver (Poisson Library)                                                            | Yes                   | Yes                |
| Optimization (Trust-Region) Solver                                                                                       | Yes                   | Yes                |
| Data Fitting                                                                                                    | Yes                   | Yes                |
| Deep Neural Network (DNN) functions                                                                                      |                       | Yes                |

| Function Domain                                 | Fortran int<br>erface | C/C++<br>interface |
|-------------------------------------------------|-----------------------|--------------------|
| Extended Eigensolver                            | Yes                   | Yes                |
| Support functions (including memory allocation) | Yes                   | Yes                |

<sup>+</sup> Supported using a mixed language programming call. See Include Files for the respective header file.

### **Include Files**

The table below lists Intel MKL include files.

| Function Domain/<br>Purpose                    | Fortran Include Files                          | C/C++ Include Files                          |  |
|------------------------------------------------|------------------------------------------------|----------------------------------------------|--|
| All function domains                           | mkl.fi                                         | mkl.h                                        |  |
| BLACS                                          |                                                | mkl_blacs.h <sup>‡‡</sup>                    |  |
| BLAS                                           | blas.f90<br>mkl_blas.fi <sup>†</sup>           | mkl_blas.h <sup>‡</sup>                      |  |
| BLAS-like Extension Transposition<br>Routines  | mkl_trans.fi <sup>†</sup>                      | $mkl\_trans.h^{\ddagger}$                    |  |
| CBLAS Interface to BLAS                        |                                                | mkl_cblas.h <sup>‡</sup>                     |  |
| Sparse BLAS                                    | mkl_spblas.fi <sup>†</sup>                     | mkl_spblas.h <sup>‡</sup>                    |  |
| LAPACK                                         | lapack.f90<br>mkl_lapack.fi <sup>†</sup>       | mkl_lapack.h <sup>‡</sup>                    |  |
| C Interface to LAPACK                          |                                                | mkl_lapacke.h $^{\ddagger}$                  |  |
| PBLAS                                          |                                                | mkl_pblas.h <sup>‡‡</sup>                    |  |
| ScaLAPACK                                      |                                                | mkl_scalapack.h <sup>‡‡</sup>                |  |
| Intel MKL PARDISO                              | mkl_pardiso.f90<br>mkl_pardiso.fi <sup>†</sup> | mkl_pardiso.h <sup>‡</sup>                   |  |
| Parallel Direct Sparse Solvers for<br>Clusters | <pre>mkl_cluster_ sparse_solver.f90</pre>      | mkl_cluster_<br>sparse_solver.h <sup>‡</sup> |  |
| Direct Sparse Solver (DSS)                     | mkl_dss.f90<br>mkl_dss.fi <sup>†</sup>         | mkl_dss.h <sup>‡</sup>                       |  |
| RCI Iterative Solvers                          |                                                | +                                            |  |
| ILU Factorization                              | mkl_rci.f90<br>mkl_rci.fi <sup>†</sup>         | mkl_rci.h <sup>‡</sup>                       |  |
| Optimization Solver                            | mkl_rci.f90<br>mkl_rci.fi <sup>†</sup>         | mkl_rci.h <sup>‡</sup>                       |  |
| Vector Mathematics                             | mkl_vml.90<br>mkl_vml.fi <sup>†</sup>          | mkl_vml.h <sup>‡</sup>                       |  |
| Vector Statistics                              | mkl_vsl.f90<br>mkl_vsl.fi <sup>†</sup>         | mkl_vsl.h <sup>‡</sup>                       |  |
| Fast Fourier Transforms                        | mkl_dfti.f90                                   | mkl_dfti.h <sup>‡</sup>                      |  |

| Function Domain/<br>Purpose                                                                                | Fortran Include Files                          | C/C++ Include Files               |
|----------------------------------------------------------------------------------------------------|------------------------------------------------|-----------------------------------|
| Cluster Fast Fourier Transforms                                                                            | mkl_cdft.f90                                   | mkl_cdft.h <sup>‡‡</sup>          |
| Partial Differential Equations Support                                                                     |                                                |                                   |
| Trigonometric Transforms                                                                                   | mkl_trig_transforms.f90                        | mkl_trig_transform.h <sup>‡</sup> |
| Poisson Solvers                                                                                            | mkl_poisson.f90                                | mkl_poisson.h <sup>‡</sup>        |
| Data Fitting                                                                                               | mkl_df.f90                                     | mkl_df.h <sup>‡</sup>             |
| Deep Neural Networks                                                                                       |                                                | mkl_dnn.h <sup>‡</sup>            |
| Extended Eigensolver                                                                                       | mkl_solvers_ee.fi <sup>†</sup>                 | mkl_solvers_ee.h <sup>‡</sup>     |
| Support functions                                                                                          | mkl_service.f90<br>mkl_service.fi <sup>†</sup> | mkl_service.h <sup>‡</sup>        |
| Declarations for replacing memory<br>allocation functions. See Redefining<br>Memory Functions for details. |                                                | i_malloc.h                        |
| Auxiliary macros to determine the version of Intel MKL at compile time.                                    | mkl_version                                    | mkl_version <sup>‡</sup>          |

<sup>+</sup> You can use the mkl.fi include file in your code instead.

 $^{\ddagger}$  You can include the <code>mkl.h</code> header file in your code instead.

 $^{\texttt{+}\texttt{+}}$  Also include the <code>mkl.h</code> header file in your code.

#### See Also

Language Interfaces Support, by Function Domain

### **FFTW Interface Support**

Intel<sup>®</sup> Math Kernel Library (Intel<sup>®</sup> MKL) offers two collections of wrappers for the FFTW interface (www.fftw.org). The wrappers are the superstructure of FFTW to be used for calling the Intel MKL Fourier transform functions. These collections correspond to the FFTW versions 2.x and 3.x and the Intel MKL versions 7.0 and later.

These wrappers enable using Intel MKL Fourier transforms to improve the performance of programs that use FFTW without changing the program source code. See the "*FFTW Interface to Intel*<sup>®</sup> *Math Kernel Library*" appendix in the Intel MKL Developer Reference for details on the use of the wrappers.

#### Important

For ease of use, FFTW3 interface is also integrated in Intel MKL.

# С

# **Directory Structure in Detail**

Tables in this section show contents of the <mkl directory>/lib directory.

#### **Optimization Notice**

Intel's compilers may or may not optimize to the same degree for non-Intel microprocessors for optimizations that are not unique to Intel microprocessors. These optimizations include SSE2, SSE3, and SSSE3 instruction sets and other optimizations. Intel does not guarantee the availability, functionality, or effectiveness of any optimization on microprocessors not manufactured by Intel. Microprocessor-dependent optimizations in this product are intended for use with Intel microprocessors. Certain optimizations not specific to Intel microarchitecture are reserved for Intel microprocessors. Please refer to the applicable product User and Reference Guides for more information regarding the specific instruction sets covered by this notice.

Notice revision #20110804

### Static Libraries in the lib directory

Some of the libraries in this directory are optional. However, some optional libraries are installed by default, while the rest are not. To get those libraries that are not installed by default, explicitly select the specified optional component during installation.

| File                 | Contents                                                                                                    | Optional Component                              |                         |
|----------------------|----------------------------------------------------------------------------------------------------|-------------------------------------------------|-------------------------|
|                      |                                                                                                    | Name                                            | Installed by<br>Default |
| Interface Layer      |                                                                                                    |                                                 |                         |
| libmkl_intel.a       | Interface library for the<br>Intel compilers. To be<br>used on IA-32<br>architecture systems                                               |                                                 |                         |
| libmkl_intel_lp64.a  | Interface library for the<br>Intel compilers. To be<br>used on Intel® 64<br>architecture systems to<br>support LP64 interface              |                                                 |                         |
| libmkl_intel_ilp64.a | Interface library for the<br>Intel compilers. To be<br>used on Intel <sup>®</sup> 64<br>architecture systems to<br>support ILP64 interface |                                                 |                         |
| libmkl_blas95.a      | Fortran 95 interface<br>library for BLAS for the<br>Intel <sup>®</sup> Fortran compiler.<br>To be used on IA-32<br>architecture systems.   | Fortran 95<br>interfaces for BLAS<br>and LAPACK | Yes                     |
| libmkl_blas95_lp64.a | Fortran 95 interface<br>library for BLAS for the<br>Intel <sup>®</sup> Fortran compiler.                                                   | Fortran 95<br>interfaces for BLAS<br>and LAPACK | Yes                     |

| File                    | Contents                                                                                                    | Optional Component                              |                         |
|-------------------------|----------------------------------------------------------------------------------------------------|-------------------------------------------------|-------------------------|
|                         |                                                                                                    | Name                                            | Installed by<br>Default |
|                         | To be used on Intel <sup>®</sup> 64<br>architecture systems to<br>support LP64 interface.                                                                                                   |                                                 |                         |
| libmkl_blas95_ilp64.a   | Fortran 95 interface<br>library for BLAS for the<br>Intel <sup>®</sup> Fortran compiler.<br>To be used on Intel <sup>®</sup> 64<br>architecture systems to<br>support ILP64 interface.      | Fortran 95<br>interfaces for BLAS<br>and LAPACK | Yes                     |
| libmkl_lapack95.a       | Fortran 95 interface<br>library for LAPACK for<br>the Intel Fortran<br>compiler. To be used on<br>IA-32 architecture<br>systems.                                                            | Fortran 95<br>interfaces for BLAS<br>and LAPACK | Yes                     |
| libmkl_lapack95_lp64.a  | Fortran 95 interface<br>library for LAPACK for<br>the Intel <sup>®</sup> Fortran<br>compiler. To be used on<br>Intel <sup>®</sup> 64 architecture<br>systems to support LP64<br>interface.  | Fortran 95<br>interfaces for BLAS<br>and LAPACK | Yes                     |
| libmkl_lapack95_ilp64.a | Fortran 95 interface<br>library for LAPACK for<br>the Intel <sup>®</sup> Fortran<br>compiler. To be used on<br>Intel <sup>®</sup> 64 architecture<br>systems to support<br>ILP64 interface. | Fortran 95<br>interfaces for BLAS<br>and LAPACK | Yes                     |
| Threading Layer         |                                                                                                    |                                                 |                         |
| libmkl_intel_thread.a   | OpenMP threading<br>library for the Intel<br>compilers                                                                                                    |                                                 |                         |
| libmkl_tbb_thread.a     | Intel <sup>®</sup> Threading<br>Building Blocks (Intel <sup>®</sup><br>TBB) threading library<br>for the Intel compilers                                                                    | Intel TBB<br>threading support                  | Yes                     |
| libmkl_pgi_thread.a     | OpenMP threading<br>library for the PGI*<br>compiler                                                                                                    | PGI* compiler<br>support                        |                         |
| libmkl_sequential.a     | Sequential library                                                                                                    |                                                 |                         |
| Computational Layer     |                                                                                                    |                                                 |                         |
| libmkl_core.a           | Kernel library                                                                                                    |                                                 |                         |
| Cluster Libraries       |                                                                                                    |                                                 |                         |
|                         |                                                                                                    |                                                 |                         |

| File                                 | Contents                                                       | Optional Component |                         |
|--------------------------------------|----------------------------------------------------------------|--------------------|-------------------------|
|                                      |                                                                | Name               | Installed by<br>Default |
| libmkl_scalapack_lp64.a              | ScaLAPACK routine<br>library supporting the<br>LP64 interface  | Cluster support    |                         |
| libmkl_scalapack_ilp64.a             | ScaLAPACK routine<br>library supporting the<br>ILP64 interface | Cluster support    |                         |
| libmkl_cdft_core.a                   | Cluster version of FFT functions                               | Cluster support    |                         |
| <pre>libmkl_blacs_mpich_lp64.a</pre> | LP64 version of BLACS routines for MPICH                       | Cluster support    |                         |
| libmkl_blacs_mpich_ilp64.a           | ILP64 version of BLACS routines for MPICH                      | Cluster support    |                         |

### Dynamic Libraries in the lib directory

Some of the libraries in this directory are optional. However, some optional libraries are installed by default, while the rest are not. To get those libraries that are not installed by default, explicitly select the specified optional component during installation.

| File                      | Contents                                                                                                    | Optional Component |                         |
|---------------------------|----------------------------------------------------------------------------------------------------|--------------------|-------------------------|
|                           |                                                                                                    | Name               | Installed by<br>Default |
| libmkl_rt.dylib           | Single Dynamic Library                                                                                                    |                    |                         |
| Interface Layer           |                                                                                                    |                    |                         |
| libmkl_intel.dylib        | Interface library for the<br>Intel compilers. To be<br>used on IA-32<br>architecture systems                                   |                    |                         |
| libmkl_intel_lp64.dylib   | Interface library for the Intel compilers. To be used on Intel <sup>®</sup> 64 architecture systems to support LP64 interface  |                    |                         |
| libmkl_intel_ilp64.dylib  | Interface library for the Intel compilers. To be used on Intel <sup>®</sup> 64 architecture systems to support ILP64 interface |                    |                         |
| Threading Layer           |                                                                                                    |                    |                         |
| libmkl_intel_thread.dylib | OpenMP threading<br>library for the Intel<br>compilers                                                                         |                    |                         |

| File                    | Contents                                                                                                    | Optional Component             |                         |
|-------------------------|----------------------------------------------------------------------------------------------------|--------------------------------|-------------------------|
|                         |                                                                                                    | Name                           | Installed by<br>Default |
| libmkl_tbb_thread.dylib | Intel TBB threading<br>library for the Intel<br>compilers                                                                                                    | Intel TBB<br>threading support | Yes                     |
| libmkl_sequential.dylib | Sequential library                                                                                                    |                                |                         |
| Computational Layer     |                                                                                                    |                                |                         |
| libmkl_core.dylib       | Contains the dispatcher<br>for dynamic load of the<br>processor-specific kernel<br>library                                                                                     |                                |                         |
| libmkl_lapack.dylib     | Routines and drivers for<br>LAPACK, DSS, and Intel<br>MKL PARDISO                                                                                                    |                                |                         |
| libmkl_mc.dylib         | 64-bit kernel for<br>processors based on the<br>Intel® Core™<br>microarchitecture                                                                                              |                                |                         |
| libmkl_mc3.dylib        | 64-bit kernel for the<br>Intel® Core™ i7<br>processors                                                                                                    |                                |                         |
| libmkl_p4m.dylib        | 32-bit kernel for the<br>Intel® Core™<br>microarchitecture                                                                                                    |                                |                         |
| libmkl_p4m3.dylib       | 32-bit kernel library for<br>the Intel <sup>®</sup> Core™ i7<br>processors                                                                                                    |                                |                         |
| libmkl_avx.dylib        | Kernel library for Intel®<br>Advanced Vector<br>Extensions (Intel® AVX)                                                                                                    |                                |                         |
| libmkl_avx2.dylib       | Kernel library for Intel®<br>Advanced Vector<br>Extensions 2 (Intel®<br>AVX2)                                                                                                  |                                |                         |
| libmkl_vml_mc.dylib     | 64-bit Vector<br>Mathematics (VM)/<br>Vector Statistics (VS)/<br>Data Fitting (DF) for<br>processors based on the<br>Intel <sup>®</sup> Core <sup>™</sup><br>microarchitecture |                                |                         |
| libmkl_vml_mc2.dylib    | 64-bit VM/VS/DF for<br>45nm Hi-k Intel®<br>Core™2 and the Intel<br>Xeon <sup>®</sup> processor families                                                                        |                                |                         |
| libmkl_vml_mc3.dylib    | 64-bit VM/VS/DF for the<br>Intel® Core™ i7<br>processors                                                                                                    |                                |                         |

| File                                      | Contents                                                                                                    | Optional Component |                         |
|-------------------------------------------|----------------------------------------------------------------------------------------------------|--------------------|-------------------------|
|                                           |                                                                                                    | Name               | Installed by<br>Default |
| libmkl_vml_p4m.dylib                      | 32-bit VM/VS/DF for<br>processors based on<br>Intel <sup>©</sup> Core™<br>microarchitecture                     |                    |                         |
| libmkl_vml_p4m2.dylib                     | 32-bit VM/VS/DF for<br>45nm Hi-k Intel <sup>©</sup><br>Core™2 and Intel Xeon <sup>®</sup><br>processor families |                    |                         |
| libmkl_vml_p4m3.dylib                     | 32-bit VM/VS/DF for the<br>Intel <sup>©</sup> Core™ i7<br>processors                                            |                    |                         |
| libmkl_vml_avx.dylib                      | VM/VS/DF optimized for<br>the Intel® Advanced<br>Vector Extensions<br>(Intel® AVX)                              |                    |                         |
| libmkl_vml_avx2.dylib                     | VM/VS/DF optimized for<br>Intel <sup>®</sup> Advanced Vector<br>Extensions 2 (Intel <sup>®</sup><br>AVX2)       |                    |                         |
| libmkl_vml_cmpt.dylib                     | VM/VS/DF library for<br>conditional numerical<br>reproducibility                                                |                    |                         |
| Cluster Libraries                         |                                                                                                    |                    |                         |
| libmkl_scalapack_lp64.dylib               | ScaLAPACK routine<br>library supporting the<br>LP64 interface                                                   | Cluster support    |                         |
| libmkl_scalapack_ilp64.dylib              | ScaLAPACK routine<br>library supporting the<br>ILP64 interface                                                  | Cluster support    |                         |
| libmkl_cdft_core.dylib                    | Cluster version of FFT functions                                                                                | Cluster support    |                         |
| <pre>libmkl_blacs_mpich_lp64.dylib</pre>  | LP64 version of BLACS routines for MPICH                                                                        | Cluster support    |                         |
| <pre>libmkl_blacs_mpich_ilp64.dylib</pre> | ILP64 version of BLACS routines for MPICH                                                                       | Cluster support    |                         |
| Message Catalogs                          |                                                                                                    |                    |                         |
| locale/en_US/mkl_msg.cat                  | Catalog of Intel <sup>®</sup> Math<br>Kernel Library (Intel <sup>®</sup><br>MKL) messages in<br>English         |                    |                         |

# Index

aligning data, example77 architecture support23

#### В

BLAS calling routines from C64 Fortran 95 interface to62 OpenMP\* threaded routines43

#### С

C interface to LAPACK, use of64 C, calling LAPACK, BLAS, CBLAS from64 C/C++, Intel(R) MKL complex types65 calling BLAS functions from C66 CBLAS interface from C66 complex BLAS Level 1 function from C66 complex BLAS Level 1 function from C++66 Fortran-style routines from C64 CBLAS interface, use of64 Cluster FFT environment variable for92 linking with85 managing performance of 92 cluster software, Intel(R) MKL85 cluster software, linking with commands85 linking examples89 Cluster Sparse Solver, linking with85 code examples, use of21 coding data alignment77 techniques to improve performance58 compilation, Intel(R) MKL version-dependent78 compiler run-time libraries, linking with38 compiler-dependent function63 complex types in C and C++, Intel(R) MKL65 computation results, consistency69 conditional compilation78 consistent results69 conventions, notational15 custom dynamically linked shared library building38 composing list of functions39 specifying function names40

#### D

data alignment, example77 denormal number, performance59 direct call, to Intel(R) Math Kernel Library computational kernels56 directory structure high-level23 in-detail dispatch Intel(R) architectures, configure with an environment variable93 dispatch, new Intel(R) architectures, enable with an environment variable93

#### Ε

Enter index keyword27 environment variables for threading control50 setting for specific architecture and programming interface19 to control dispatching for Intel(R) architectures93 to control threading algorithm for ?gemm53 to enable dispatching of new architectures93 to manage behavior of function domains91 to manage behavior of Intel(R) Math Kernel Library with91 to manage performance of cluster FFT92 examples, linking for cluster software89

#### F

FFT interface OpenMP\* threaded problems43 optimised radices59 FFTW interface support105 Fortran 95 interface libraries36 function call information, enable printing81

#### Η

header files, Intel(R) MKL102 HT technology, configuration tip55

#### I

ILP64 programming, support for34 improve performance, for matrices of small sizes56 include files, Intel(R) MKL102 information, for function call , enable printing81 installation, checking19 Intel(R) Hyper-Threading Technology, configuration tip55 Intel® Threading Building Blocks, functions threaded with45 interface Fortran 95, libraries36 LP64 and ILP64, use of34 interface libraries and modules, Intel(R) MKL61 interface libraries, linking with34

#### Κ

kernel, in Intel(R) Math Kernel Library, direct call to56

#### L

language interfaces support101 language-specific interfaces interface libraries and modules61 LAPACK C interface to, use of64 calling routines from C64

Fortran 95 interface to62 OpenMP\* threaded routines43 performance of packed routines58 layers, Intel(R) MKL structure24 libraries to link with interface34 run-time38 system libraries38 threading36 link tool, command line29 link-line syntax32 linking examples cluster software89 linking with compiler run-time libraries38 interface libraries34 system libraries38 threading libraries36 linking, quick start27 linking, Web-based advisor29 LINPACK benchmark97

#### Μ

memory functions, redefining60 memory management59 memory renaming60 message-passing interface custom, usage88 Intel(R) Math Kernel Library interaction with87 mixed-language programming63 module, Fortran 9562 MPI custom, usage88 Intel(R) Math Kernel Library interaction with87

#### Ν

notational conventions15 number of threads changing at run time47 changing with OpenMP\* environment variable47 Intel(R) MKL choice, particular cases51 setting for cluster86 techniques to set46 numerically reproducible results69

#### 0

OpenMP\* threaded functions43 OpenMP\* threaded problems43

#### Ρ

parallel performance46

parallelism, of Intel(R) MKL43 performance with denormals59 with subnormals59 performance improvement, for matrices of small sizes56 performance, of Intel(R) MKL, improve on specific processors59

#### R

results, consistent, obtaining69 results, numerically reproducible, obtaining69

#### S

ScaLAPACK, linking with85 SDL28, 33 Single Dynamic Library28, 33 structure high-level23 in-detail model24 support, technical9 supported architectures23 syntax, link-line32 system libraries, linking with38

#### Т

technical support9 thread safety, of Intel(R) MKL43 threaded functions, with Intel® Threading Building Blocks45 threading control, Intel(R) MKL-specific49 threading libraries, linking with36

#### U

unstable output, getting rid of69

#### V

Vector Mathematics default mode, setting with environment variable91 environment variable to set default mode91 verbose mode, of Intel(R) MKL81

#### X

Xcode\*, configuring95